## Introduction to Object-Oriented Modeling and Simulation with Modelica and OpenModelica

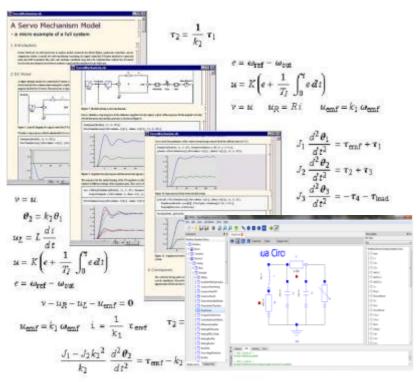

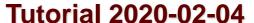

#### **Peter Fritzson**

Professor em. at Linköping University, <a href="mailto:peter.fritzson@liu.se">peter.fritzson@liu.se</a> Research Director at Programming Environments Lab Vice Director of the Open Source Modelica Consortium Vice Chairman of Modelica Association

#### **Adrian Pop**

Linköping University, <u>adrian.pop@liu.se</u>
Technical Coordinator of the Open Source Modelica Consortium

#### **Slides**

Based on book and lecture notes by Peter Fritzson
Contributions 2004-2005 by Emma Larsdotter Nilsson, Peter Bunus
Contributions 2006-2018 by Adrian Pop and Peter Fritzson
Contributions 2009 by David Broman, Peter Fritzson, Jan Brugård, and
Mohsen Torabzadeh-Tari
Contributions 2010 by Peter Fritzson

Contributions 2010 by Peter F., Mohsen T,. Adeel Asghar,
Contributions 2012-2018 by Peter Fritzson, Lena Buffoni, Mahder
Gebremedhin, Bernhard Thiele, Lennart Ochel
Contributions 2019-2020 by Peter Fritzson, Arunkumar Palanisamy, Bernt
Lie, Adrian Pop

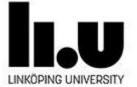

## **Tutorial Based on Book, December 2014 Download OpenModelica Software**

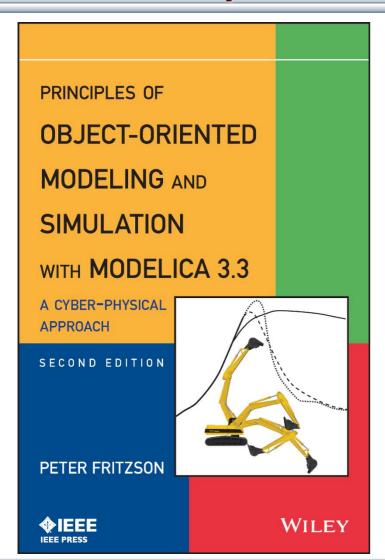

Peter Fritzson
Principles of Object Oriented
Modeling and Simulation with
Modelica 3.3

A Cyber-Physical Approach

Can be ordered from Wiley or Amazon

Wiley-IEEE Press, 2014, 1250 pages

- OpenModelica
  - www.openmodelica.org
- Modelica Association
  - www.modelica.org

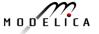

#### Introductory Modelica Book

September 2011 232 pages

**Translations** available in Chinese, Japanese,-**Spanish** 

Wiley **IEEE Press** 

For Introductory **Short Courses on Object Oriented Mathematical Modeling** 

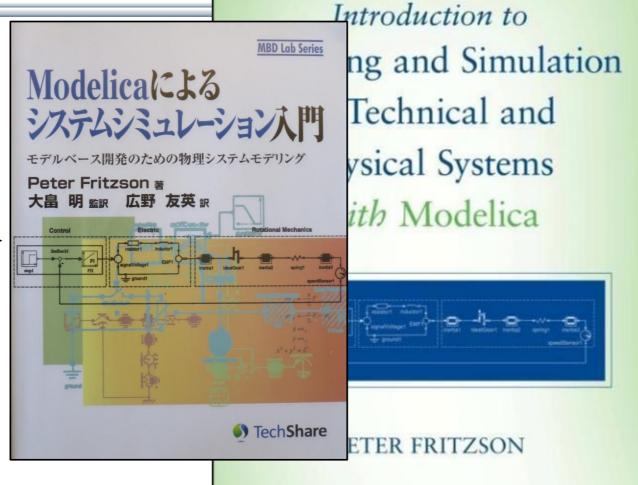

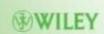

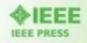

MODELICA

#### Acknowledgements, Usage, Copyrights

- If you want to use the Powerpoint version of these slides in your own course, send an email to: peter.fritzson@ida.liu.se
- Thanks to Emma Larsdotter Nilsson, Peter Bunus, David Broman, Jan Brugård, Mohsen-Torabzadeh-Tari, Adeel Asghar, Lena Buffoni, for contributions to these slides.
- Most examples and figures in this tutorial are adapted with permission from Peter Fritzson's book "Principles of Object Oriented Modeling and Simulation with Modelica 3.3", copyright Wiley-IEEE Press
- Some examples and figures reproduced with permission from Modelica Association, Martin Otter, Hilding Elmqvist, Wolfram MathCore, Siemens
- Modelica Association: <a href="www.modelica.org">www.modelica.org</a>
- OpenModelica: <u>www.openmodelica.org</u>

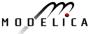

#### **Outline**

#### Part I

Introduction to Modelica and a demo example

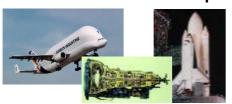

# Part II Modelica environments The proposed of the state of the state of the stat

#### Part III

Modelica language concepts and textual modeling

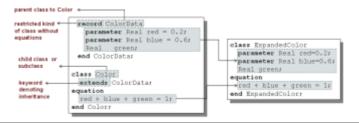

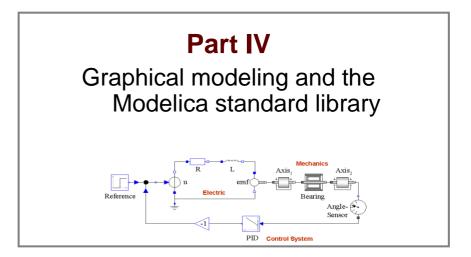

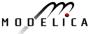

#### **Software Installation - Windows**

- Start the software installation
- Install OpenModelica-1.16.0 nightly build Download or from the USB Stick (takes about 20min)

#### Software Installation - Linux (requires internet connection)

 Go to <u>https://openmodelica.org/index.php/download/download-linux</u> and follow the instructions.

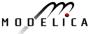

#### Software Installation – MAC (requires internet connection)

- Go to
   <u>https://openmodelica.org/index.php/download/download-mac</u> and follow the instructions or follow the instructions written below.
- The installation uses MacPorts. After setting up a MacPorts installation, run the following commands on the terminal (as root):
  - echo rsync://build.openmodelica.org/macports/ >> /opt/local/etc/macports/sources.conf # assuming you installed into /opt/local
  - port selfupdate
  - port install openmodelica-devel

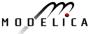

#### Software Installation for OMSens – Python Anaconda

#### **USB INSTALLATION**

This is only needed for Sensitivity analysis feature

Install **Anaconda3.exe** from USB stick ( **Windows 64 bit**) (takes about 20 min)

For other platforms, download from Anaconda: https://www.anaconda.com/distribution/

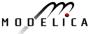

#### Part I

## Introduction to Modelica and a demo example

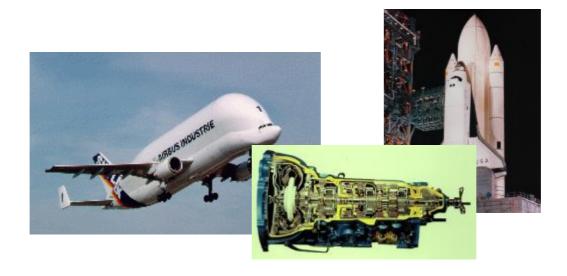

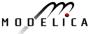

#### Modelica Background: Stored Knowledge

#### Model knowledge is stored in books and human minds which computers cannot access

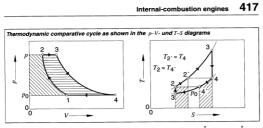

from  $T_2$  to  $T_2$ , supplied by the heat exchanger is coupled with a thermal discharge (4  $\rightarrow$  4'). If heat is completely exchanged, the quantity of heat to be added per unit of gas is reduced to

$$q_{\rm in}=c_{\rm p}\cdot (T_3-T_2)=c_{\rm p}\cdot (T_3-T_4)$$
  
and the quantity of heat to be removed is  $q_{\rm out}=c_{\rm p}\cdot (T_4-T_1)=c_{\rm p}\cdot (T_2-T_1).$ 

The maximum thermal efficiency for the gas turbine with heat exchanger is:

$$\eta_{th} = 1 - Q_{out}/Q_{in} = 1 - (T_2 - T_1)/(T_3 - T_4)$$

Where  $p_2/p_1 = (T_2/T_1)^{\frac{\chi}{\chi}-1} = (T_3/T_4)^{\frac{\chi}{\chi}-1}$ and  $T_4 = T_3 \cdot (T_1/T_2)$  thus

$$\eta_{th} = 1 - (T_2/T_3)$$

Current gas-turbine powerplants achieve thermal efficiencies of up to 35 %. Advantages of the gas turbine: clean exhaust without supplementary emissions-

control devices; extremely smooth running; multifuel capability; good static torque curve; extended maintenance intervals

Disadvantages: manufacturing costs still high; poor transitional response; higher fuel consumption; less suitable for low power applications

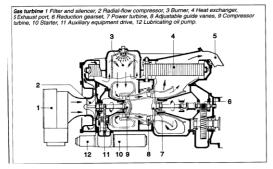

"The change of motion is proportional to the motive force impressed "

Newton

#### Lex. II.

Mutationem motus proportionalem effe vi motrici impressa, & fieri secundum lineam rectam qua vis illa imprimitur.

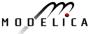

#### **Modelica Background: The Form – Equations**

- Equations were used in the third millennium B.C.
- Equality sign was introduced by Robert Recorde in 1557

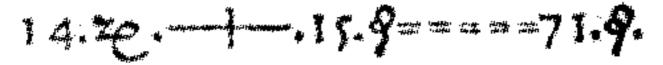

Newton still wrote text (Principia, vol. 1, 1686) "The change of motion is proportional to the motive force impressed"

CSSL (1967) introduced a special form of "equation":

```
variable = expression
v = INTEG(F)/m
```

Programming languages usually do not allow equations!

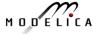

#### What is Modelica?

#### A language for modeling of complex cyber-physical systems

- Robotics
- Automotive
- Aircrafts
- Satellites
- Power plants
- Systems biology

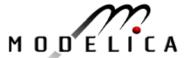

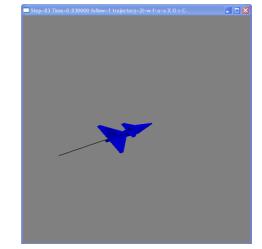

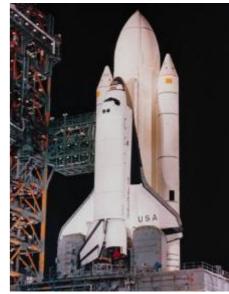

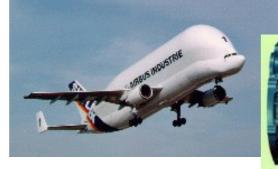

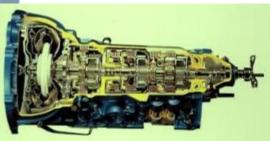

#### What is Modelica?

A language for modeling of complex cyber-physical systems

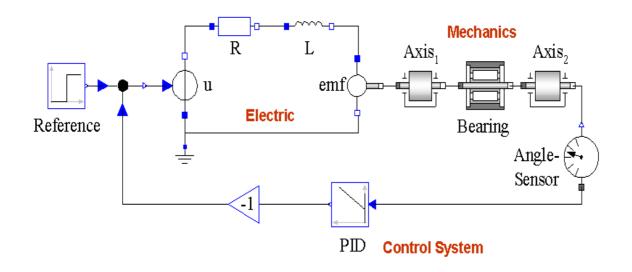

Primary designed for **simulation**, but there are also other usages of models, e.g. optimization.

#### What is Modelica?

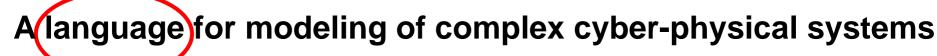

i.e., Modelica is **not** a tool

Free, open language specification:

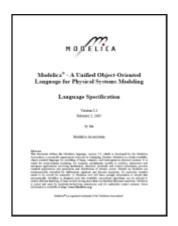

Available at: www.modelica.org

Developed and standardized by Modelica Association

#### There exist one free and several commercial tools, for example:

- OpenModelica from OSMC (in ABB Optimax, Bosch-Rexr Control Edge Designer, Mike DHI)
- Dymola from Dassault systems
- Wolfram System Modeler from Wolfram MathCore
- SimulationX from ITI, part of ESI Group
- MapleSim from MapleSoft (also in Altair solidThinking Activate)
- AMESIM from LMS
- Optimica Toolkit from Modelon (also in ANSYS Simplorer, etc.)
- MWORKS from Tongyang Sw & Control
- IDA Simulation Env, from Equa

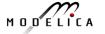

#### **Modelica** – The Next Generation Modeling Language

#### Declarative statically typed language

Equations and mathematical functions allow acausal modeling, high level specification and static type checking for increased correctness

#### Multi-domain modeling

Combine electrical, mechanical, thermodynamic, hydraulic, biological, control, event, real-time, etc...

#### **Everything is a class**

Safe engineering practices by statically typed object-oriented language, general class concept, Java & MATLAB-like syntax

#### Visual component programming

Hierarchical system architecture capabilities

#### Efficient, non-proprietary

Efficiency comparable to C; advanced equation compilation, e.g. 300 000 equations, ~150 000 lines on standard PC

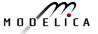

#### **Modelica Acausal Modeling**

What is acausal modeling/design?

Why does it increase *reuse*?

The acausality makes Modelica library classes *more* reusable than traditional classes containing assignment statements where the input-output causality is fixed.

Example: a resistor *equation*:

$$R^*i = v;$$

can be used in three ways:

$$i := v/R;$$

$$v := R^*i;$$

$$R := v/i;$$

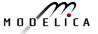

- Multi-Domain Modeling
- Visual acausal hierarchical component modeling
- Typed declarative equation-based textual language
- Hybrid modeling and simulation

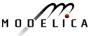

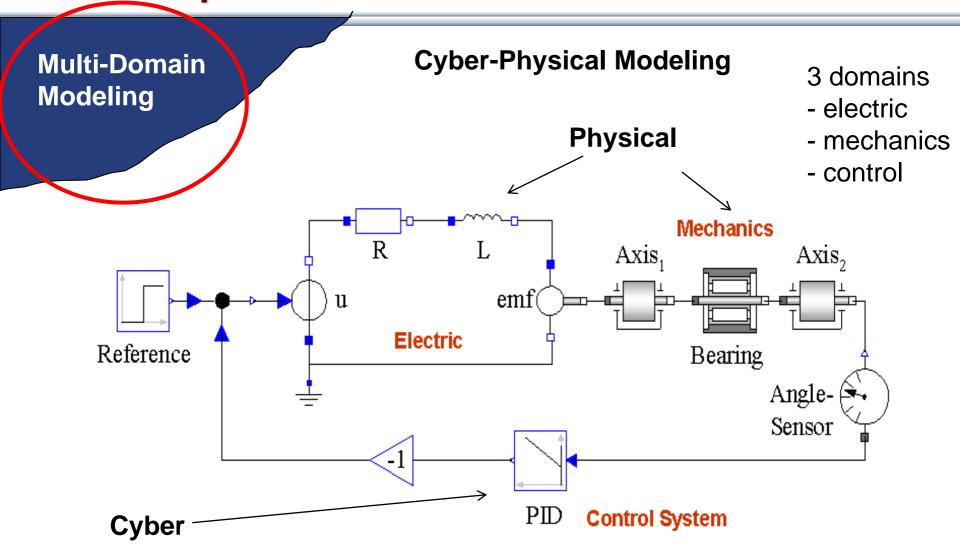

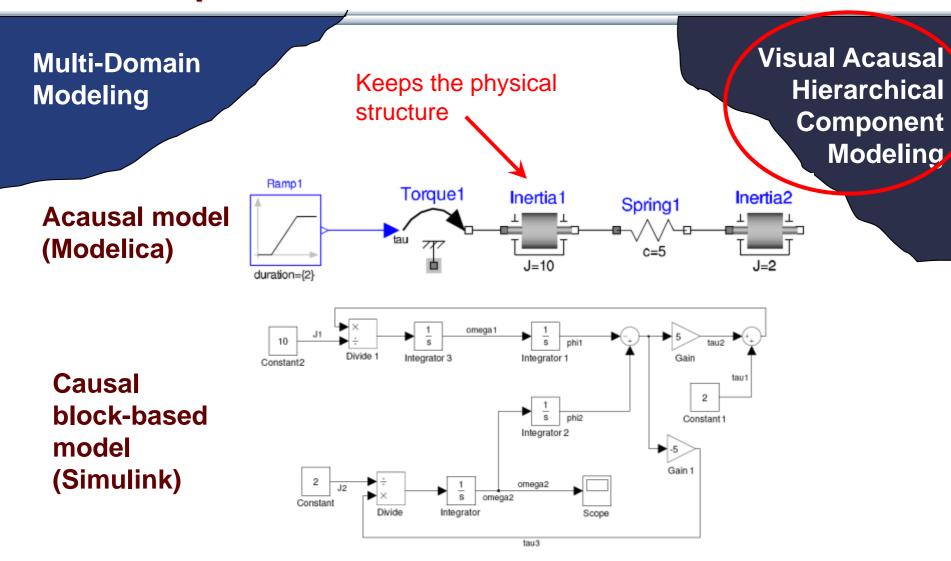

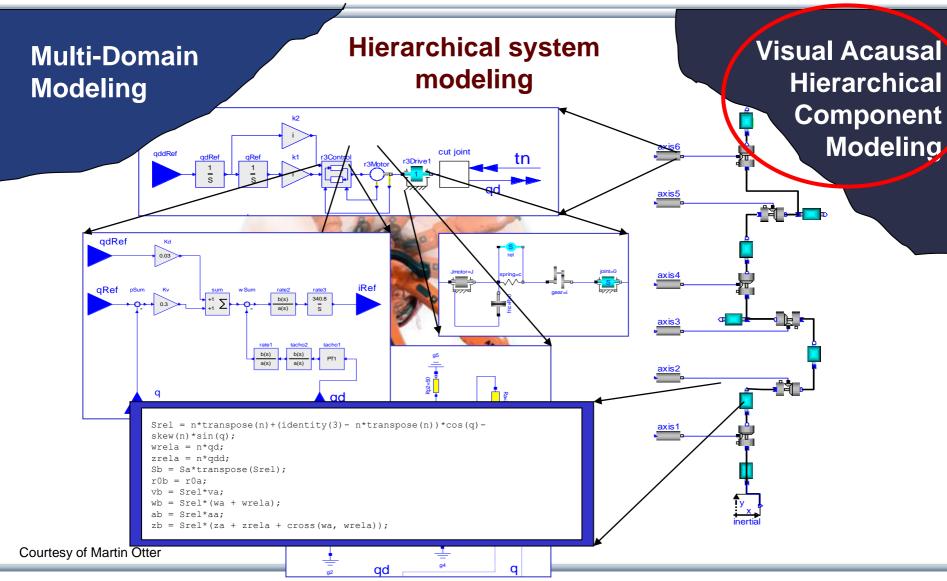

Multi-Domain Modeling

A textual *class-based* language
OO primary used for as a structuring concept

Visual Acausal
Hierarchical
Component
Modeling

#### Behaviour described declaratively using

- Differential algebraic equations (DAE) (continuous-time)
- Event triggers (discrete-time)

Variable declarations

Typed
Declarative
Equation-based
Textual Language

```
class VanDerPol "Van der Pol oscillator model"
  Real x(start = 1) "Descriptive string for x";
  Real y(start = 1) "y coordinate";
  parameter Real lambda = 0.3;
equation
  der(x) = y;
  der(y) = -x + lambda*(1 - x*x)*y;
end VanDerPol;
```

Differential equations

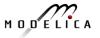

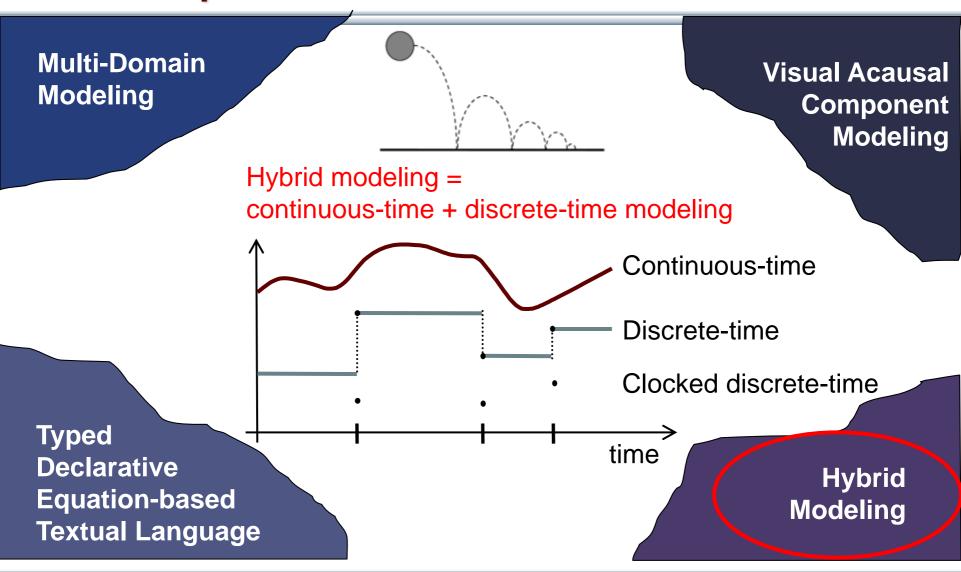

## Modelica – Faster Development, Lower Maintenance than with Traditional Tools

Block Diagram (e.g. Simulink, ...) or Proprietary Code (e.g. Ada, Fortran, C,...) vs Modelica

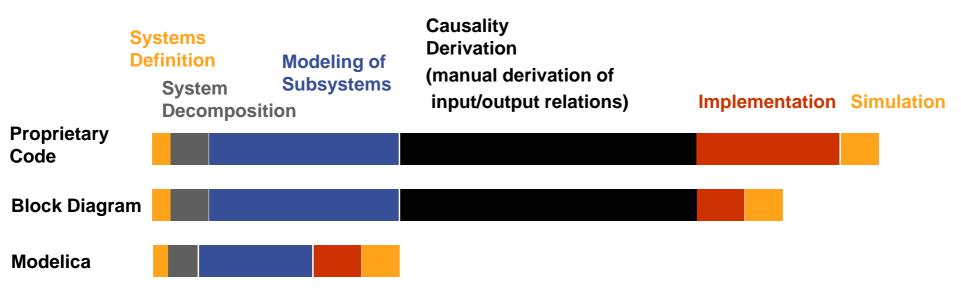

## Modelica vs Simulink Block Oriented Modeling Simple Electrical Model

Modelica: Physical model – easy to understand Keeps the physical structure

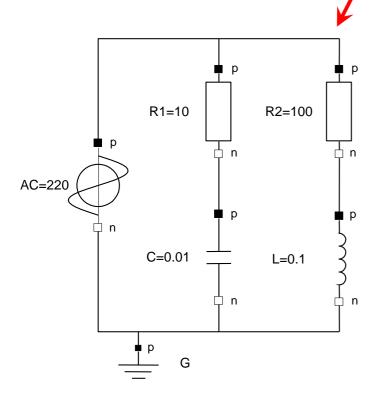

Simulink: Signal-flow model – hard to understand

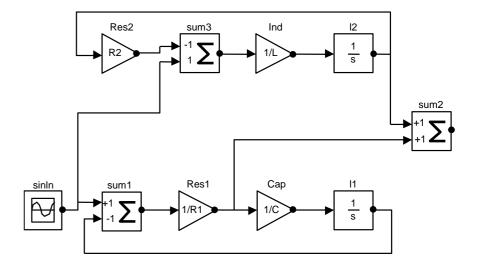

#### **Graphical Modeling - Using Drag and Drop Composition**

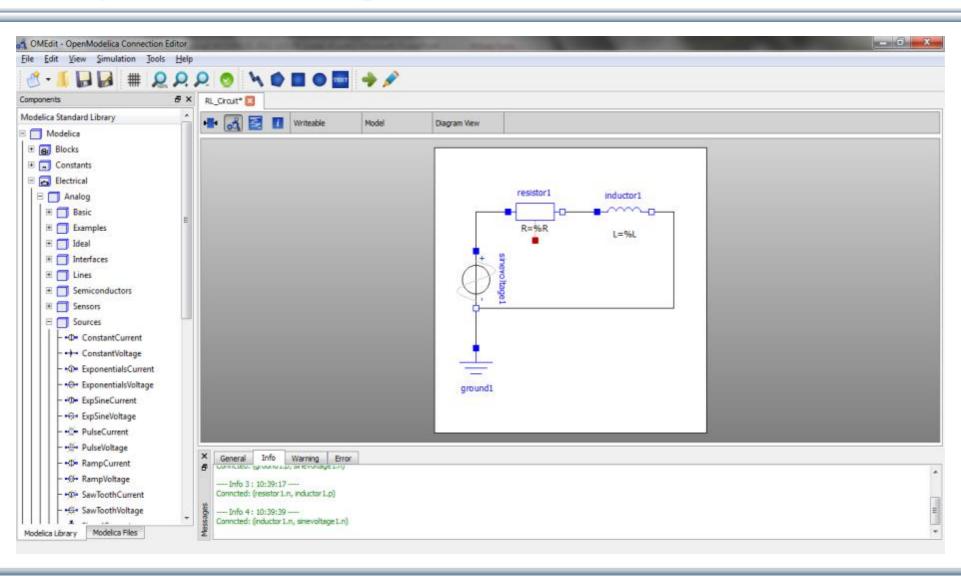

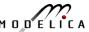

#### **Graphical Modeling with OpenModelica Environment**

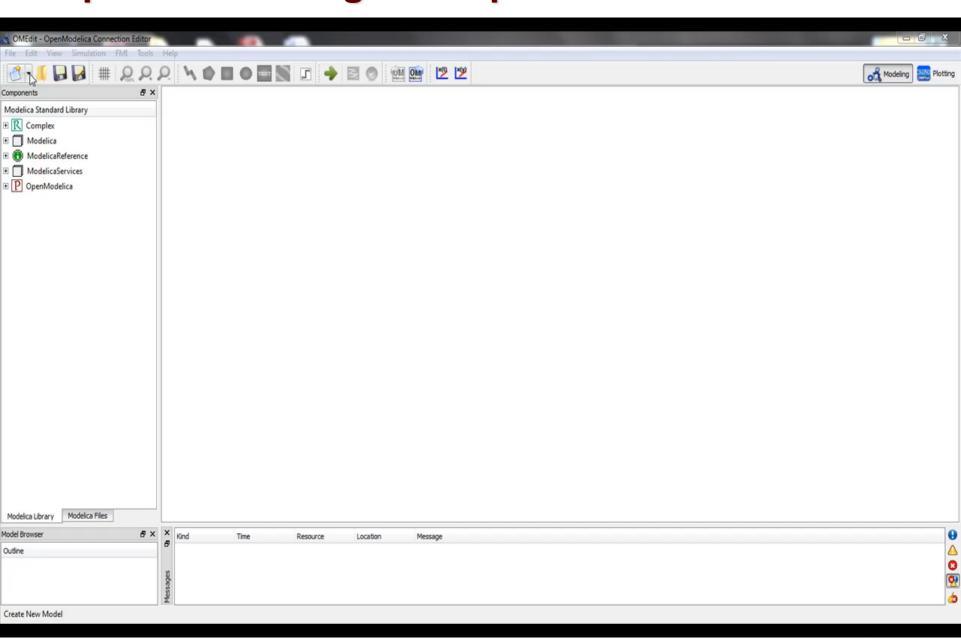

#### Multi-Domain (Electro-Mechanical) Modelica Model

 A DC motor can be thought of as an electrical circuit which also contains an electromechanical component

```
model DCMotor
   Resistor R(R=100);
   Inductor L(L=100);
   VsourceDC DC(f=10);
   Ground G:
   ElectroMechanicalElement EM(k=10,J=10, b=2);
   Inertia load;
equation
                                        R
   connect(DC.p,R.n);
                                                        ΕM
                                     DC
   connect(R.p,L.n);
   connect(L.p, EM.n);
                                                               load
   connect(EM.p, DC.n);
   connect(DC.n,G.p);
   connect(EM.flange,load.flange);
                                           G
end DCMotor
```

#### **Corresponding DCMotor Model Equations**

The following equations are automatically derived from the Modelica model:

Automatic transformation to ODE or DAE for simulation:

$$\frac{dx}{dt} = f[x, u, t] \qquad g\left[\frac{dx}{dt}, x, u, t\right] = 0$$

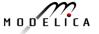

#### Model Translation Process to Hybrid DAE to Code

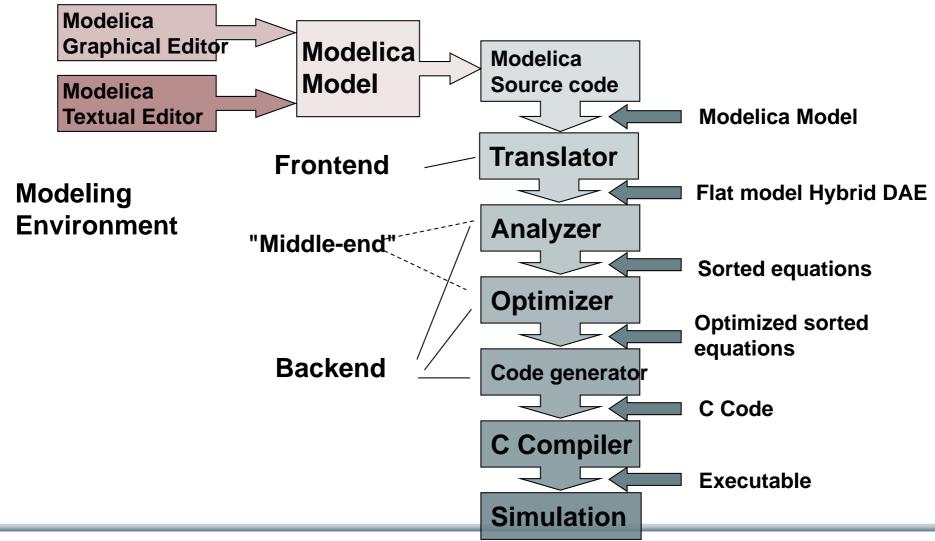

### Modelica in Power Generation GTX Gas Turbine Power Cutoff Mechanism

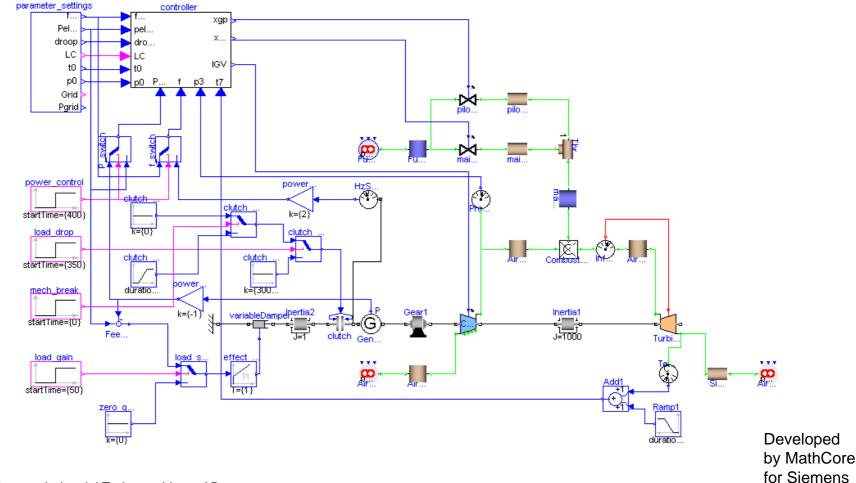

Courtesy of Siemens Industrial Turbomachinery AB

#### **Modelica in Automotive Industry**

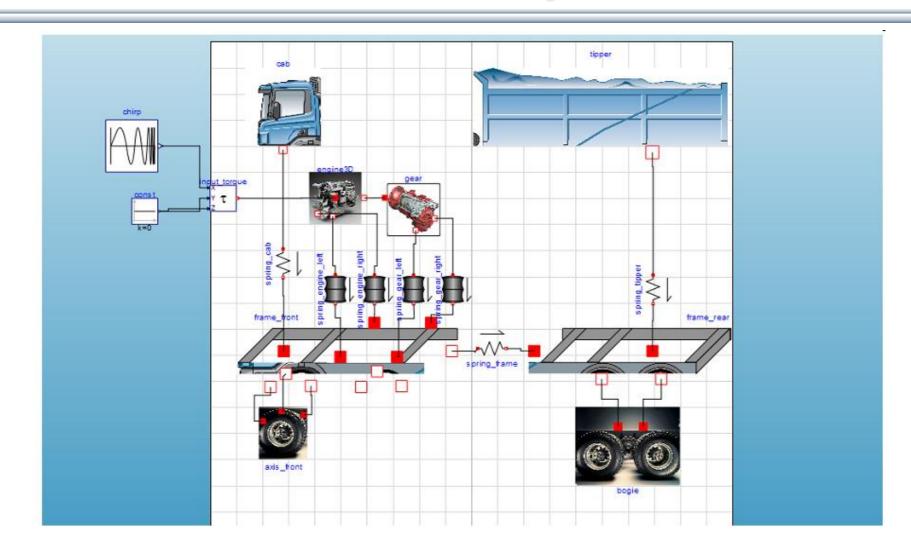

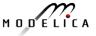

#### **Modelica in Avionics**

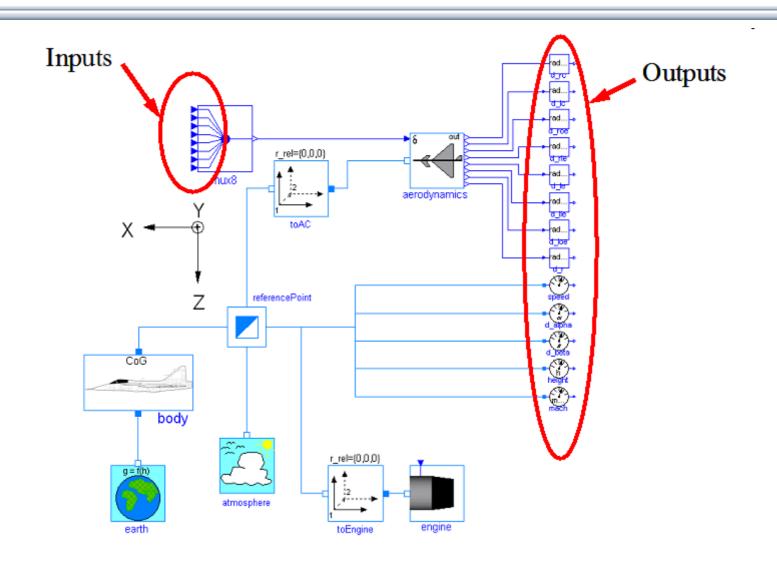

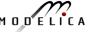

33

#### **Modelica in Biomechanics**

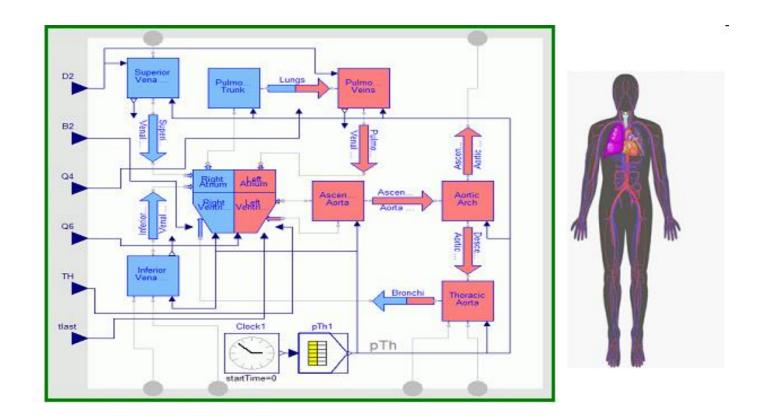

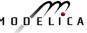

34

#### **Application of Modelica in Robotics Models** Real-time Training Simulator for Flight, Driving

- Using Modelica models generating real-time code
- Different simulation environments (e.g. Flight, Car Driving, Helicopter)
- Developed at DLR Munich, Germany
- Dymola Modelica tool

(Movie demo next page)

Courtesy of Tobias Bellmann, DLR, Oberphaffenhofen, Germany

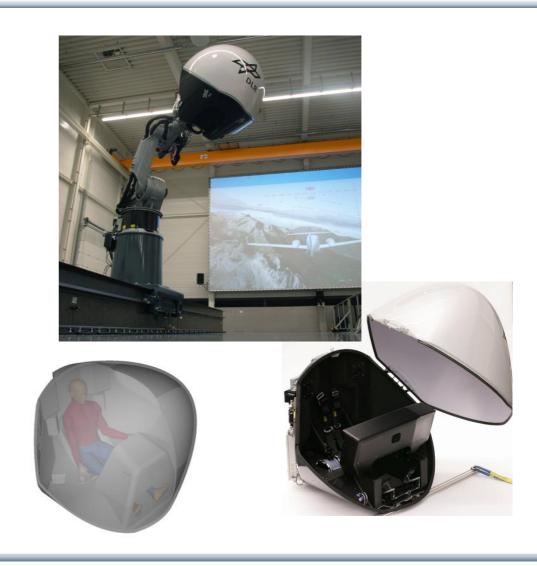

#### **DLR Real-time Training Simulator Movie Demo**

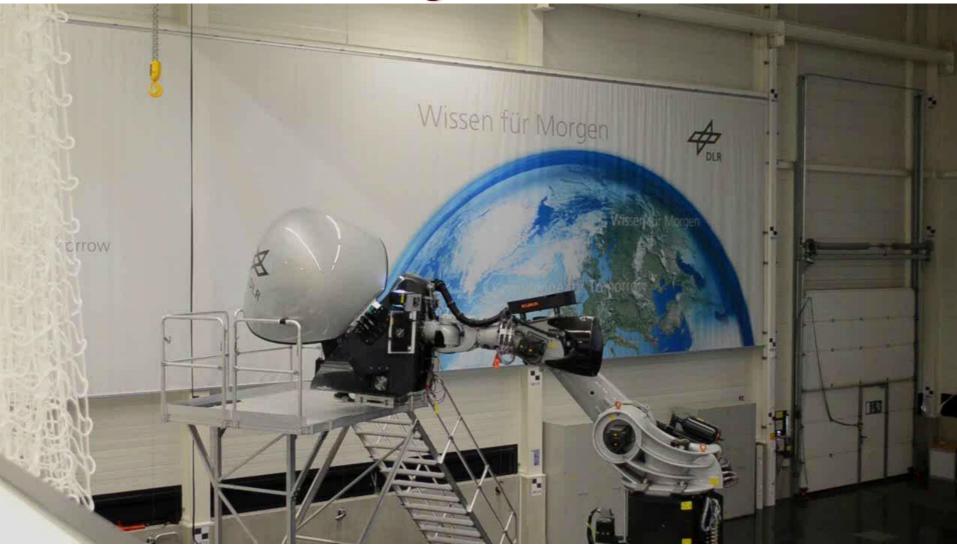

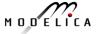

# Combined-Cycle Power Plant Plant model – system level

- GT unit, ST unit, Drum boilers unit and HRSG units, connected by thermo-fluid ports and by signal buses
- Low-temperature parts (condenser, feedwater system, LP circuits) are represented by trivial boundary conditions.
- GT model: simple law relating the electrical load request with the exhaust gas temperature and flow rate.

Courtesy Francesco Casella, Politecnico di Milano – Italy and Francesco Pretolani, CESI SpA - Italy

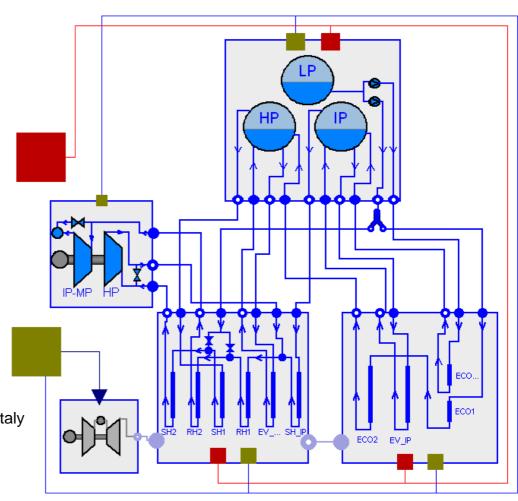

### Modelica Spacecraft Dynamics Library

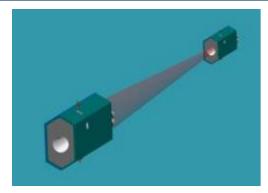

Formation flying on elliptical orbits

Control the relative motion of two or more spacecraft

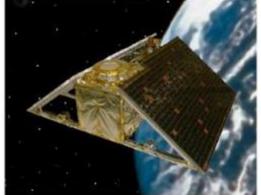

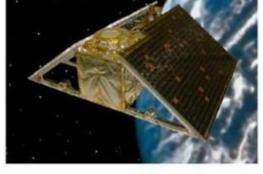

Attitude control for satellites using magnetic coils as actuators

**Torque generation mechanism:** interaction between coils and geomagnetic field

Courtesy of Francesco Casella, Politecnico di Milano, Italy

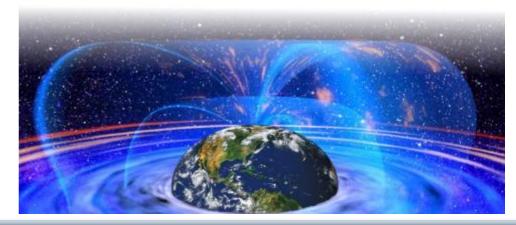

Perigee

Formation Center

# Large-scale ABB OpenModelica Application Generate code for controlling 7.5 to 10% of German Power Production

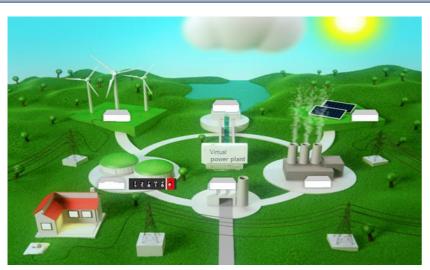

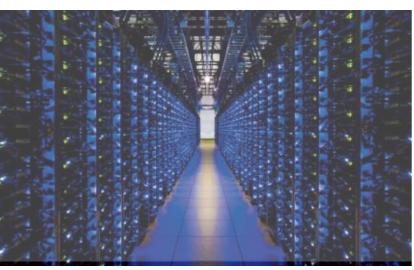

#### **ABB OPTIMAX PowerFit**

- Real-time optimizing control of largescale virtual power plant for system integration
- Software including OpenModelica now used in managing more than 2500 renewable plants, total up to 1.5 GW

#### High scalability supporting growth

- 2012: initial delivery (for 50 plants)
- 2013: SW extension (500 plants)
- 2014: HW+SW extension (> 2000)
- 2015: HW+SW extension, incl. OpenModelica generating optimizing controller code in FMI 2.0 form

#### Manage 7.5% - 10% of German Power

 2015, Aug: OpenModelica Exports FMUs for real-time optimizing control (seconds) of about 5.000 MW (7.5%) of power in Germany

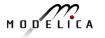

# Industrial Product with OEM Usage of OpenModelica — MIKE by DHI, WEST Water Quality, Water Treatment and Sludge

- MIKE by DHI, www.mikebydhi.com, WEST Water Quality modeling and simulation environment
- Includes a large part of the OpenModelica compiler using the OEM license.
- Here a water treatment effluent and sludge simulation.

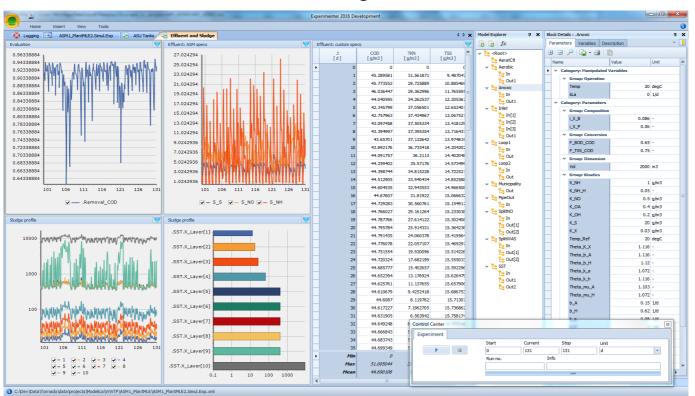

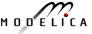

# Most important challenge for humanity Develop a sustainable society!

Use **Modelica** in to model and optimize sustainable technical innovations, and a sustainable circular economy

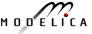

## **System Dynamics – World Society Simulation**

Limits to Material Growth; Population, Energy and Material flows

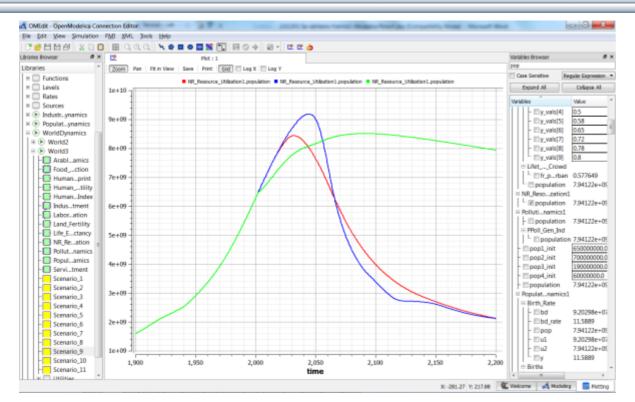

Left. World3 simulation with OpenModelica

- 2 collapse scenarios (close to current developments)
- 1 sustainable scenario (green).

CO2 Emissions per person:

- USA 17 ton/yr
- Sweden 7 ton/yr
- India 1.4 ton/yr
- Bangladesh 0.3 ton/yr
- System Dynamics Modelica library by Francois Cellier (ETH), et al in OM distribution.
- Warming converts many agriculture areas to deserts (USA, Europe, India, Amazonas)
- Ecological breakdown around 2080-2100, drastic reduction of world population
- To avoid this: Need for massive investments in sustainable technology and renewable energy sources

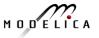

# Are Humans More Intelligent than Bacteria?

### Not yet evident!

Humans on a finite

**Earth** 

**VS** 

Bacteria on a finite substrate

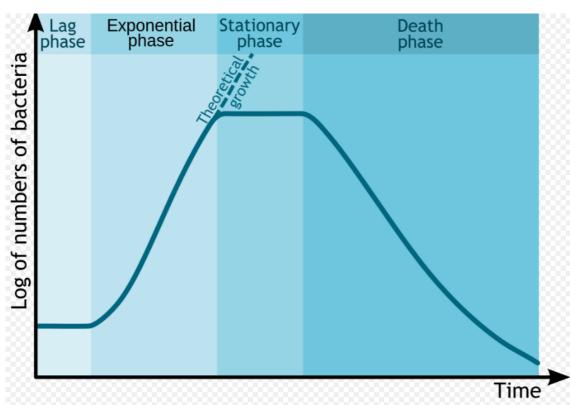

Bacterial growth curve /kinetic curve (Wikipedia)

# World3 Simulations with Different Start Years for Sustainable Policies – Collapse if starting too late

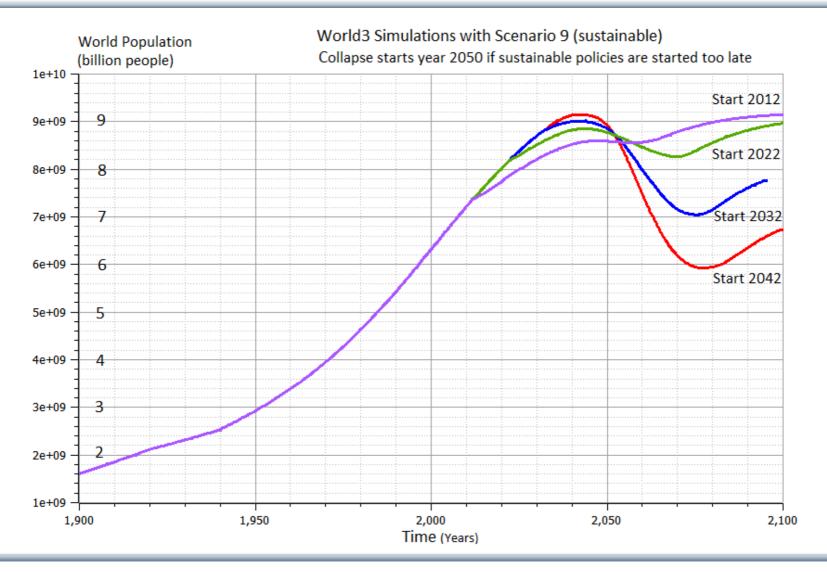

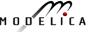

# LIMITS TO GROWTH

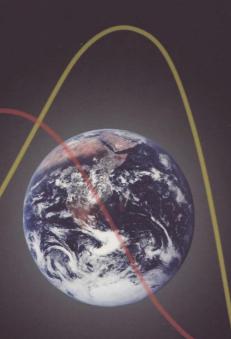

The 30-Year Update

THE NEW YORK TIMES BESTSELLER CULLAPSE How Societies Choose TO FAIL OR SUCCEED JARED DIAMOND author of the Pulitzer Prize-winning GUNS, GERMS, and STEEL WITH A NEW AFTERWORD

# How the world could be in 80-100 years at a global warming of 4 degrees

# Business-as-usual scenario, IPCC

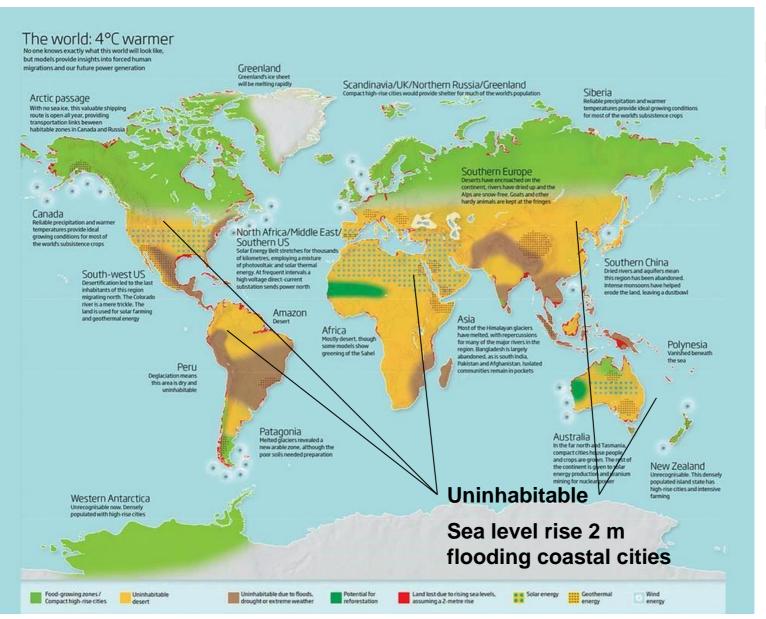

Cities, agriculture

Uninhabitable desert

Uninhabitable due to extreme weather

Flooded

Massive migration to to northern Europe, Russia, and Canada

#### Example Emissions CO2e / person

- Earth can handle 2 ton/yr
- Flight Spain 1 ton
- Flight Canaryisl 2 ton
- Flight Thailand 4 ton

#### References

New Scientist, 28 february 2009 IPCC, business as usual scenario www.climate-lab-book.ac.uk

# What Can You Do? Need Global Sustainability Mass Movement

- Develop smart Cyber-Physical systems for reduced energy and material footprint
- Model-based circular economy for re-use of products and materials
- Promote sustainable lifestyle and technology
- Install electric solar PV panels
- Buy shares in cooperative wind power

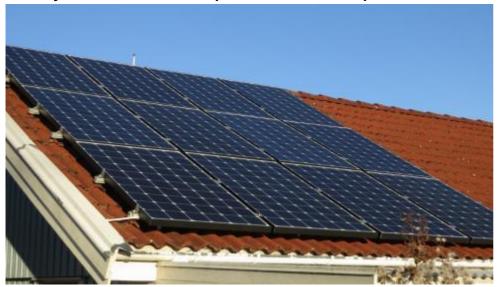

20 sqm solar panels on garage roof, Nov 2012 Generated 2700 W at noon March 10, 2013

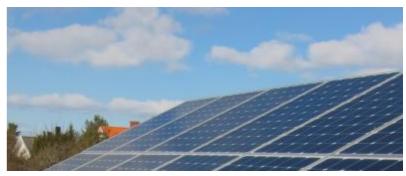

Elstatistik 2013/2014

Expanded to 93 sqm, 12 kW, March 2013 House produced 11600 kwh, used 9500 kwh Avoids 10 ton CO<sub>2</sub> emission per year

maj juni juli aug sept okt nov dec jan feb mars april

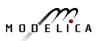

# **Example Electric Cars**Can be charged by electricity from own solar panels

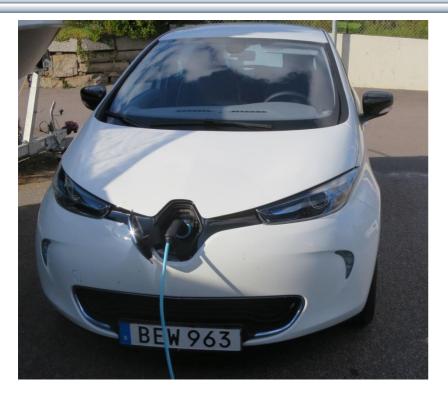

Renault ZOE; 5 seat; Range: 22kwh (2014) vs 40 kwh battery (2017)

- Realistic Swedish drive cycle:
- Summer: 165 km, now 300 km
- Winter: 110 km, now 200 km
   Cheap fast AC chargers (22kw, 43kw)

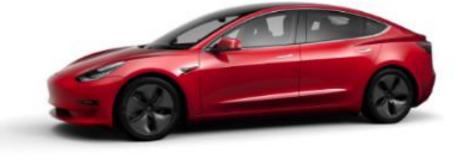

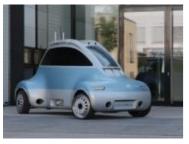

#### **DLR ROboMObil**

- experimental electric car
- Modelica models

2018, Tesla Model 3 LR, range 560 km Tesla Model S, range about 550 km

# What Can You Do? More Train Travel – Less Air Travel

- Air travel by Swedish Citizens

   about the same emissions
   as all personal car traffic in
   Sweden!
- By train from Linköping to Munich and back – saves almost 1 ton of CO2e emissions compared to flight
- Leave Linköping 07.00 in Munich 23.14

More Examples, PF travel 2016:

- Train Linköping-Paris, Dec 3 6, EU project meeting
- Train Linköping-Dresden, Dec 10-16, 1 week workshop

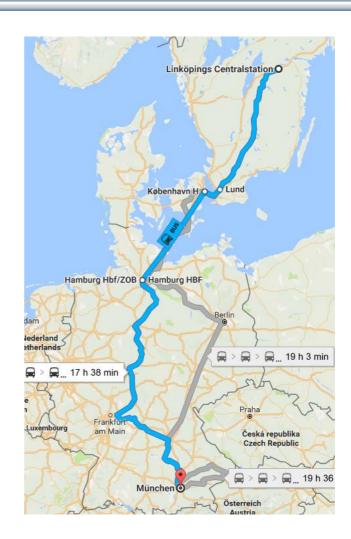

Train travel Linköping - Munich

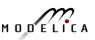

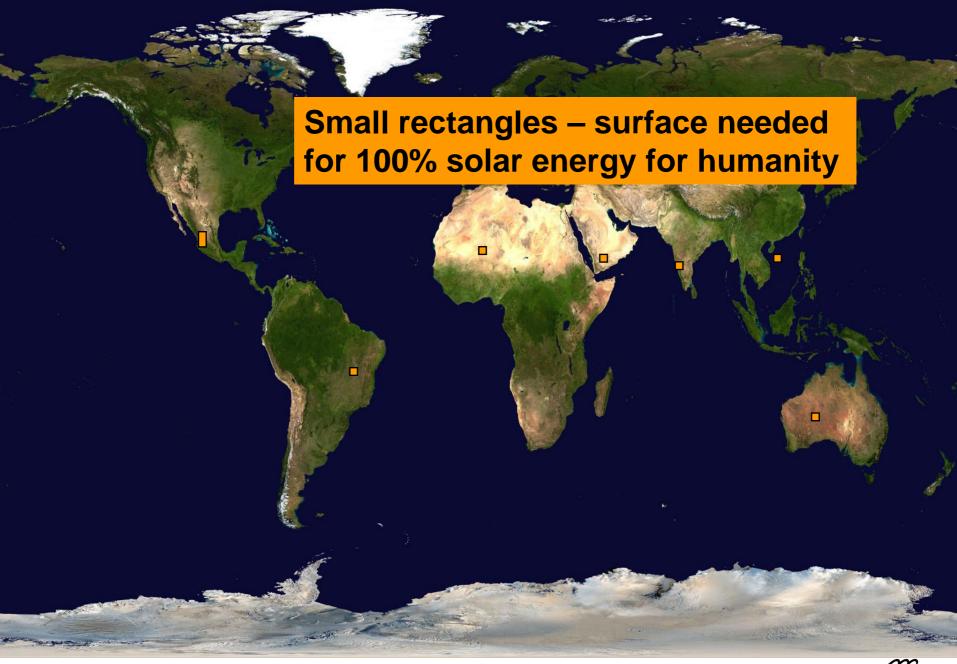

### Solar Energy PhotoVoltaics Growth Trends

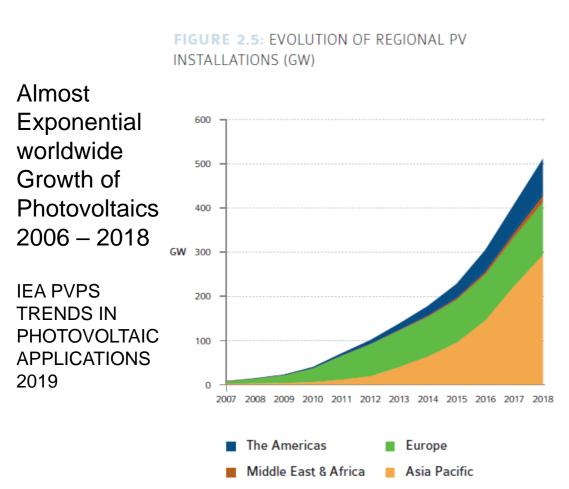

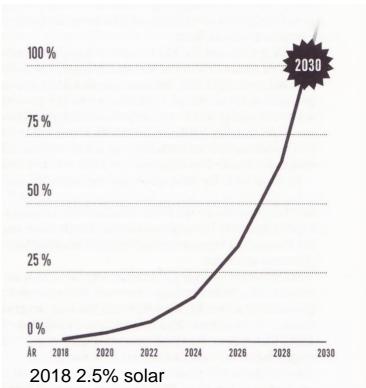

100% of global electricity production year 2030 if strong exponential growth continues

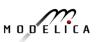

### Sustainable Society Necessary for Human Survival

#### **Almost Sustainable**

- India, recently 1.4 ton C02/person/year
- Healthy vegetarian food
- Small-scale agriculture
- Small-scale shops
- Simpler life-style (Mahatma Gandhi)

#### Non-sustainable

- USA 17 ton CO2, Sweden 7 ton CO2/yr
- High meat consumption (1 kg beef uses ca 4000 L water for production)
- Hamburgers, unhealthy, includes beef
- Energy-consuming mechanized agriculture
- Transport dependent shopping centres
- Stressful materialistic lifestyle

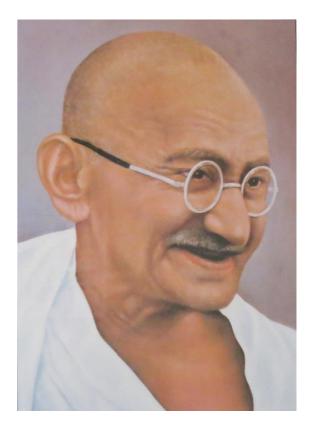

Gandhi – role model for future less materialistic life style

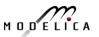

### **Brief Modelica History**

- First Modelica design group meeting in fall 1996
  - International group of people with expert knowledge in both language design and physical modeling
  - · Industry and academia
- Modelica Versions
  - 1.0 released September 1997
  - 2.0 released March 2002
  - 2.2 released March 2005
  - 3.0 released September 2007
  - 3.1 released May 2009
  - 3.2 released March 2010
  - 3.3 released May 2012
  - 3.2 rev 2 released November 2013
  - 3.3 rev 1 released July 2014
  - 3.4 released April 2017
- Modelica Association established 2000 in Linköping
  - Open, non-profit organization

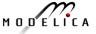

#### **Modelica Conferences**

- The 1<sup>st</sup> International Modelica conference October, 2000
- The 2<sup>nd</sup> International Modelica conference March 18-19, 2002
- The 3<sup>rd</sup> International Modelica conference November 5-6, 2003 in Linköping, Sweden
- The 4<sup>th</sup> International Modelica conference March 6-7, 2005 in Hamburg, Germany
- The 5<sup>th</sup> International Modelica conference September 4-5, 2006 in Vienna, Austria
- The 6<sup>th</sup> International Modelica conference March 3-4, 2008 in Bielefeld, Germany
- The 7<sup>th</sup> International Modelica conference Sept 21-22, 2009 in Como, Italy
- The 8<sup>th</sup> International Modelica conference March 20-22, 2011 in Dresden, Germany
- The 9<sup>th</sup> International Modelica conference Sept 3-5, 2012 in Munich, Germany
- The 10<sup>th</sup> International Modelica conference March 10-12, 2014 in Lund, Sweden
- The 11<sup>th</sup> International Modelica conference Sept 21-23, 2015 in Versailles, Paris
- The 12<sup>th</sup> International Modelica conference May 15-17, 2017 in Prague, Czech Rep
- The 13<sup>th</sup> International Modelica conference March 4-6, 2019, Regensburg, Germany
- Also: Japanese Modelica conferences 2016, 2017, 2018, 2020
- Also: US Modelica conference 2018, 2020
- Coming: 14<sup>th</sup> International Modelica conference May, 2021, Linköping, Sweden

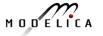

# Exercises Part I Hands-on graphical modeling (15 minutes)

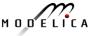

## **Exercises Part I – Basic Graphical Modeling**

- (See instructions on next two pages)
- Start the OMEdit editor (part of OpenModelica)
- Draw the RLCircuit
- Simulate

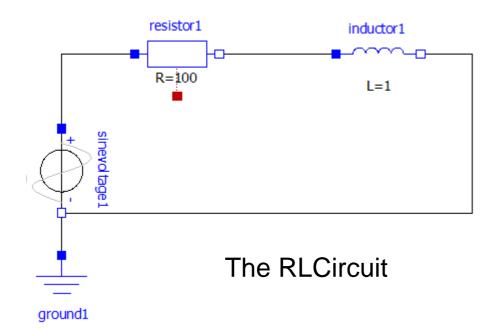

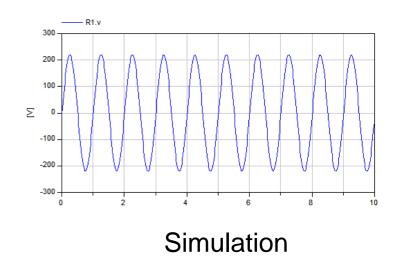

### **Exercises Part I – OMEdit Instructions (Part I)**

- Start OMEdit from the Program menu under OpenModelica
- Go to File menu and choose New Modelica Class, and then select Model.
- E.g. write RLCircuit as the model name.
- For more information on how to use OMEdit, go to Help and choose User
   Manual or press F1.

#### Under the Modelica Library:

- Contains The standard Modelica library components
- The **Modelica files** contains the list of models you have created.

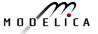

### **Exercises Part I – OMEdit Instructions (Part II)**

- For the RLCircuit model, browse the Modelica standard library and add the following component models:
  - Add Ground, Inductor and Resistor component models from Modelica. Electrical. Analog. Basic package.
  - Add SineVoltage component model from Modelica. Electrical. Analog. Sources package.
- Make the corresponding connections between the component models as shown in the previous slide.
- To draw a connection line: first single-click on a connector box; then start
  drawing while keeping the mouse button down; after drawing a little you can
  release the mouse button and continue drawing.
- Simulate the model
  - Go to the Simulation menu and choose simulate or click on the simulate button in the toolbar.

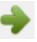

- Plot the instance variables
  - Once the simulation is completed, a plot variables list will appear on the right side.
     Select the variable that you want to plot.

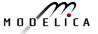

### Part II

## Modelica environments and OpenModelica

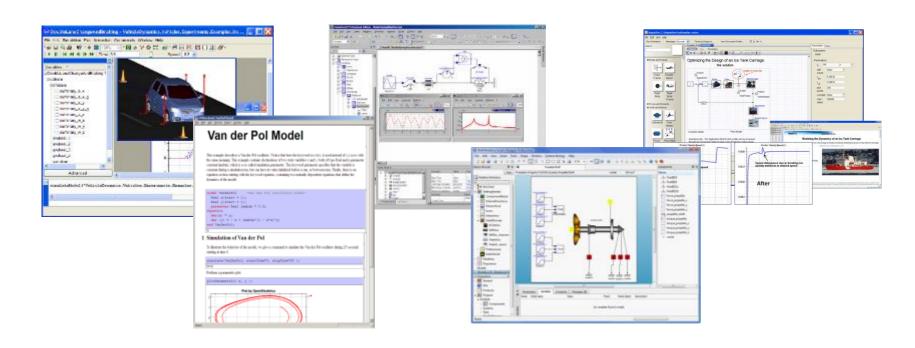

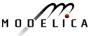

### **Dymola**

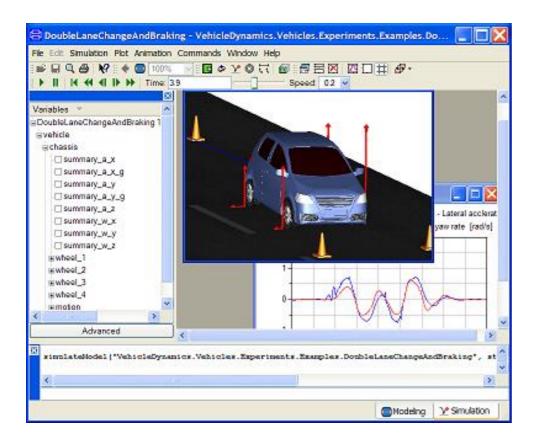

- Dassault Systemes Sweden
- Sweden
- First Modelica tool on the market
- Initial main focus on automotive industry
- www.dymola.com

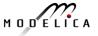

#### Wolfram System Modeler – Wolfram MathCore

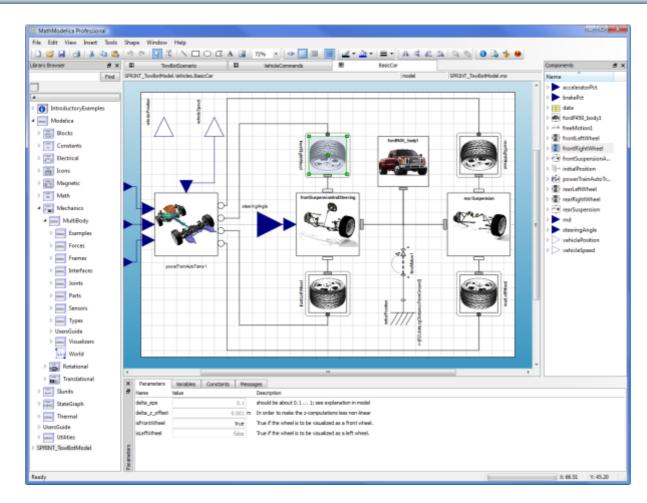

- Wolfram Research
- USA, Sweden
- General purpose
- Mathematica integration
- www.wolfram.com
- www.mathcore.com

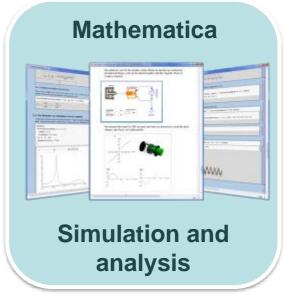

Courtesy Wolfram Research Car model graphical view

#### Simulation X

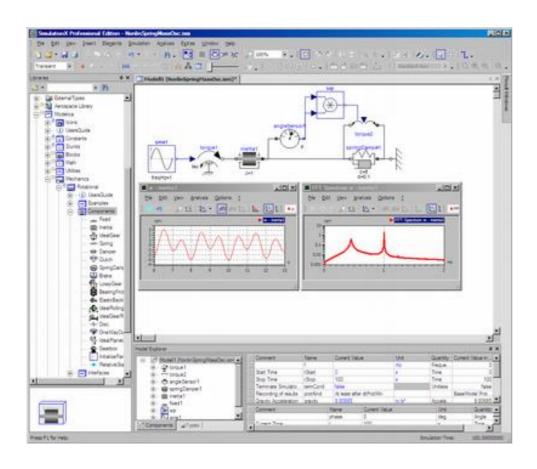

- ITI Gmbh (Part of ESI Group)
- Germany
- Mechatronic systems
- www.simulationx.com

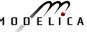

### **MapleSim**

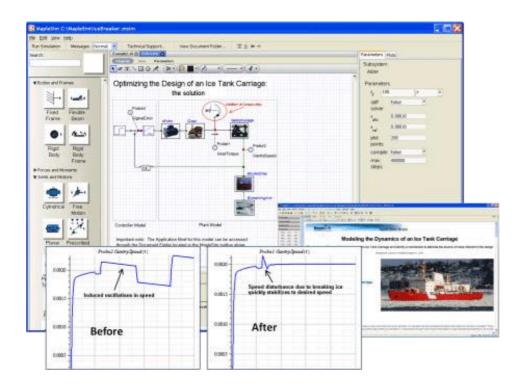

- Maplesoft
- Canada
- Integrated with Maple
- www.maplesoft.com

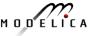

#### **Modelon**

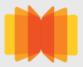

#### Modelon Library Suite

Powered by Modelica

Our suite of libraries, built on the Modelica open standard, delivers state-of-the-art system models for a wide range of industrial applications.

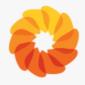

#### Modelon Creator Suite

Our creator suite is a powerful platform for model creation, automation, simulation and optimization.

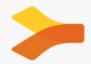

#### Modelon Deployment Suite

Powered by FMI

Our comprehensive suite of deployment products, built on the FMI open standard, enables collaboration and rapid deployment of system models across multiple platforms, varying tools, and organizations.

- Modelon
- Sweden and International
- Library Suite
- Creator Suite with Optimica Compiler Toolbox and WAMS model editor
- www.modelon.com

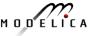

# The OpenModelica Environment <a href="https://www.openModelica.org">www.OpenModelica.org</a>

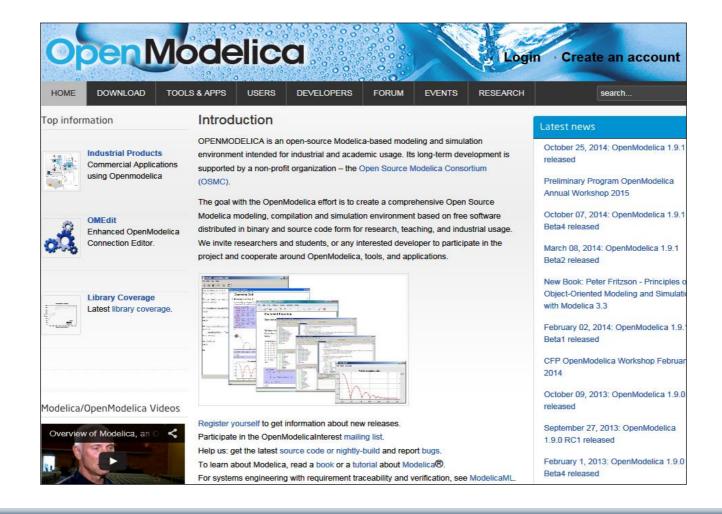

# OpenModelica – Free Open Source Tool developed by the Open Source Modelica Consortium (OSMC)

- Graphical editor
- Model compiler and simulator
- Debugger
- Performance analyzer
- Dynamic optimizer
- Symbolic modeling
- Parallelization
- Electronic
   Notebook and
   OMWebbook
   for teaching
- Spokentutorial for teaching

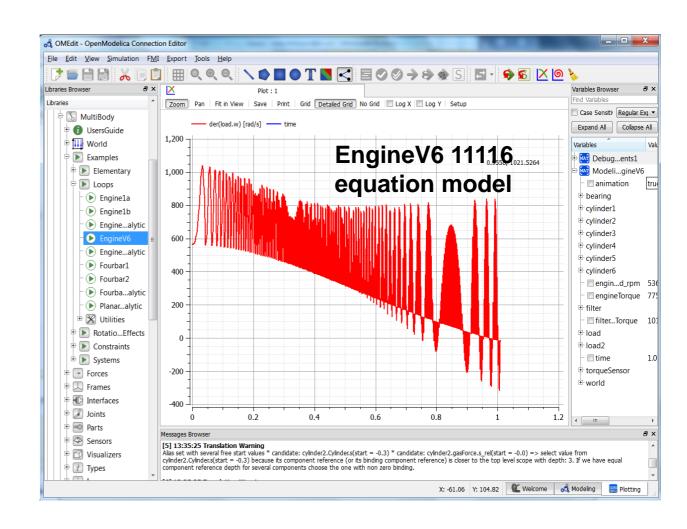

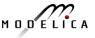

# The OpenModelica Open Source Environment www.openmodelica.org

- Advanced Interactive Modelica compiler (OMC)
  - Supports most of the Modelica Language
  - Modelica, Python, Julia scripting
- OMSimulator FMI Simulation/Co-simulation
- Basic environment for creating models
  - OMShell an interactive command handler
  - OMNotebook a literate programming notebook
  - MDT an advanced textual environment in Eclipse
- | Comparison | Comparison | Comparison | Comparison | Comparison | Comparison | Comparison | Comparison | Comparison | Comparison | Comparison | Comparison | Comparison | Comparison | Comparison | Comparison | Comparison | Comparison | Comparison | Comparison | Comparison | Comparison | Comparison | Comparison | Comparison | Comparison | Comparison | Comparison | Comparison | Comparison | Comparison | Comparison | Comparison | Comparison | Comparison | Comparison | Comparison | Comparison | Comparison | Comparison | Comparison | Comparison | Comparison | Comparison | Comparison | Comparison | Comparison | Comparison | Comparison | Comparison | Comparison | Comparison | Comparison | Comparison | Comparison | Comparison | Comparison | Comparison | Comparison | Comparison | Comparison | Comparison | Comparison | Comparison | Comparison | Comparison | Comparison | Comparison | Comparison | Comparison | Comparison | Comparison | Comparison | Comparison | Comparison | Comparison | Comparison | Comparison | Comparison | Comparison | Comparison | Comparison | Comparison | Comparison | Comparison | Comparison | Comparison | Comparison | Comparison | Comparison | Comparison | Comparison | Comparison | Comparison | Comparison | Comparison | Comparison | Comparison | Comparison | Comparison | Comparison | Comparison | Comparison | Comparison | Comparison | Comparison | Comparison | Comparison | Comparison | Comparison | Comparison | Comparison | Comparison | Comparison | Comparison | Comparison | Comparison | Comparison | Comparison | Comparison | Comparison | Comparison | Comparison | Comparison | Comparison | Comparison | Comparison | Comparison | Comparison | Comparison | Comparison | Comparison | Comparison | Comparison | Comparison | Comparison | Comparison | Comparison | Comparison | Comparison | Comparison | Comparison | Comparison | Comparison | Comparison | Comparison | Comparison | Comparison | Comparison | Comparison | Comparison | Comparison | Comparison | Comparison | Comparison | Comparison | Comparison | Com

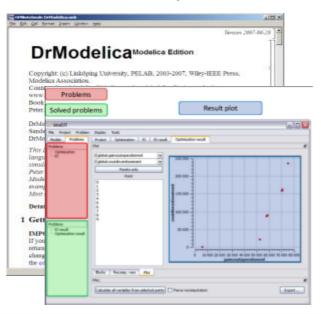

- OMEdit graphic Editor
- OMDebugger for equations
- OMOptim optimization tool
- OM Dynamic optimizer collocation
- ModelicaML UML Profile
- MetaModelica extension
- ParModelica extension

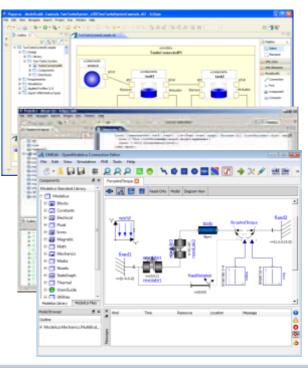

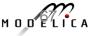

# OSMC – International Consortium for Open Source Model-based Development Tools, 51 members Dec 2019

#### Founded Dec 4, 2007

#### Open-source community services

- **Website and Support Forum**
- Version-controlled source base
- Bug database
- **Development courses**
- www.openmodelica.org

#### Code Statistics

#### /trunk: Lines of Code

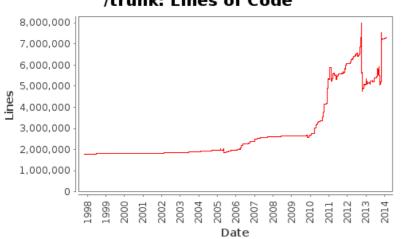

#### Industrial members

- · ABB AB, Sweden
- Bosch Rexroth AG. Germany
- CDAC Centre, Kerala, India
- Creative Connections, Prague
- DHI, Aarhus, Denmark
- Dynamica s.r.l., Cremona, Italy
- EDF, Paris, France
- Equa Simulation AB, Sweden
- Fraunhofer IWES, Bremerhaven
- INRIA, Rennes, France
- · ISID Dentsu, Tokyo, Japan
- Maplesoft, Canada

- RTE France, Paris, France
- Saab AB, Linköping, Sweden
- SKF, Göteborg, Sweden
- SmartFluidPower, Italy,
- TLK Thermo, Germany
- Siemens Turbo, Sweden
- Sozhou Tongyuan, China
- SRON Space Ins Netherlands
- Talent Swarm, Spain
- VTI, Linköping, Sweden
- VTT, Finland

#### University members

- Augsburg University, Germany
- FH Bielefeld, Bielefeld, Germany
- University of Bolivar, Colombia
- TU Braunschweig, Germany
- Chalmers Univ, Control, Sweden
- TU Darmstadt, Germany
- TU Delft, The Netherlands
- TU Dresden, Germany
- Université Laval, Canada
- Georgia Inst of Technology, USA
- Ghent University, Belgium
- Halmstad University, Sweden
- Heidelberg University, Germany

- TU Hamburg/Harburg Germany
- IIT Bombay, Mumbai, India
- · K.L. Univ, Waddeswaram, India
- KTH, Stockholm, Sweden
- Linköping University, Sweden
- Chalmers Univ, Machine, Sweden
   Univ of Maryland, Syst Eng USA
  - Univ of Maryland, CEEE, USA
  - Politecnico di Milano, Italy
  - Ecoles des Mines, CEP, France
  - Mälardalen University, Sweden
  - RPI, Troy, USA
  - Univ Pisa, Italy
  - Univ College SouthEast Norway
  - Tsinghua Univ, Beijing, China
  - Vanderbilt Univ, USA

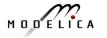

## **Build System with Regression Testing**

- Automatic Nightly build system (using Jenkins), and several multi-core computers
- Regression testing of libraries
- Verification testing comparing results to references

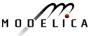

### The OpenModelica Tool Architecture

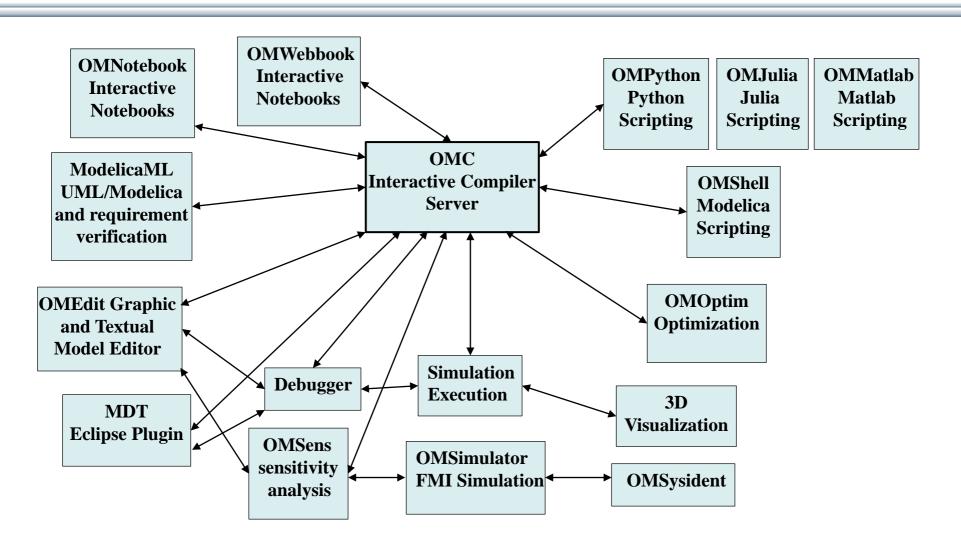

# Spoken-Tutorial step-by-step OpenModelica and Modelica Tutorial Using OMEdit. Link from <a href="www.openmodelica.org">www.openmodelica.org</a>

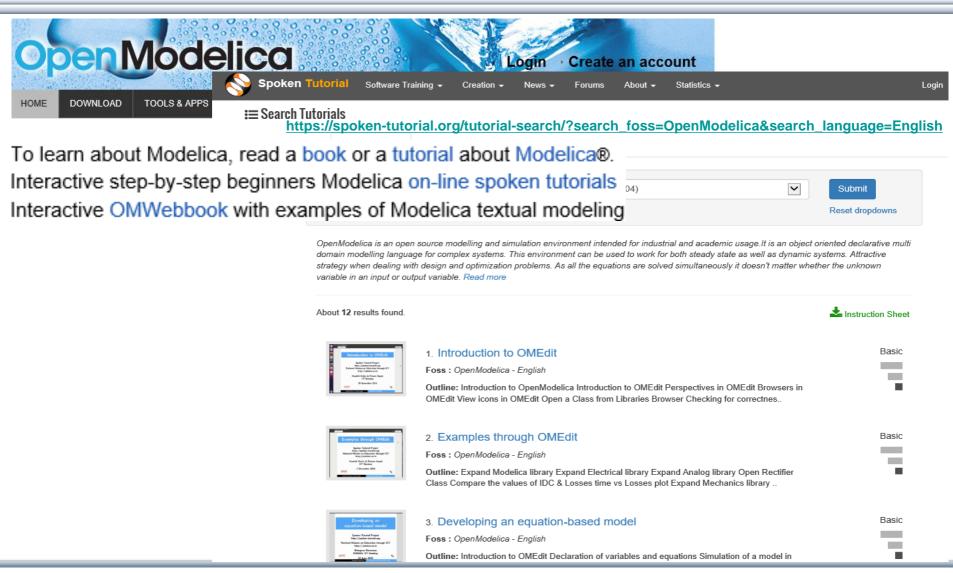

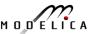

### **OMNotebook Electronic Notebook with DrModelica**

Ready

- Primarily for teaching
- Interactive electronic book
- Platform independent

#### Commands:

- Shift-return (evaluates a cell)
- File Menu (open, close, etc.)
- Text Cursor (vertical), Cell cursor (horizontal)
- Cell types: text cells & executable code cells
- Copy, paste, group cells
- Copy, paste, group text
- Command Completion (shifttab)

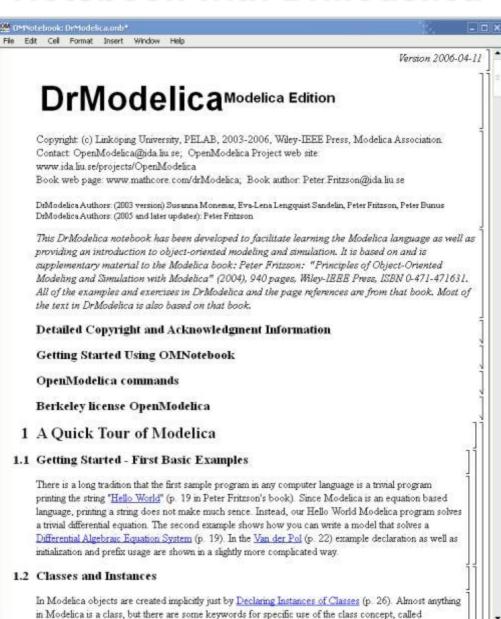

## OMnotebook Interactive Electronic Notebook Here Used for Teaching Control Theory

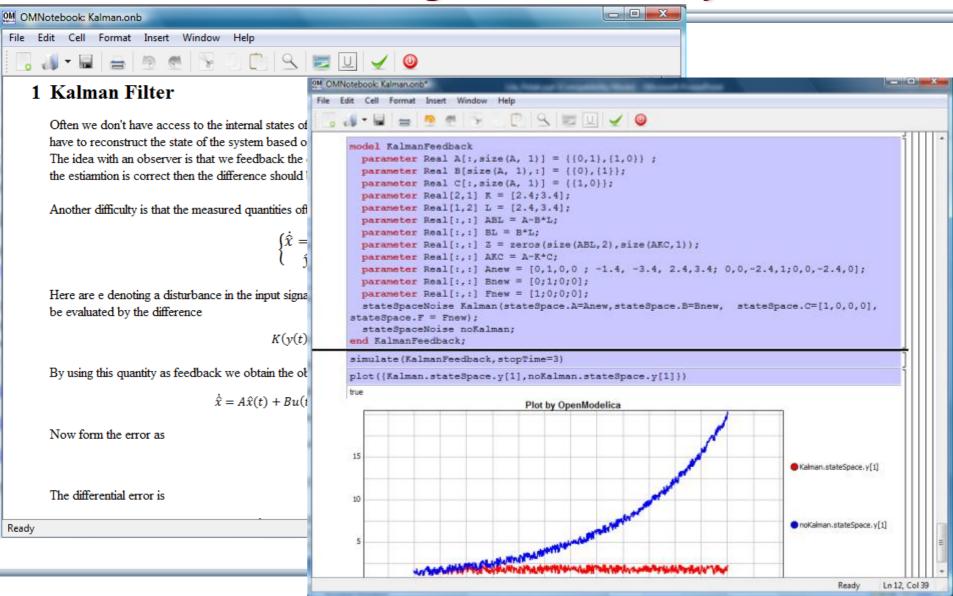

## Mathematical Typesetting in OMNotebook and OMWebbook

#### OMNotebook supports Latex formatting for mathematics

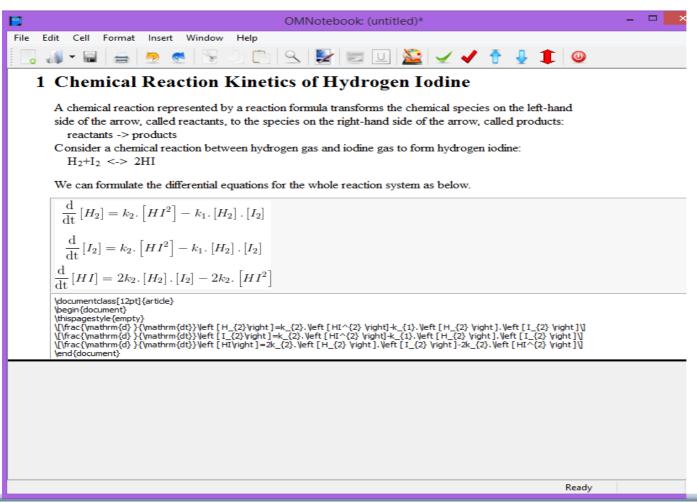

Contents in OMWebbook Generated from OMNotebook

Latex instructions can be hidden by double clicking the Cell in tree view

#### **OpenModelica Environment Demo**

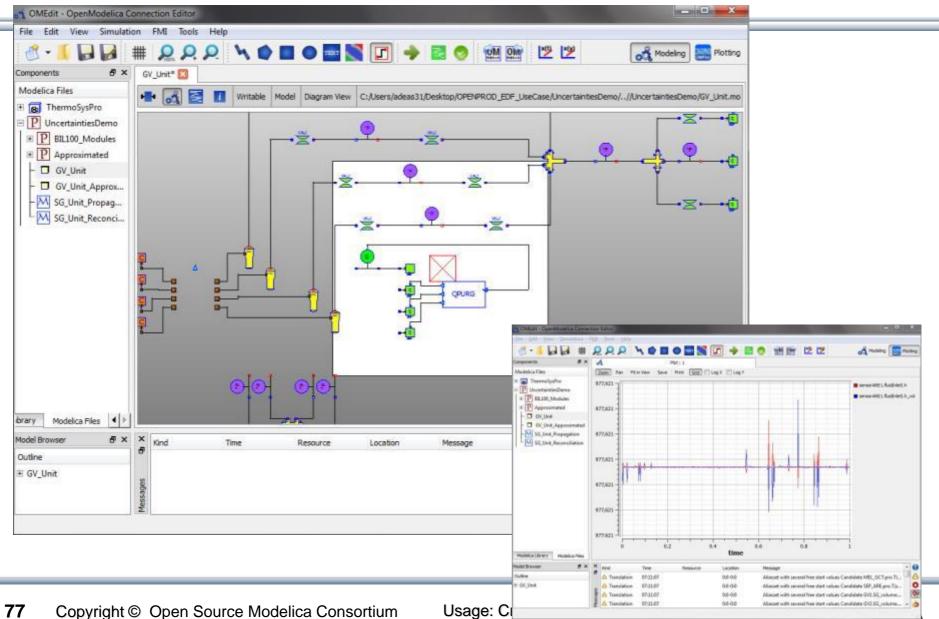

#### OpenModelica MDT – Eclipse Plugin

- Browsing of packages, classes, functions
- Automatic building of executables; separate compilation
- Syntax highlighting
- Code completion, Code query support for developers
- **Automatic Indentation**
- Debugger (Prel. version for algorithmic subset)

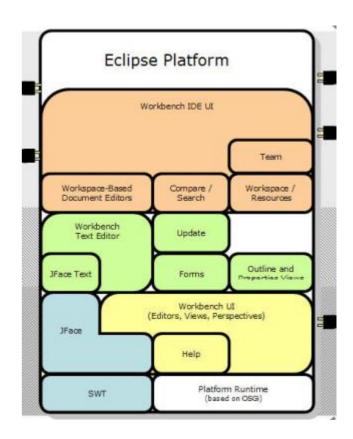

Usage: Creative Commons with attribution CC-BY

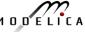

### OpenModelica MDT: Code Outline and Hovering Info

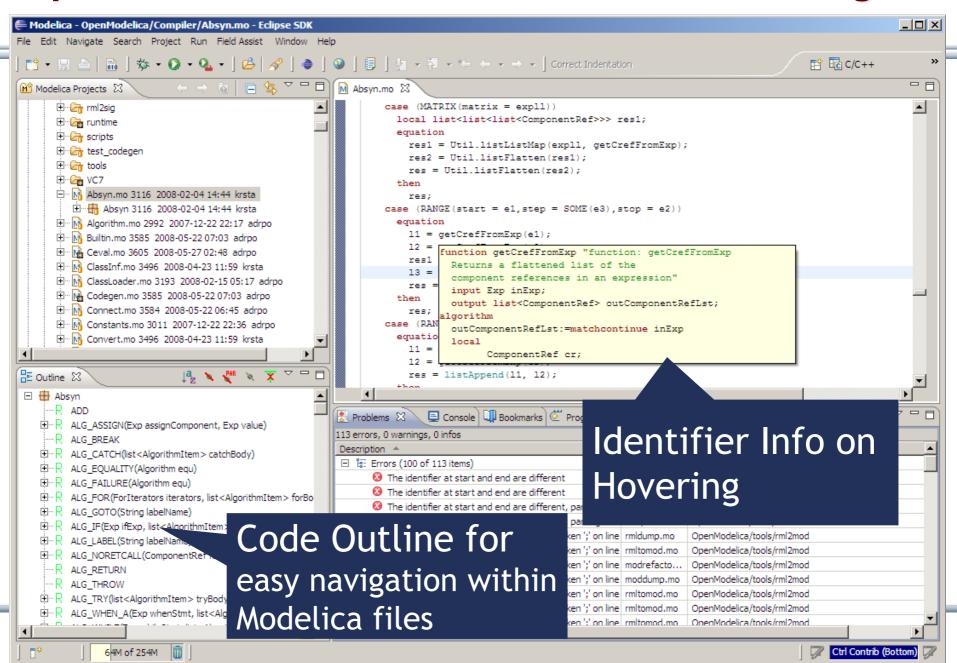

#### OpenModelica Simulation in Web Browser Client

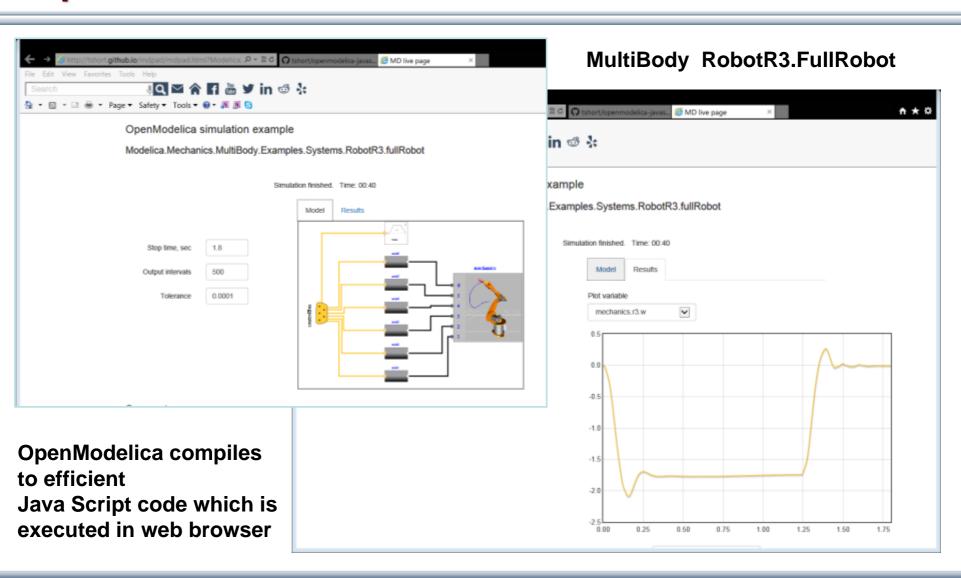

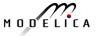

### OMPython – Python Scripting with OpenModelica

- Interpretation of Modelica commands and expressions
- Interactive Session handling
- Library / Tool
- Optimized Parser results
- Helper functions
- Deployable, Extensible and Distributable

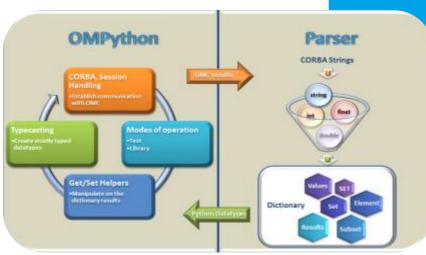

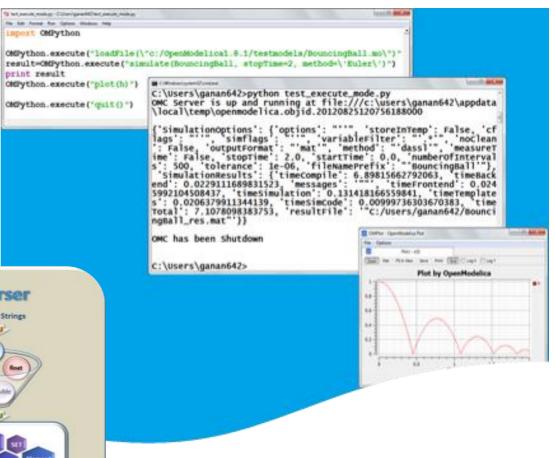

### OMJulia –Julia Scripting with OpenModelica

- Interpretation of Modelica commands and expressions from Julia, transfer of data
- Control design using Julia control package together with OpenModelica
- Interactive Session handling
- Library / Tool
- Separately downloadable. be run with OpenModelica 1.13.2 or later
- Works with Jupyter notebooks

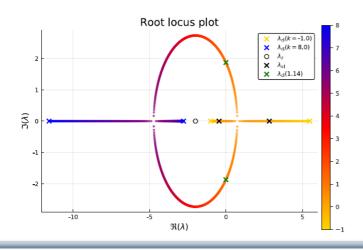

#### Control example with OMJulia in Jupyter notebooks

Use of Modelica + Julia in Process Systems Engineering Education

Complex models of "Seborg reactor"

Bernt Lie\*, Arunkumar Palanisamy\*\*, Peter Fritzson\*\*

\*University of South-Eastern Norway, Norway

\*\*University of Linköping, Sweden

#### Introducing packages

```
In [1]: # Pkg.add("Plots") -- we assume that this step already has been carried out
using Plots; pyplot()
using LaTeXStrings
using DataFrames
using OMPulia
#using DifferentialEquations
```

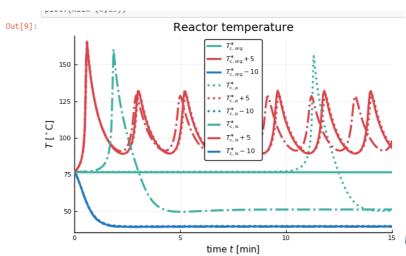

#### OMMatlab – Matlab Scripting with OpenModelica

- Interpretation of Modelica commands and expressions from Matlab, transfer of data
- Interactive Session handling
- Library / Tool
- Separately downloadable. be run with OpenModelica
- Similar API functions as in OMJulia and OMPython
- Can be used for control design from Matlab

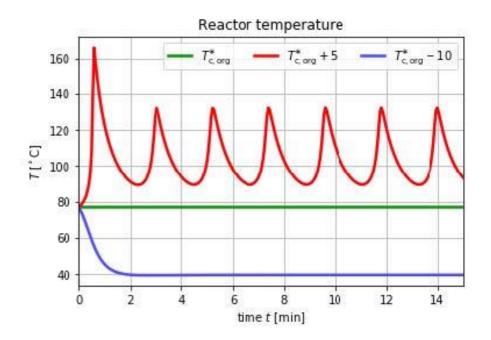

#### **OMEdit 3D Visualization of Multi-Body Systems**

- Built-in feature of OMEdit to animate MSL-Multi-Body shapes
- Visualization of simulation results
- Animation of geometric primitives and CAD-Files

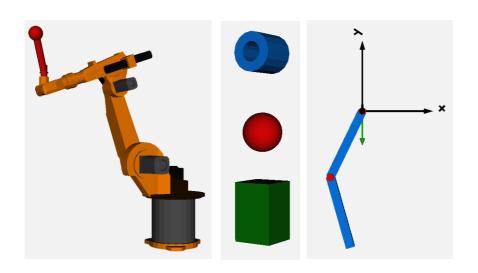

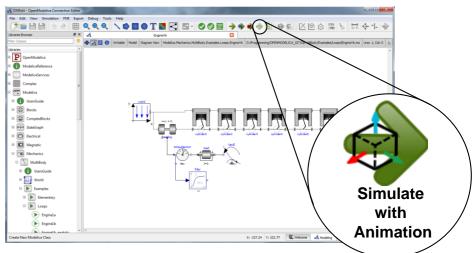

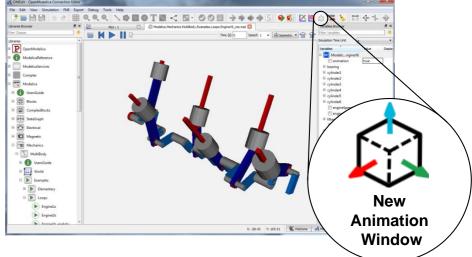

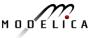

## **OpenModelica 3D Animation Demo** (V6Engine and Excavator)

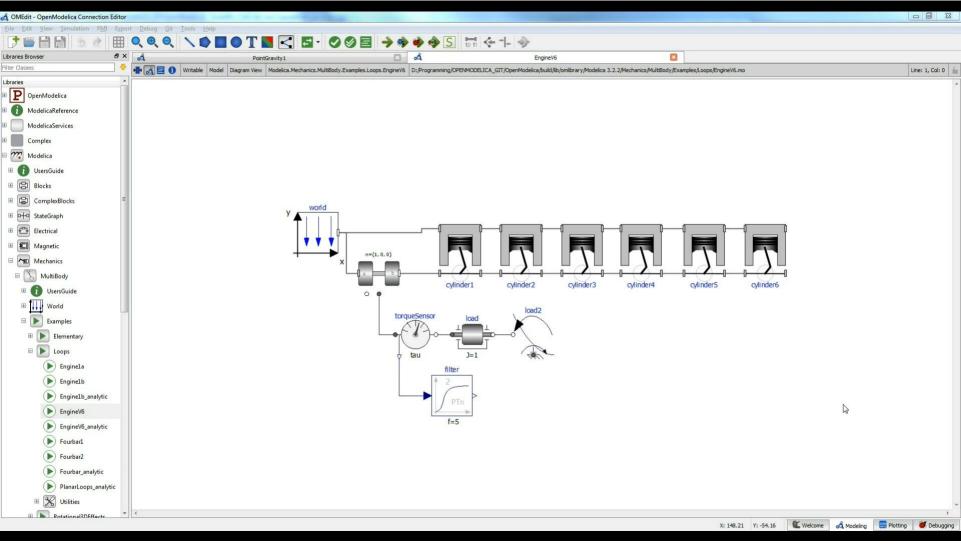

### **OpenModelica 3D Animation – Excavator**

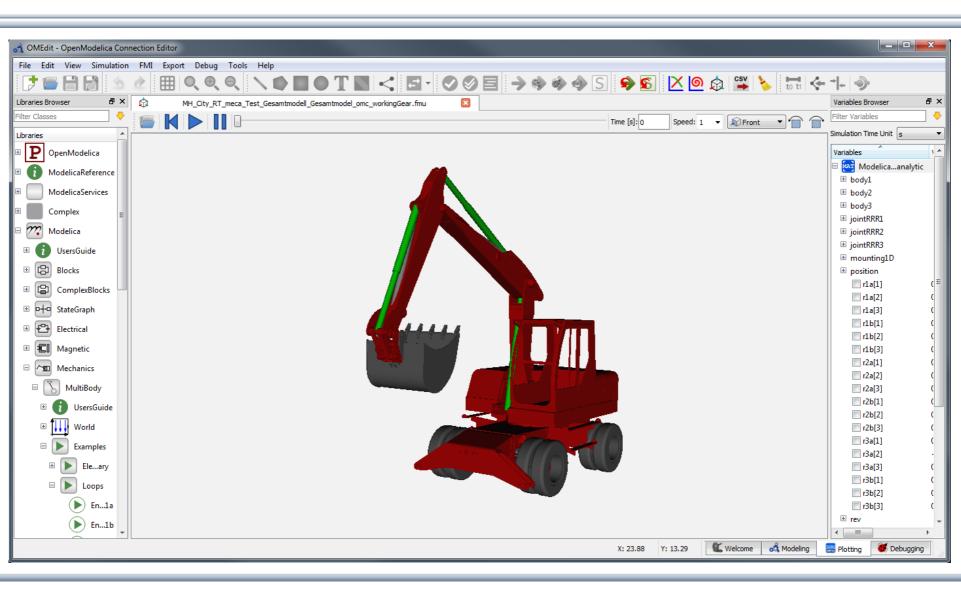

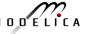

# Visualization using Third-Party Libraries: DLR Visualization Library

- Advanced, model-integrated and vendor-unspecific visualization tool for Modelica models
- Offline, online and real-time animation
- Video-export function
- Commercial library, feature reduced free Community Edition exists

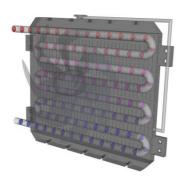

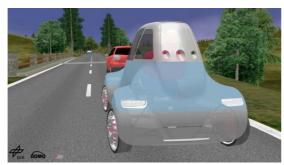

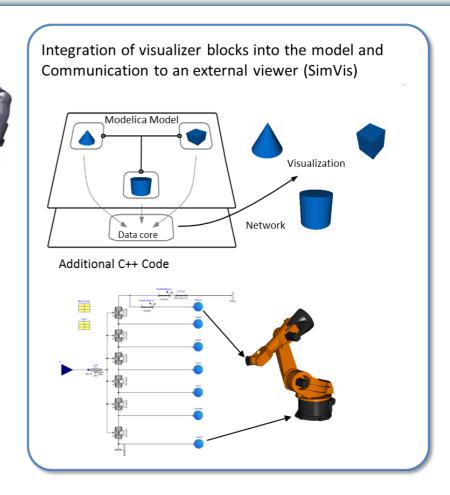

Courtesy of Dr. Tobias Bellmann (DLR)

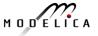

#### **Exercise 1.2: Use 3D Visualization for Robot model**

Open the
 Modelica.Mechanics.MultiBody.Examples.Systems.
 RobotR3.fullRobot

Press Simulate with Animation

Replay the animation

example in OMEdit

Compare with the plot

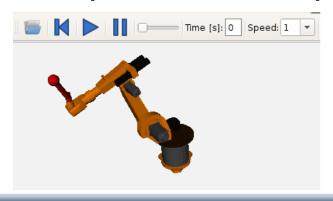

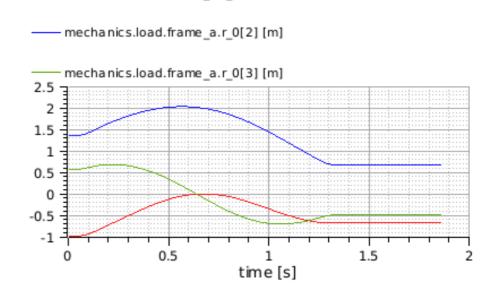

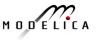

Simulate with Animation

mechanics.load.frame a.r 0[1] [m]

# Exercise 1.3: Visualization using the DLR Visualization Community Edition (1)

- Unpack
   VisualizationCommunityEdition.zip
- Open the library in OMEdit
- Simulate the EMotor example
- The DLR SimVis visualization app should start automatically
- Export the animation (File→Export Replay as Video)

Please note: As of OpenModelica v1.14 support for the library is only partial and it is not yet as stable, fast and complete as for the Dymola tool (work in progress!)

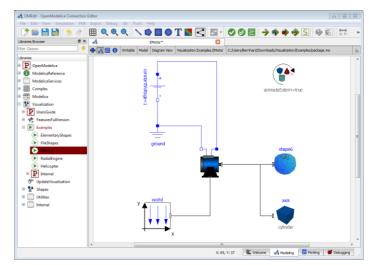

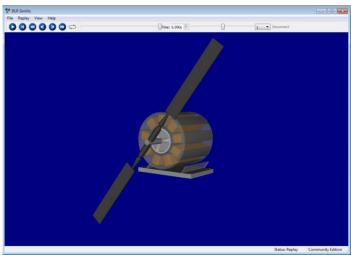

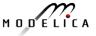

## Extending Modelica with PDEs for 2D, 3D flow problems – Research

```
class PDEModel
   HeatNeumann h_iso;
   Dirichlet h_heated(g=50);
   HeatRobin h_glass(h_heat=30000);
   HeatTransfer ht;
   Rectangle2D dom;
equation
   dom.eq=ht;
   dom.left.bc=h_glass;
   dom.top.bc=h_iso;
   dom.right.bc=h_iso;
   dom.bottom.bc=h_heated;
end PDEModel;
```

Prototype in OpenModelica 2005
PhD Thesis by Levon Saldamli
www.openmodelica.org

Currently not operational

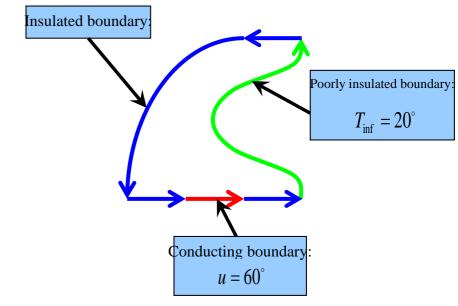

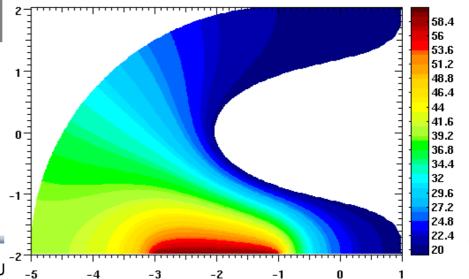

### Failure Mode and Effects Analysis (FMEA) in OM

- Modelica models augmented with reliability properties can be used to generate reliability models in Figaro, which in turn can be used for static reliability analysis
- Prototype in OpenModelica integrated with Figaro tool (which is becoming opensource)

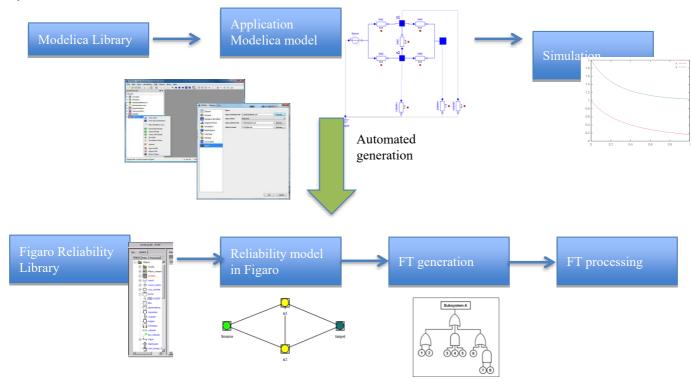

### **OMOptim – Optimization (1)**

**Model structure** 

**Model Variables** 

Optimized parameters
Optimized
Objectives

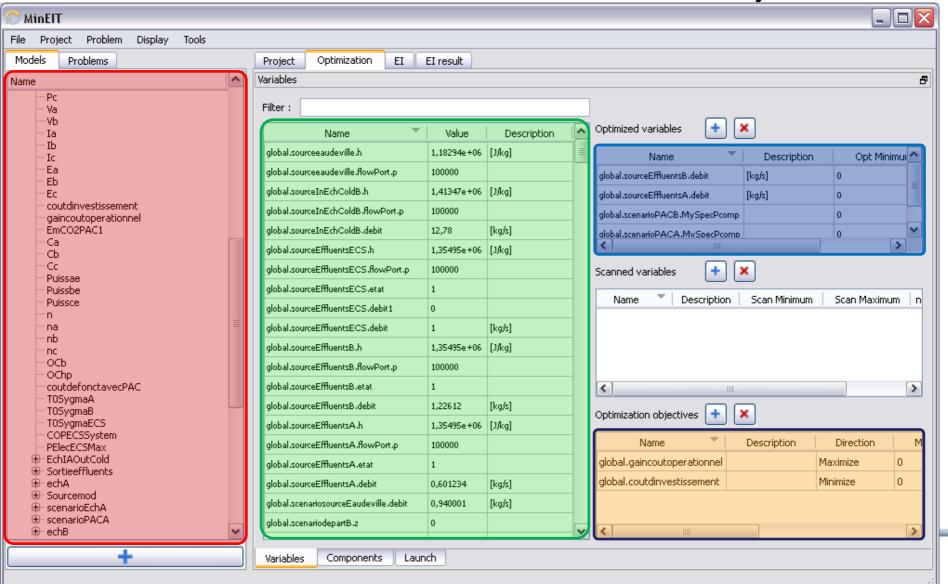

**Problems** 

## **OMOptim – Optimization (2)**

Solved problems

Result plot

Export result data .csv

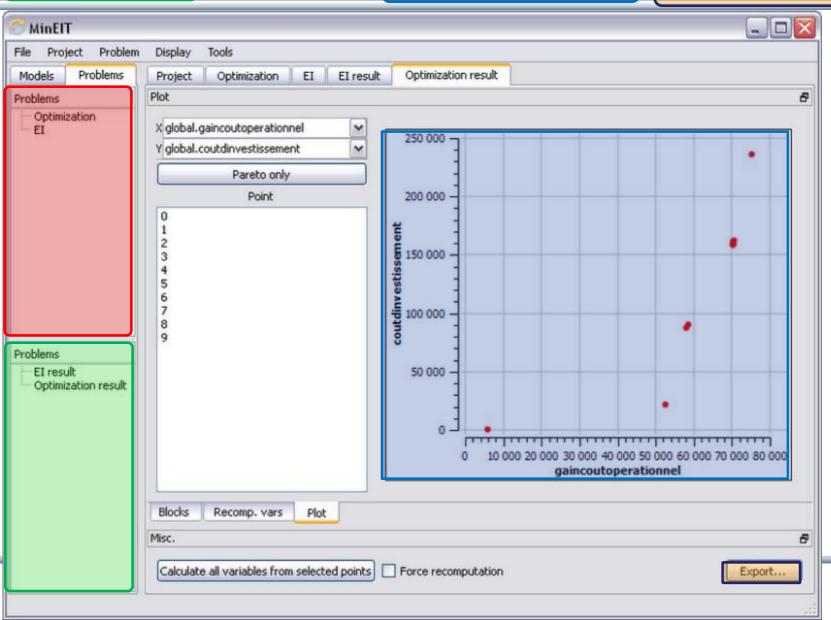

## Multiple-Shooting and Collocation Dynamic Trajectory Optimization

- Minimize a goal function subject to model equation constraints, useful e.g. for NMPC
- Multiple Shooting/Collocation
  - Solve sub-problem in each sub-interval

$$x_i(t_{i+1}) = h_i + \int_{t_i}^{t_{i+1}} f(x_i(t), u(t), t) dt \approx F(t_i, t_{i+1}, h_i, u_i), \qquad x_i(t_i) = h_i$$

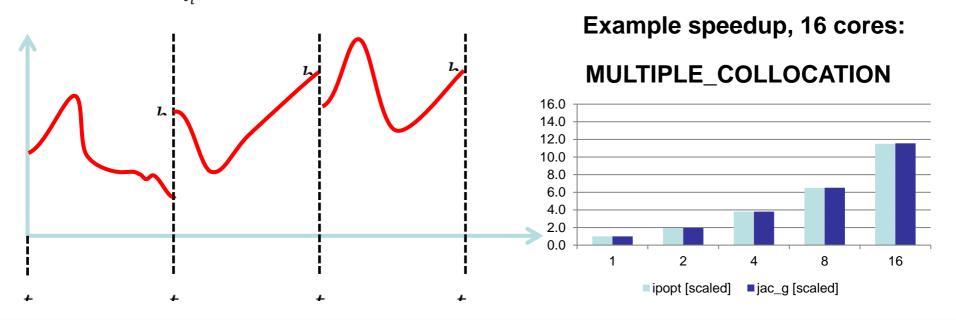

#### OpenModelica Dynamic Optimization Collocation

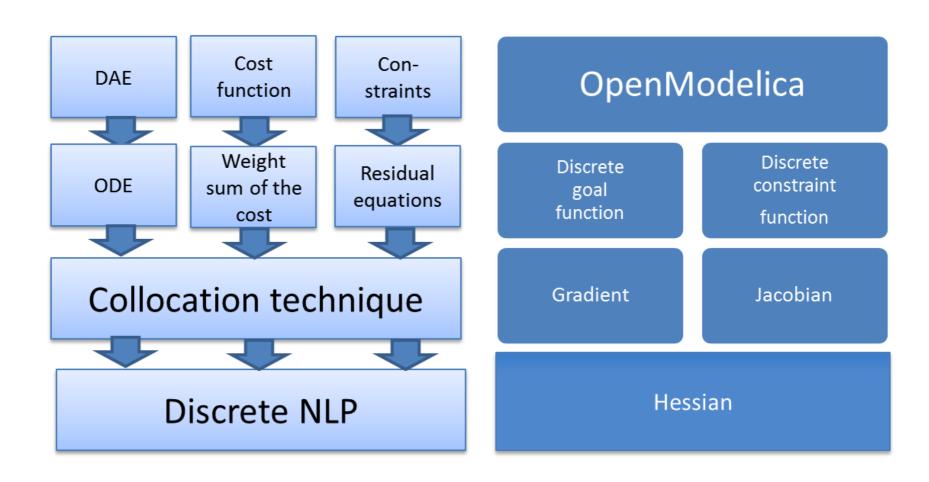

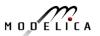

### **OMSens – Multi-Parameter Sensitivity Analysis**

Individual and simultaneous multi-parameter analysis

For an exercise, see further in these slides

Optimization-based simultaneous analysis

Robust derivative free optimizer

Tool architecture

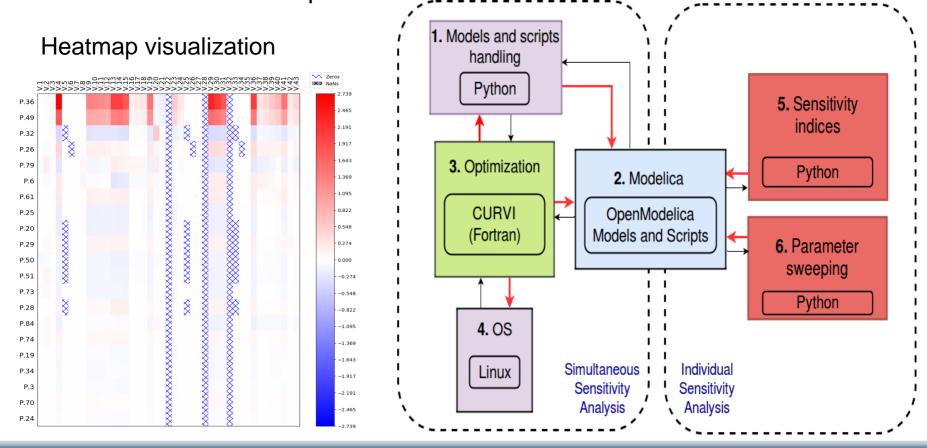

#### **OMSysIdent – System Parameter Identification**

- OMSysIdent is a module for parameter estimation of behavioral models (wrapped as FMUs) on top of the OMSimulator API.
- Identification of the parameter values is typically based on measurement data
- It uses the Ceres solver (http://ceres-solver.org/) for the optimization task.

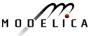

## General Tool Interoperability & Model Exchange Functional Mock-up Interface (FMI)

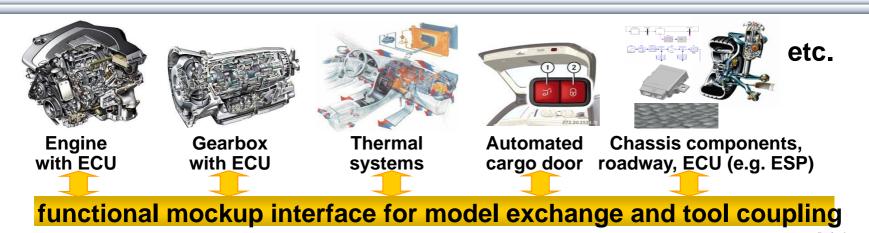

- FMI development was started by ITEA2 MODELISAR project. FMI is a Modelica Association Project now
- Version 1.0
- FMI for Model Exchange (released Jan 26,2010)
- FMI for Co-Simulation (released Oct 12,2010)
- Version 2.0
- FMI for Model Exchange and Co-Simulation (released July 25,2014)
- > 120 tools supporting it (https://www.fmi-standard.org/tools)

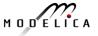

#### **Functional Mockup Units**

- Import and export of input/output blocks –
   Functional Mock-Up Units FMUs, described by
  - differential-, algebraic-, discrete equations,
  - with time-, state, and step-events
- An FMU can be large (e.g. 100 000 variables)
- An FMU can be used in an embedded system (small overhead)
- FMUs can be connected together

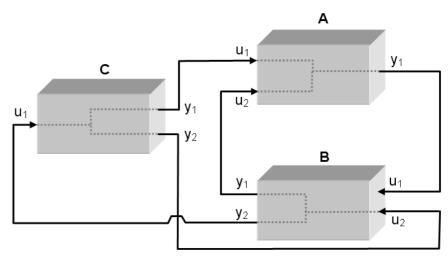

# OMSimulator – Integrated FMI and TLM-based Cosimulator/Simulator – part of OpenModelica

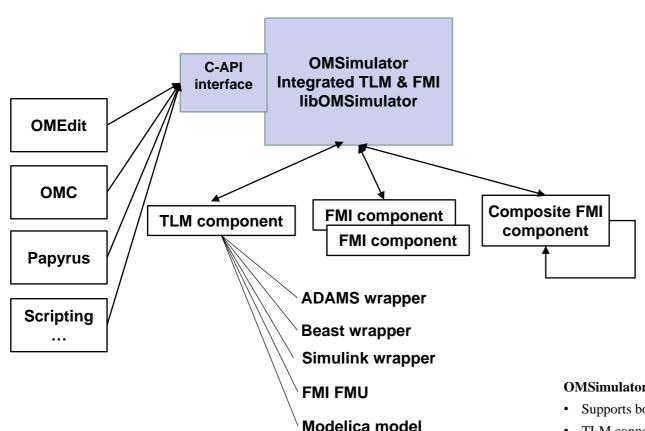

#### **Main Framework Aspects**

#### Unified co-simulation/simulation tool

- FMI 2.0 (model exchange and cosimulation)
- TLM (transition line modelling)
- Real-time and offline simulation

#### Standalone open source simulation tool with rich interfaces

- C/Java
- Scripting languages Python, Lua

#### Co-simulation framework as a solid base for engineering tools

- Integration into OpenModelica/Papyrus
- Open for integration into third-party tools and specialized applications (e.g. flight simulators, optimization)

#### OMSimulator in OpenModelica 1.13.2

- Supports both FMI and TLM
- TLM connections are optional
- Co-simulation to multiple tools
- · Composite model editor
- · External API interface and scripting

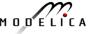

#### **OMSimulator Composite Model Editor with 3D Viewer**

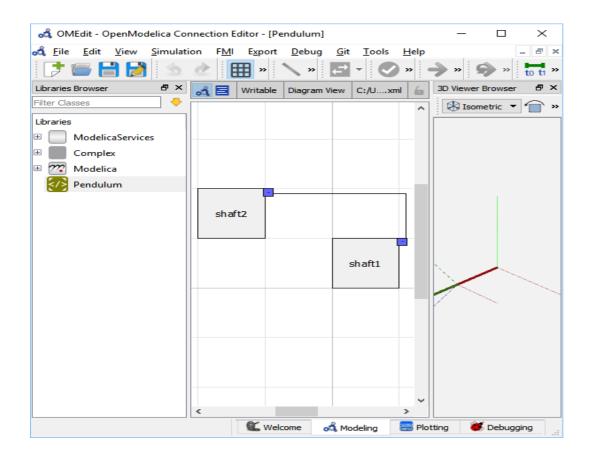

- Composite model editor
   with 3D visualization of
   connected mechanical
   model components which
   can be FMUs, Modelica
   models, etc., or co-simulated
   components
- 3D animation possible
- Composite model saved as SSP XML-file
- Support for SSP System Structure and Parameterization standard
- Numerically stable cosimulation with TLM

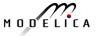

#### **OMSimulator Simulation, SSP, and Tool Comparison**

#### Adding SSP bus connections

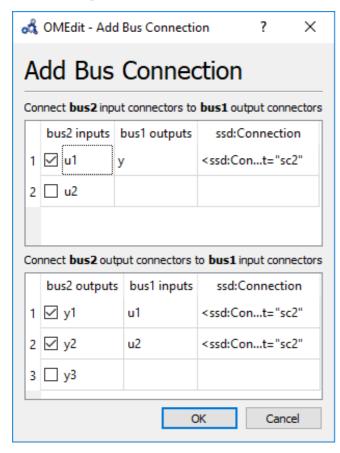

FMI Simulation results in OMEdit

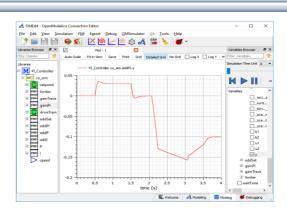

#### **FMI Simulation Tool Comparison**

|              | OMSimulator     | DACCOSIM    | Simulink        | PyFMI           |
|--------------|-----------------|-------------|-----------------|-----------------|
| Commercial   | No              | No          | Yes             | No              |
| Open-source  | OSMC-PL, GPL    | AGPL2       | No              | LGPL            |
| Lookup Table | Yes             | Yes         | Yes             | No              |
| Alg. Loops   | Yes             | Yes         | No              | Yes             |
| Scripting    | Python, Lua     | proprietary | proprietary     | Python          |
| GUI          | Yes             | Yes         | Yes             | No              |
| SSP          | Yes             | No          | No              | No              |
| platform     | Linux/Win/macOS | Linux/Win   | Linux/Win/macOS | Linux/Win/macOS |

|              | Dymola      | <b>PySimulator</b> | FMI Go!         | FMI Composer    |
|--------------|-------------|--------------------|-----------------|-----------------|
| Commercial   | Yes         | No                 | No              | Yes             |
| Open-source  | No          | BSD                | MIT             | No              |
| Lookup Table | Yes         | Yes                | Yes             | Yes             |
| Alg. Loops   | Yes         | Yes                | Yes             | Yes             |
| Scripting    | proprietary | Python             | Go              | No              |
| GUI          | Yes         | Yes                | No              | Yes             |
| SSP          | No          | No                 | Yes             | Yes             |
| platform     | Linux/Win   | Linux/Win          | Linux/Win/macOS | Linux/Win/macOS |

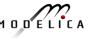

### OpenModelica Functional Mockup Interface (FMI)

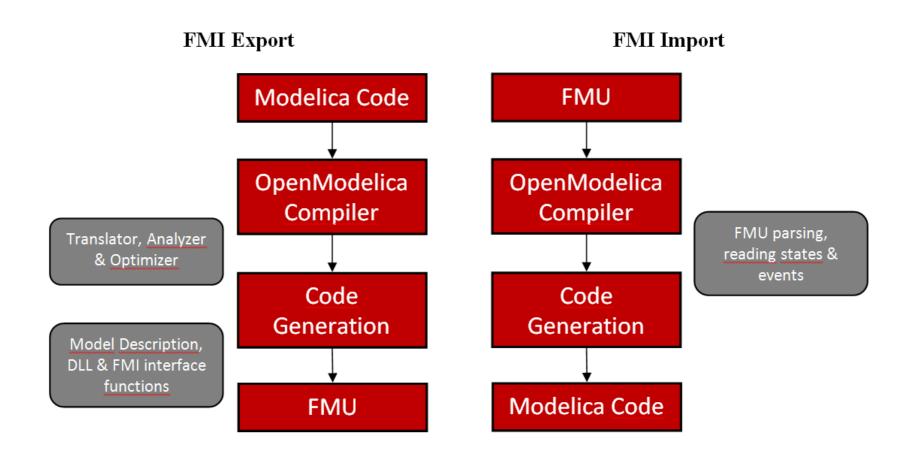

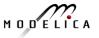

### FMI in OpenModelica

- Model Exchange implemented (FMI 1.0 and FMI 2.0)
- FMI 2.0 Co-simulation implemented
- The FMI interface is accessible via the OpenModelica scripting environment, the OpenModelica connection editor and the OMSimulator tool in OpenModelica

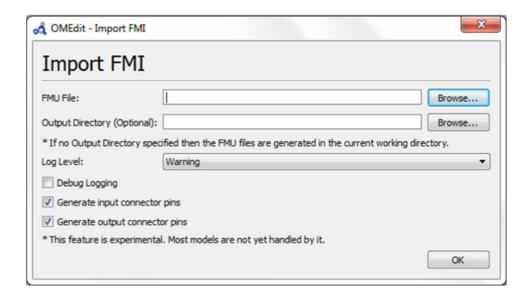

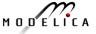

#### OpenModelica Code Generators for Embedded Real-time Code

- A full-fledged OpenModelica-generated source-code FMU (Functional Mockup Unit) code generator
  - Can be used to cross-compile FMUs for platforms with more available memory.
  - These platforms can map FMI inputs/outputs to analog/digital I/O in the importing FMI master.
- A very simple code generator generating a small footprint statically linked executable.
  - Not an FMU because there is no OS, filesystem, or shared objects in microcontrollers.

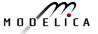

#### **Code Generator Comparison, Full vs Simple**

|                                                    | Full Source-code FMU targeting 8-bit AVR proc          | Simple code generator targeting 8-bit AVR proc          |
|----------------------------------------------------|--------------------------------------------------------|---------------------------------------------------------|
| Hello World<br>(0 equations)                       | 43 kB flash memory<br>23 kB variables (RAM)            | 130 B flash memory<br>0 B variables (RAM)               |
| SBHS Board (real-time<br>PID controller, LCD, etc) | <b>68 kB</b> flash memory <b>25 kB</b> variables (RAM) | <b>4090 B</b> flash memory <b>151 B</b> variables (RAM) |

The largest 8-bit AVR processor MCUs (Micro Controller Units) have 16 kB SRAM.

One of the more (ATmega328p; Arduino Uno) has 2 kB SRAM.

The ATmega16 we target has 1 kB SRAM available (stack, heap, and global variable

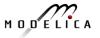

#### **The Simple Code Generator**

#### Supports only a limited Modelica subset

- No initialization (yet)
- No strongly connected components
- No events
- No functions (except external C and built-in)
- Only parts that OpenModelica can generate good and efficient code for right now (extensions might need changes in the intermediate code)
  - Unused variables are not accepted (OM usually duplicates all variables for pre() operators, non-linear system guesses, etc... but only a few of them are actually used)
- FMU-like interface (but statically linked)

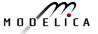

## Communication & I/O Devices: Modelica\_DeviceDrivers Library

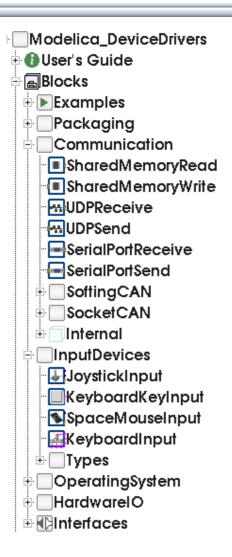

- Free library for interfacing hardware drivers
- Cross-platform (Windows and Linux)
- UDP, SharedMemory, CAN, Keyboard, Joystick/Gamepad
- DAQ cards for digital and analog IO (only Linux)
- Developed for interactive real-time simulations

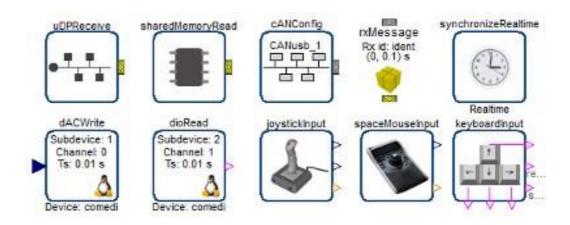

https://github.com/modelica/Modelica\_DeviceDrivers/

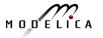

## OpenModelica and Device Drivers Library AVR Processor Support

- No direct Atmel AVR or Arduino support in the OpenModelica compiler
- Everything is done by the Modelica DeviceDrivers library
- All I/O is modeled explicitly in Modelica, which makes code generation very simple

Modelica Device Drivers Library - AVR processor sub-packages:

- IO.AVR.Analog (ADC Analog Input)
- IO.AVR.PWM (PWM output)
- IO.AVR.Digital.LCD (HD44780 LCD driver on a single 8-pin digital port)
- OS.AVR.Timers (Hardware timer setup, used by real-time and PWM packages)
- OS.AVR.RealTime (very simple real-time synchronization; one interrupt per clock cycle; works for single-step solvers)

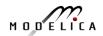

### **Use Case: SBHS (Single Board Heating System)**

Single board heating system (IIT Bombay)

- Use for teaching basic control theory
- Usually controlled by serial port (set fan value, read temperature, etc)
- OpenModelica can generate code targeting the ATmega16 on the board (AVR-ISP programmer in the lower left).

Program size is 4090 bytes including LCD driver and PID-controller (out of 16 kB flash memory available).

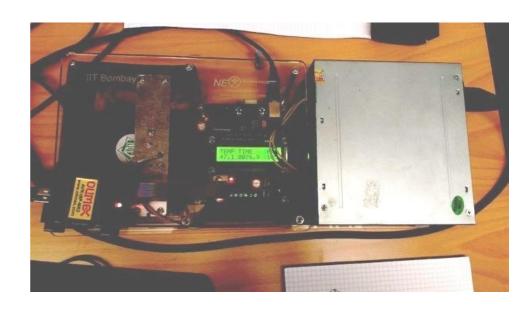

Movie Demo, see next page!

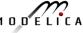

#### **Example – Code Generation to SHBS**

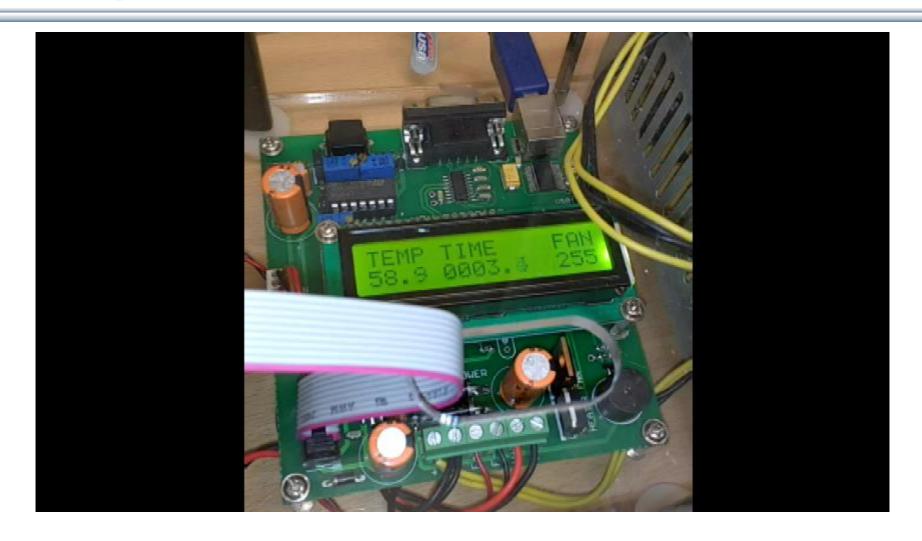

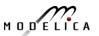

#### OpenModelica – ModelicaML UML Profile SysML/UML to Modelica OMG Standardization

- ModelicaML is a UML Profile for SW/HW modeling
  - Applicable to "pure" UML or to other UML profiles, e.g. SysML
- Standardized Mapping UML/SysML to Modelica
  - Defines transformation/mapping for **executable** models
  - Being **standardized** by OMG
- ModelicaML
  - Defines graphical concrete syntax (graphical notation for diagram) for representing Modelica constructs integrated with UML
  - Includes graphical formalisms (e.g. State Machines, Activities, Requirements)
    - Which do not exist in Modelica language
    - Which are translated into executable Modelica code
  - Is defined towards generation of executable Modelica code
  - Current implementation based on the Papyrus UML tool + OpenModelica

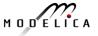

### **Example: Simulation and Requirements Evaluation**

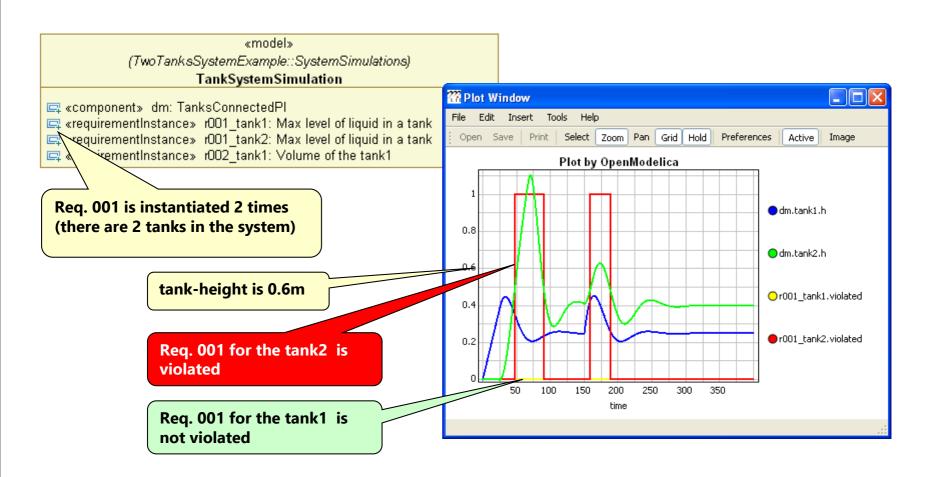

## vVDR Method – virtual Verification of Designs vs Requirements

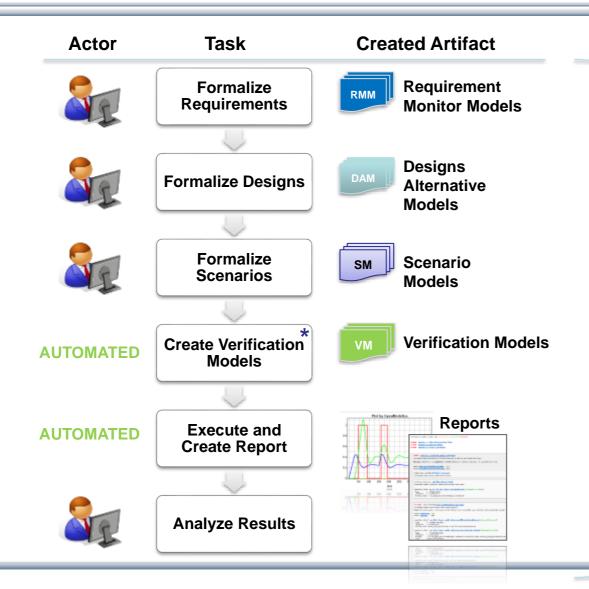

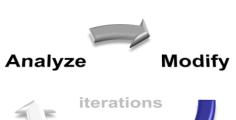

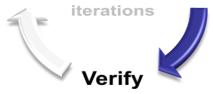

Goal: Enable on-demand verification of designs against requirements using automated model composition at any time during development.

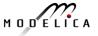

## Need for Debugging Tools Map Low vs High Abstraction Level

- A major part of the total cost of software projects is due to testing and debugging
- US-Study 2002:
   Software errors cost the US economy annually~ 60 Billion \$
- Problem: Large Gap in Abstraction Level from Equations to Executable Code
- Example error message (hard to understand)

```
Error solving nonlinear system 132

time = 0.002

residual[0] = 0.288956

x[0] = 1.105149

residual[1] = 17.000400

x[1] = 1.248448
```

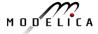

### OpenModelica MDT Algorithmic Code Debugger

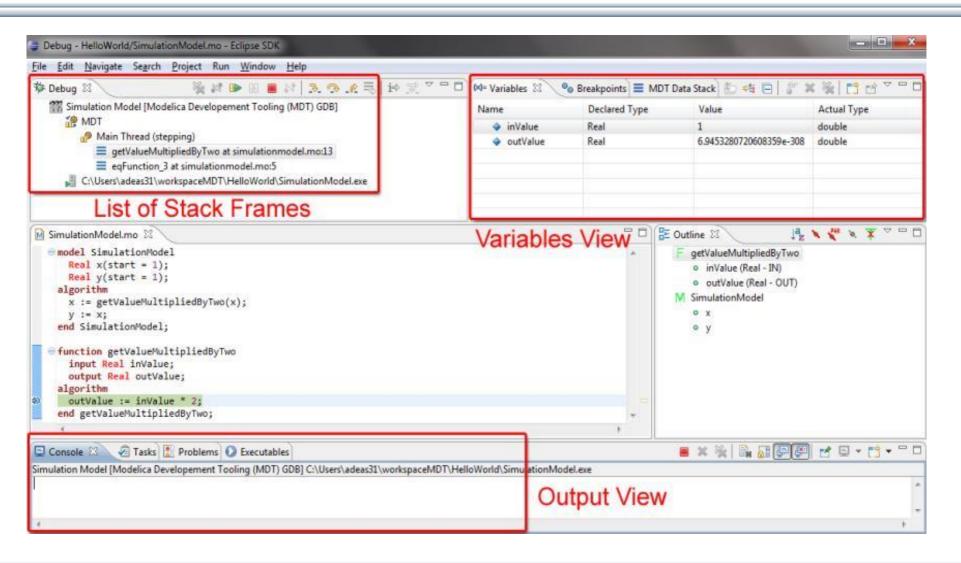

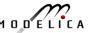

## The OpenModelica MDT Debugger (Eclipse-based) Using Japanese Characters

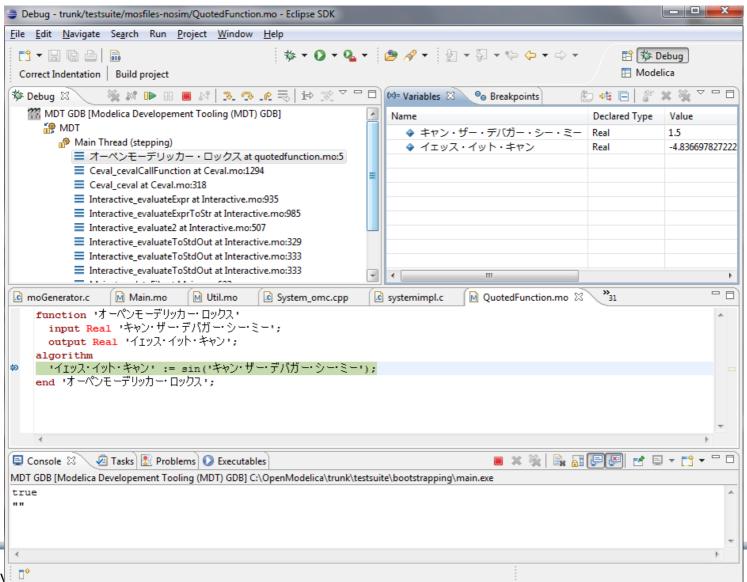

### OpenModelica Equation Model Debugger

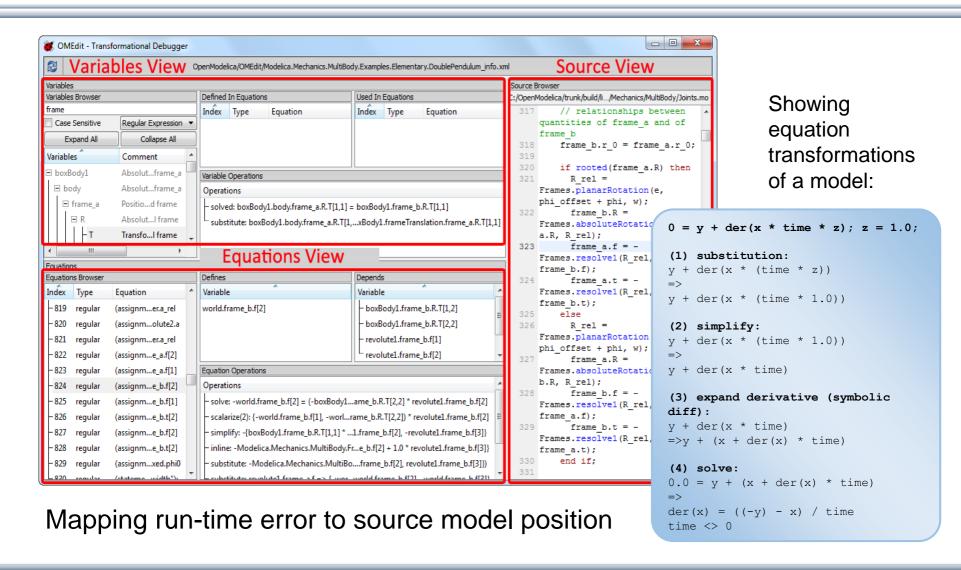

## Transformations Browser – EngineV6 Overview (11 116 equations in model)

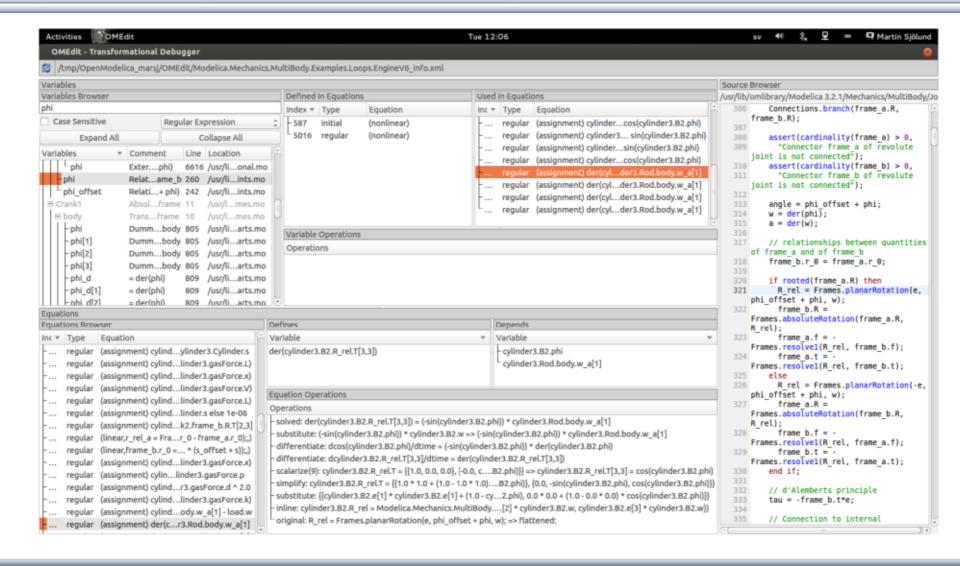

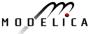

### **Equation Model Debugger on Siemens Model**

(Siemens Evaporator test model, 1100 equations)

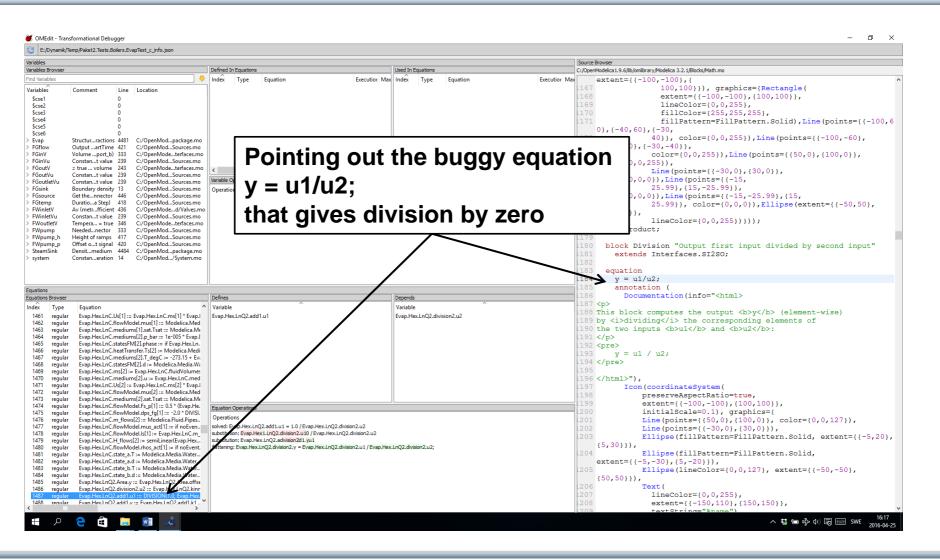

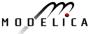

## Debugging Example – Detecting Source of Chattering (excessive event switching) causing bad performance

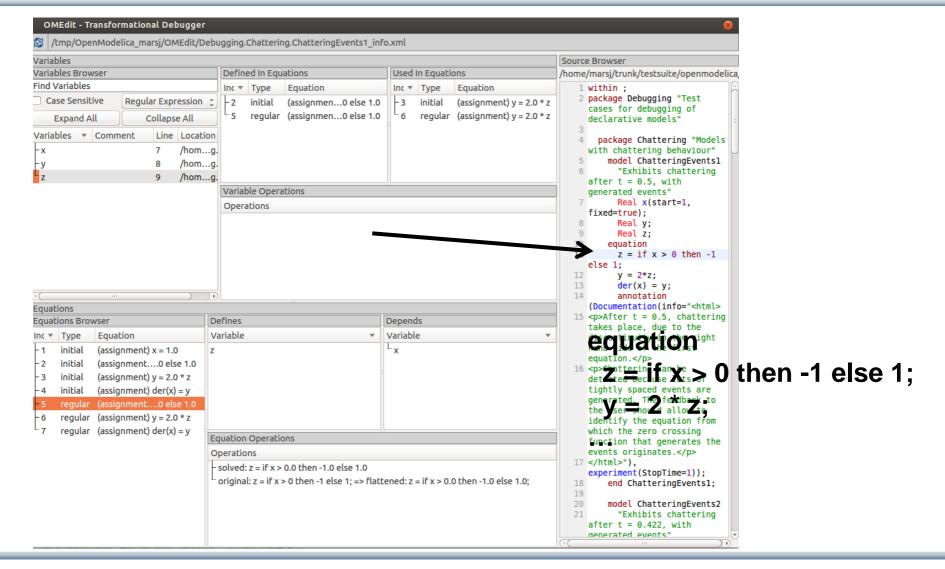

#### Error Indication – Simulation Slows Down

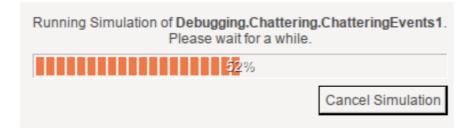

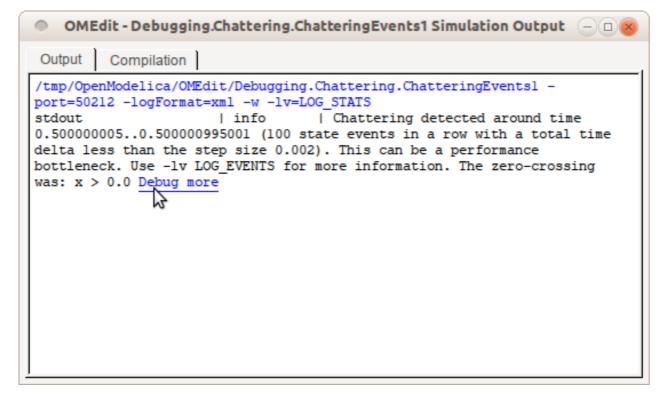

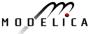

#### **Performance Profiling for Faster Simulation**

(Here: Profiling all equations in MSL 3.2.1 DoublePendulum)

- Measuring performance of equation blocks to find bottlenecks
  - Useful as input before model simplification for real-time applications
- Integrated with the debugger to point out the slow equations
- Suitable for real-time profiling (collect less information), or a complete view of all equation blocks and function calls

#### Performance profiling DoublePendulum:

| Equations Browser |         |                           |         |          |          |          |    |     | Defines                |
|-------------------|---------|---------------------------|---------|----------|----------|----------|----|-----|------------------------|
| Index             | Туре    | Equation                  | Executi | Max time | Time     | Fraction | Δ. | A   | Variable               |
| <b>876</b>        | regular | linear, size 2            | 4602    | 0.000501 | 0.0134   | 75.7%    |    | 111 | damper.a_rel           |
| -836              | regular | (assignment)evolute2.phi) | 1534    | 2.57e-05 | 0.000377 | 2.12%    |    |     | revolute2.frame_b.f[2] |
| -840              | regular | (assignment)mper.phi_rel) | 1534    | 1.38e-05 | 0.000237 | 1.33%    |    |     |                        |
| -837              | regular | (assignment)evolute2.phi) | 1534    | 8.38e-06 | 0.000235 | 1.32%    |    |     |                        |
| -841              | regular | (assignment)mper.phi_rel) | 1534    | 8.48e-06 | 0.000192 | 1.08%    |    |     |                        |
| -849              | regular | (assignment)mper.phi_rel) | 1534    | 8.04e-06 | 0.000146 | 0.824%   |    |     |                        |

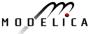

## Performance Profiling of Siemens Drum Boiler Model with Evaporator

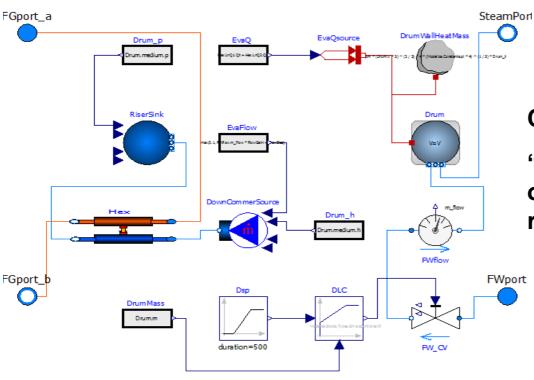

**Conclusion from the evaluation:** 

"...the profiler makes the process of performance optimization radically shorter."

#### ABB Industry Use of OpenModelica FMI 2.0 and Debugger

 ABB OPTIMAX® provides advanced model based control products for power generation and water utilities

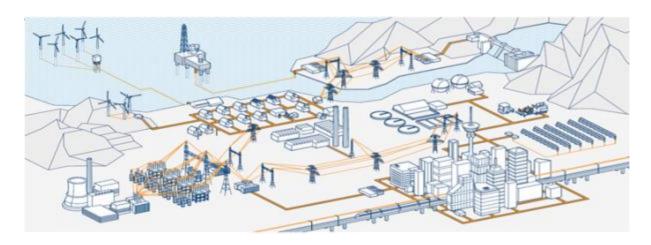

- ABB: "ABB uses several compatible Modelica tools, including OpenModelica, depending on specific application needs."
- ABB: "OpenModelica provides outstanding debugging features that help to save a lot of time during model development."

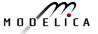

#### Exercise 1.2 – Equation-based Model Debugger

In the model Chattering Events 1, chattering takes place after t = 0.5, due to the discontinuity in the right hand side of the first equation. Chattering can be detected because lots of tightly spaced events are generated. The debugger allows to identify the (faulty) equation that gives rise to all the zero crossing events.

```
model ChatteringEvents1
  Real x(start=1, fixed=true);
  Real y;
  Real z;
equation
  z = noEvent(if x > 0 then -1 else 1);
  v = 2 * z;
  der(x) = y;
end ChatteringNoEvents1;
```

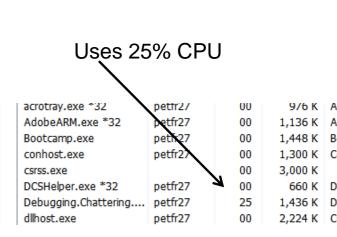

- Switch to OMEdit text view (click on text button upper left)
- Open the Debugging.mo package file using OMEdit
- Open subpackage Chattering, then open model ChatteringEvents1
- Simulate in debug mode
- Click on the button Debug more (see prev. slide)
- Possibly start task manager and look at CPU. Then click stop simulation button

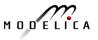

#### Exercise – FMU Export and Import (1)

 Open OMEdit and check FMI settings in Tools->Options

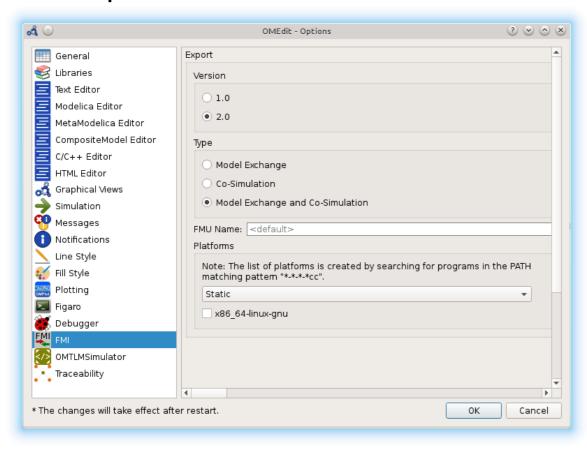

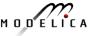

## **Exercise – FMU Export and Import (2)**

- Find the FMIExercise.mo file in the tutorial folder and open it in OMEdit. Click on the + at the left to open and see components TEstPIFMU, PI, etc.
- Goal: (1) Export this PI block as FMU, (2) import
  the exported FMU, (3) compare simulation results
  of imported PI FMU block vs. native use of the PI
  block
- Export the PI block by selecting the model and use right-click context menu indicated at the right
- The message browser shows where the FMU was generated on your system

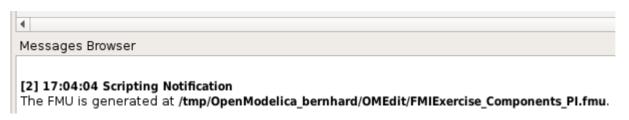

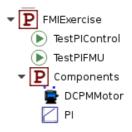

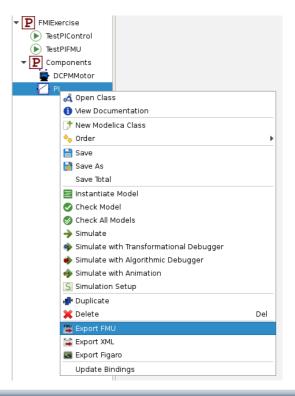

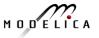

## **Exercise – FMU Export and Import (3)**

- Import FMU by selecting FMI->Import FMU from the menu
- Find and select the FMU in the directory where it was exported before as indicated at the right
- The FMU should now appear in the package browser

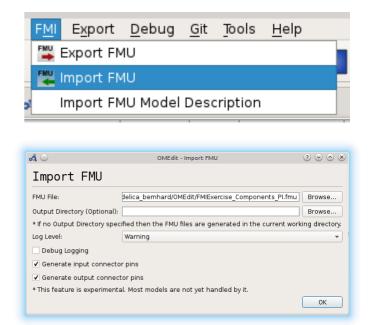

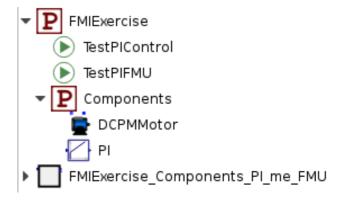

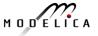

## Exercise – FMU Export and Import (4)

- The imported FMU is wrapped inside a standard Modelica model and can be inserted by drag and drop into an existing model
- The model TestPIFMU has been prepared so that the results of the imported FMU can be easily compared to the native block. Simulate it and compare results by plotting

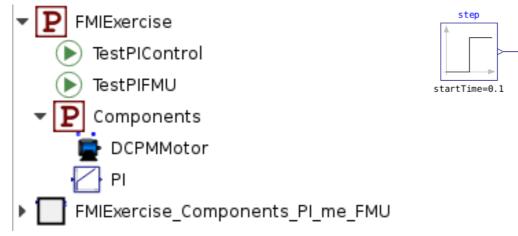

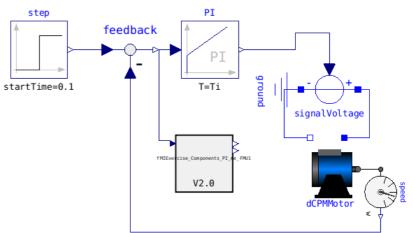

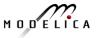

#### **Part III**

# Modelica language concepts and textual modeling

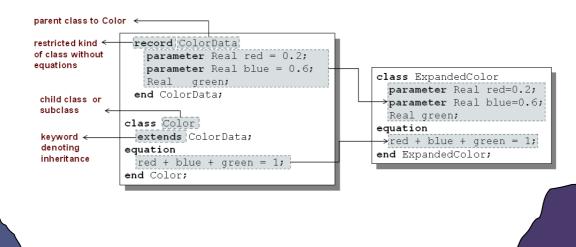

Declarative Equation-based Textual Language Hybrid Modeling

**Typed** 

### **Acausal Modeling**

#### The order of computations is not decided at modeling time

|                              | Acausal                                                                                      | Causal                                                                                                    |  |  |  |  |
|------------------------------|----------------------------------------------------------------------------------------------|----------------------------------------------------------------------------------------------------|--|--|--|--|
| Visual<br>Component<br>Level | Torque1 Inertia1 Spring1 Inertia2  duration=(2)  Torque1 Inertia1 Spring1 Inertia2  J=10 J=2 | Constant 2  Divide 1 Integrator 3  Integrator 1  S phil S phil Gain tau 1  Constant 1  Divide 1 Integrator 3  Integrator 2  Scope  Integrator 2  Integrator 2  Integrator 2  Integrator 2  Integrator 2  Integrator 2  Integrator 3  Integrator 2  Integrator 3  Integrator 2  Integrator 3  Integrator 2  Integrator 3  Integrator 2  Integrator 3  Integrator 3  Integrator |  |  |  |  |
| Equation<br>Level            | A resistor <i>equation</i> :  R*i = v;                                                       | Causal possibilities: i := v/R; v := R*i; R := v/i;                                                                                                    |  |  |  |  |

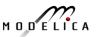

### **Typical Simulation Process**

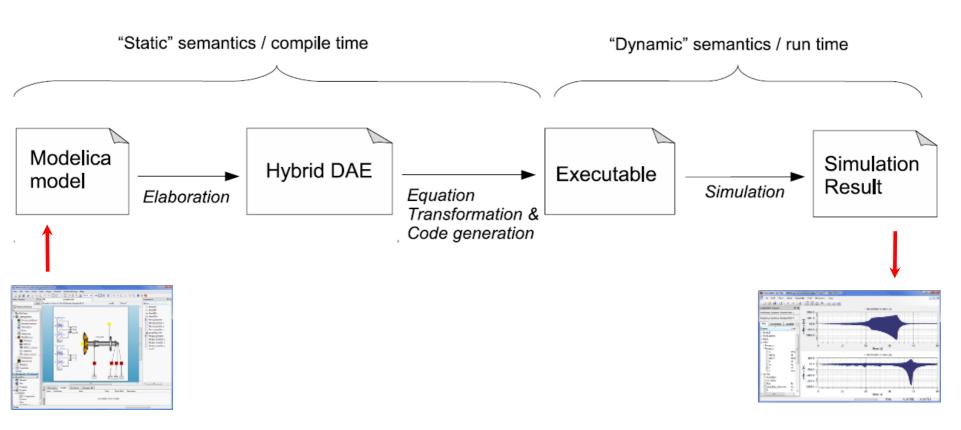

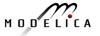

### Simple model - Hello World!

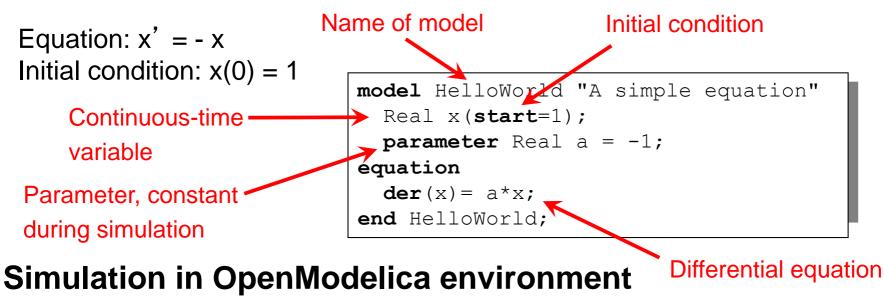

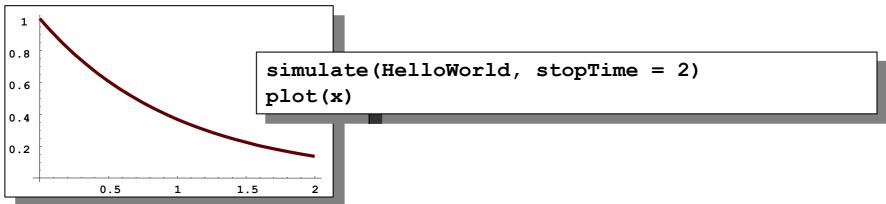

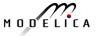

#### **Modelica Variables and Constants**

Built-in primitive data types

**Boolean** true or false

Integer value, e.g. 42 or –3

Real Floating point value, e.g. 2.4e-6

String String, e.g. "Hello world"

Enumeration Enumeration literal e.g. ShirtSize.Medium

- Parameters are constant during simulation
- Two types of constants in Modelica
  - constant
  - parameter

```
constant Real PI=3.141592653589793;
constant String redcolor = "red";
constant Integer one = 1;
parameter Real mass = 22.5;
```

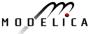

### **A Simple Rocket Model**

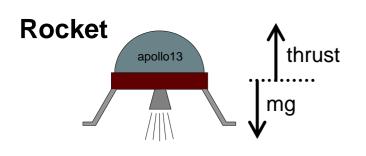

```
acceleration = \frac{thrust - mass \cdot gravity}{mass}
mass' = -massLossRate \cdot abs(thrust)
altitude' = velocity
velocity' = acceleration
```

```
declaration
                           class Rocket "rocket class"
new model <
                              -parameter String name;
parameters (changeable <
before the simulation)
                              Real mass(start=1038.358);
                              Real altitude(start= 59404);
                              Real velocity (start= -2003);
                                                                                         start value
floating point 

                              Real acceleration;
type
                              Real thrust: // Thrust force on rocket
                              Real gravity; // Gravity forcefield
                              parameter Real massLossRate=0.000277; _
                                                                                 name + default value
                            equation
                              (thrust-mass*gravity)/mass = acceleration;

ightarrow mathematical
                              der(mass) = -massLossRate * abs(thrust);
                                                                                     equation (acausal)
                              der(altitude) = velocity;
differentiation with ←
                              der(velocity) = acceleration;
regards to time
                            end Rocket;
```

### **Celestial Body Class**

A class declaration creates a type name in Modelica

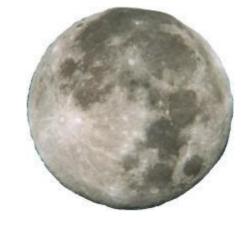

An *instance* of the class can be declared by *prefixing* the type name to a variable name

```
...
CelestialBody moon;
...
```

The declaration states that moon is a variable containing an object of type CelestialBody

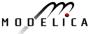

#### **Moon Landing**

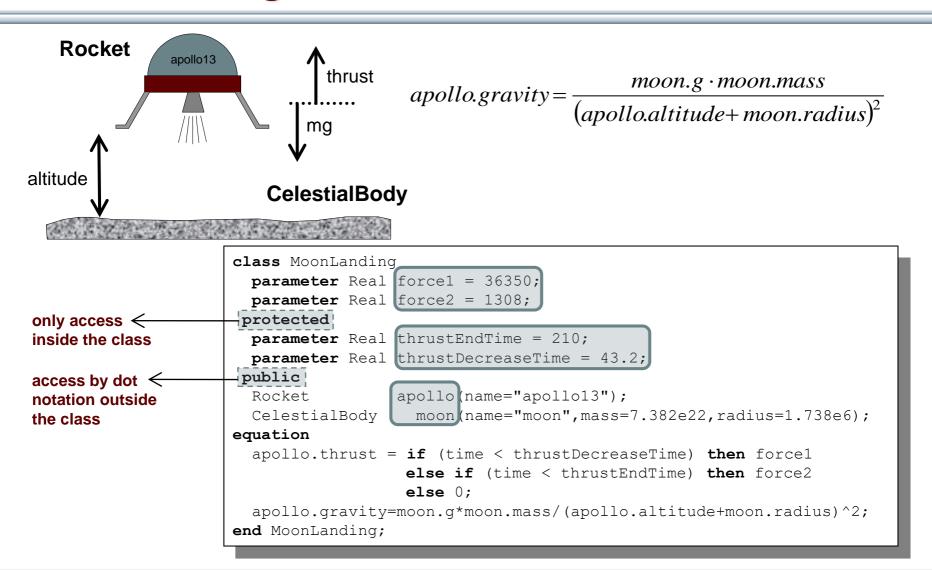

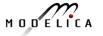

### **Simulation of Moon Landing**

```
simulate(MoonLanding, stopTime=230)
plot(apollo.altitude, xrange={0,208})
plot(apollo.velocity, xrange={0,208})
```

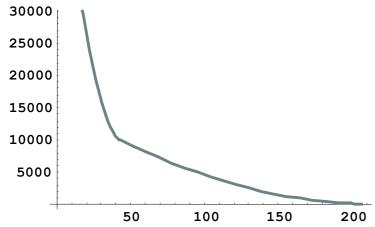

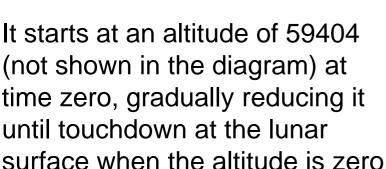

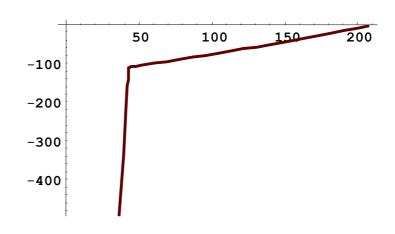

The rocket initially has a high negative velocity when approaching the lunar surface. This is reduced to zero at touchdown, giving a smooth landing

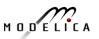

#### **Specialized Class Keywords**

- Classes can also be declared with other keywords, e.g.: model, record, block, connector, function, ...
- Classes declared with such keywords have specialized properties
- Restrictions and enhancements apply to contents of specialized classes
- After Modelica 3.0 the class keyword means the same as model
- Example: (Modelica 2.2). A model is a class that cannot be used as a connector class
- Example: A record is a class that only contains data, with no equations
- Example: A block is a class with fixed input-output causality

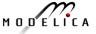

#### **Modelica Functions**

- Modelica Functions can be viewed as a specialized class with some restrictions and extensions
- A function can be called with arguments, and is instantiated dynamically when called

```
function sum
  input Real arg1;
  input Real arg2;
  output Real result;
algorithm
  result := arg1+arg2;
end sum;
```

#### Function Call – Example Function with for-loop

#### Example Modelica function call:

```
p = polynomialEvaluator({1,2,3,4},21)
```

```
function PolynomialEvaluator
 input Real A[:]; // array, size defined
                       // at function call time
 input Real x := 1.0 \% // default value 1.0 for x
  output Real sum;
protected
                         // local variable xpower
 Real
        xpower;
algorithm
  sum := 0;
  xpower := 1;
  for i in 1:size(A,1) loop
    sum := sum + A[i]*xpower;
    xpower := xpower*x;
  end for;
end PolynomialEvaluator;
```

{1,2,3,4} becomes the value of the coefficient vector A, and 21 becomes the value of the formal parameter x.

#### The function

PolynomialEvaluator computes the value of a polynomial given two arguments: a coefficient vector A and a value of x.

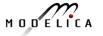

#### **Inheritance**

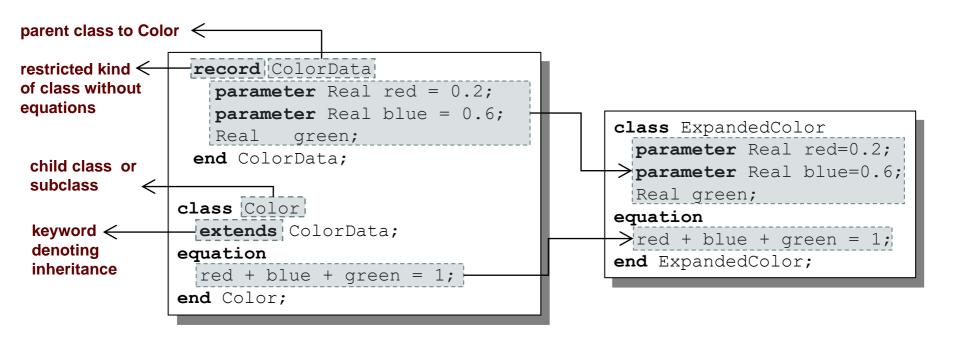

Data and behavior: field declarations, equations, and certain other contents are *copied* into the subclass

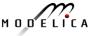

#### **Multiple Inheritance**

Multiple Inheritance is fine – inheriting both geometry and color

```
class Point
                                   Real x;
class Color
                                   Real y, z;
 parameter Real red=0.2;
                                 end Point;
  parameter Real blue=0.6;
                                                               class ColoredPoint
  Real green;
                                                                extends Point;
equation
                                                                extends Color;
  red + blue + green = 1;
                                           multiple inheritance
                                                               end Color dPoint;
end Color;
                 class ColoredPointWithoutInheritance
                   Real x;
                   Real v, z;
                                                                    Equivalent to
                   parameter Real red = 0.2;
                   parameter Real blue = 0.6;
                   Real green;
                 equation
                   red + blue + green = 1;
                 end ColoredPointWithoutInheritance;
```

## Multiple Inheritance cont'

Only one copy of multiply inherited class Point is kept

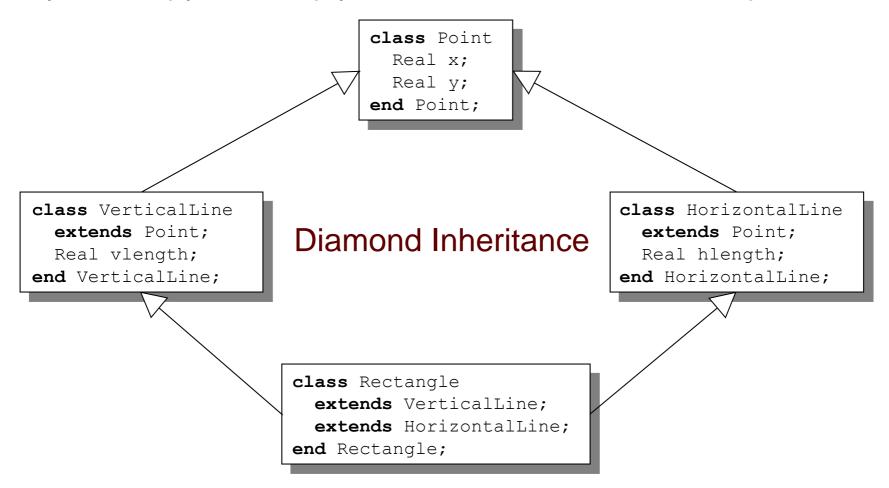

### **Simple Class Definition**

- Simple Class Definition
  - Shorthand Case of Inheritance
- Example:

```
class SameColor = Color;
```

#### Equivalent to:

```
class SameColor
               extends Color;
inheritance ←
             end SameColor;
```

 Often used for introducing new names of types:

```
type Resistor = Real;
```

```
connector MyPin = Pin;
```

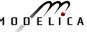

#### Inheritance Through Modification

- Modification is a concise way of combining inheritance with declaration of classes or instances
- A modifier modifies a declaration equation in the inherited class
- Example: The class Real is inherited, modified with a different start value equation, and instantiated as an altitude variable:

```
Real altitude(start= 59404);
```

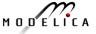

# The Moon Landing - Example Using Inheritance (I)

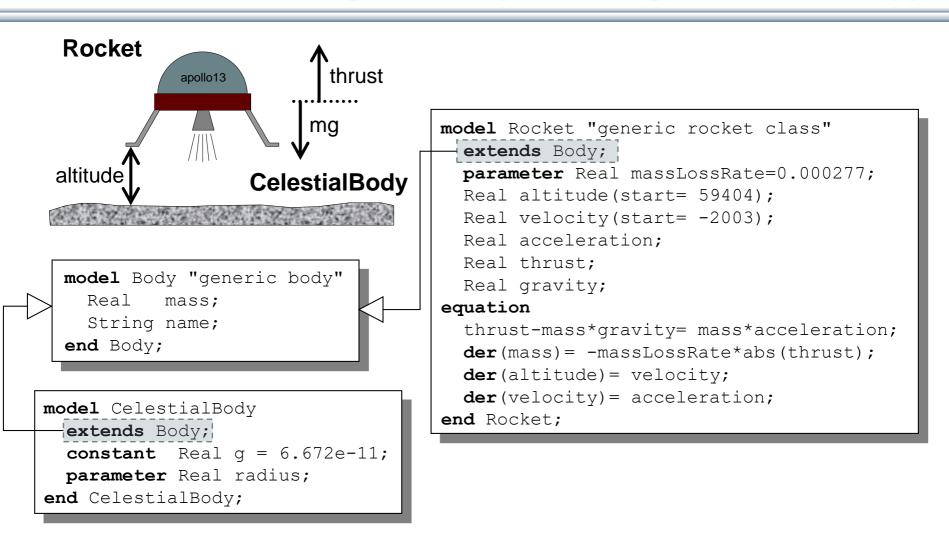

# Extra slide The Moon Landing - Example using Inheritance (II)

```
model MoonLanding
 parameter Real force1 = 36350;
 parameter Real force2 = 1308;
 parameter Real thrustEndTime = |210;
 parameter Real thrustDecreaseTime = 43.2;
                  apollo(name="apollo13", mass(start=1038.358));
 Rocket
                 moon (mass=7.382e22, radius=1.738e6, name="moon");
 CelestialBody
equation
 apollo.thrust = if (time<thrustDecreaseTime) then force1</pre>
                 else if (time<thrustEndTime) then force2</pre>
                 else 0;
 apollo.gravity =moon.g*moon.mass/(apollo.altitude+moon.radius)^2;
end Landing;
```

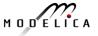

#### **Inheritance of Protected Elements**

If an extends-clause is preceded by the protected keyword, all inherited elements from the superclass become protected elements of the subclass

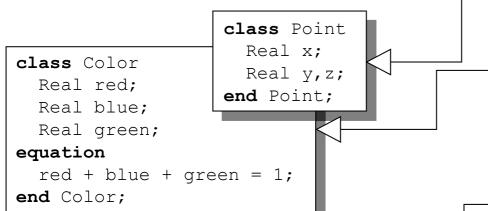

The inherited fields from Point keep their protection status since that extends-clause is preceded by public

A protected element cannot be accessed via dot notation!

```
Equivalent to
class ColoredPointWithoutInheritance
 Real x;
 Real y, z;
 protected Real red;
 protected Real blue;
 protected Real green;
equation
  red + blue + green = 1;
end ColoredPointWithoutInheritance;
```

class ColoredPoint

extends Color:

extends Point:

end ColoredPoint;

protected

public

# **Exercises Part III a** (15 minutes)

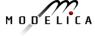

#### **Exercises Part III a**

- Start OMNotebook (part of OpenModelica)
  - **Start-**>Programs->OpenModelica->OMNotebook
  - Open File: Exercises-ModelicaTutorial.onb from the directory you copied your tutorial files to.
  - **Note**: The DrModelica electronic book has been automatically opened when you started OMNotebook.

Usage: Creative Commons with attribution CC-BY

- (Alternatively: Open the OMWeb notebook http://omwebbook.openmodelica.org/
- Open Exercises-ModelicaTutorial.pdf (also available in printed handouts)

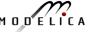

# Exercises 2.1 and 2.2 (See also next two pages)

- Open the Exercises-ModelicaTutorial.onb found in the Tutorial directory you copied at installation.
- Exercise 2.1. Simulate and plot the HelloWorld example. Do a slight change in the model, re-simulate and re-plot. Try command-completion, val(), etc.

```
class HelloWorld "A simple equation"
  Real x(start=1);
equation
  der(x) = -x;
end HelloWorld;
simulate(HelloWorld, stopTime = 2)
  plot(x)
```

- Locate the VanDerPol model in DrModelica (link from Section 2.1), using OMNotebook!
- (extra) Exercise 2.2: Simulate and plot VanDerPol. Do a slight change in the model, re-simulate and re-plot.

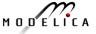

#### Exercise 2.1 – Hello World!

#### A Modelica "Hello World" model

Equation: x' = -x

Initial condition: x(0) = 1

```
class HelloWorld "A simple equation"
  parameter Real a=-1;
  Real x(start=1);
equation
  der(x) = a*x; (*xxxxx s*)
end HelloWorld;
```

### Simulation in OpenModelica environment

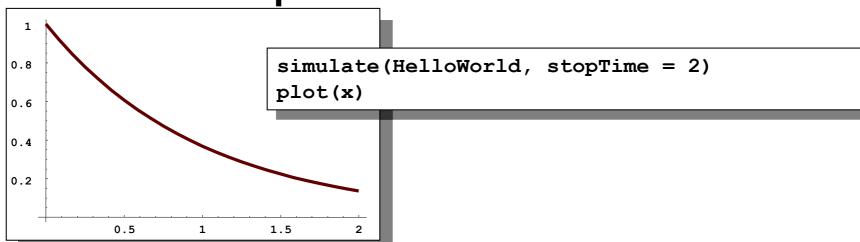

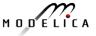

#### (extra) Exercise 2.2 – Van der Pol Oscillator

```
class VanDerPol "Van der Pol oscillator model"
 Real x(start = 1) "Descriptive string for x"; // x starts at 1
 parameter Real lambda = 0.3;
equation
                          // This is the 1st diff equation //
 der(x) = y;
 der(y) = -x + lambda*(1 - x*x)*y; /* This is the 2nd diff equation */
end VanDerPol;
```

simulate(VanDerPol, stopTime = 25) plotParametric(x,y)

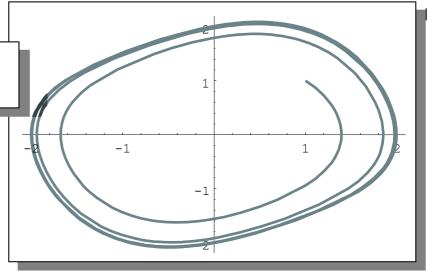

# (extra) Exercise 2.3 – DAE Example

# Include algebraic equation

Algebraic equations contain no derivatives

**Exercise**: Locate in DrModelica. Simulate and plot. Change the model, simulate+plot.

### Simulation in OpenModelica environment

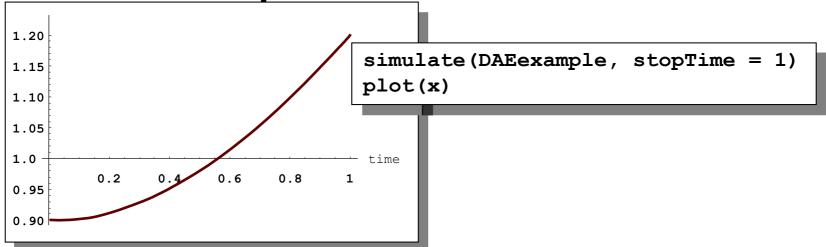

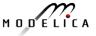

# Exercise 2.4 – Model the system below

Model this Simple System of Equations in Modelica

$$\dot{x} = 2 * x * y - 3 * x$$

$$\dot{y} = 5 * y - 7 * x * y$$

$$x(0) = 2$$

$$y(0) = 3$$

# (extra) Exercise 2.5 – Functions

- a) Write a function, sum2, which calculates the sum
  of Real numbers, for a vector of arbitrary size.
- b) Write a function, average, which calculates the average of Real numbers, in a vector of arbitrary size. The function average should make use of a function call to sum2.

# Part III b Discrete Events and Hybrid Systems

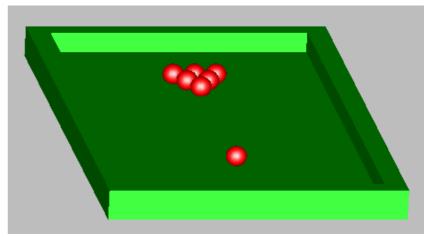

Picture: Courtesy Hilding Elmqvist

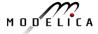

### **Modelica Hybrid Modeling**

Hybrid modeling = continuous-time + discrete-time modeling

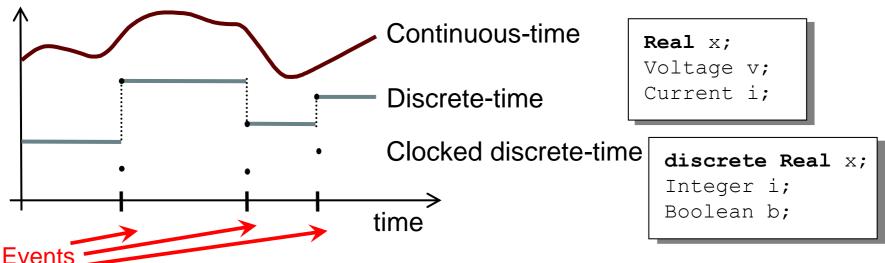

- A point in time that is instantaneous, i.e., has zero duration
- An event condition or clock tick so that the event can take place
- A set of variables that are associated with the event
- Some behavior associated with the event,
   e.g. conditional equations that become active or are deactivated at the event

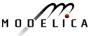

#### **Event Creation – if**

#### if-equations, if-statements, and if-expressions

```
if <condition> then
    <equations>
elseif <condition> then
    <equations>
else
    <equations>
end if;
```

```
model Diode "Ideal diode"
  extends TwoPin;
                                  false if s<0
  Real s;
  Boolean off:
equation
                                  If-equation choosing
  off = s < 0;
                                  equation for v
  if off then
    v=s
  else
                                   If-expression
    v=0;
  end if;
  i = if off then 0 else s;
end Diode;
```

#### Event Creation – when

#### when-equations (two kinds: unclocked and clocked)

when < conditions > then <equations> end when; // un-clocked version

when clock then <equations>

end when; // clocked version

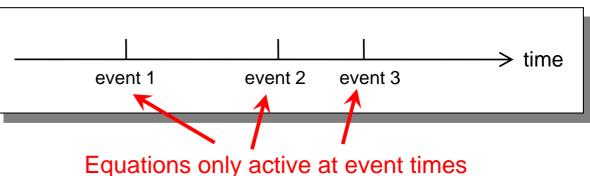

#### Time event

when time  $\geq 10.0$  then end when;

Only dependent on time, can be scheduled in advance

#### State event

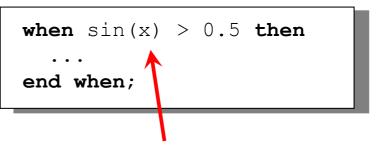

Related to a state. Check for zero-crossing

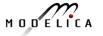

# Generating Repeated Events by unclocked sample

The call sample (t0,d) returns true and triggers events at times t0+i\*d, where i=0,1,...

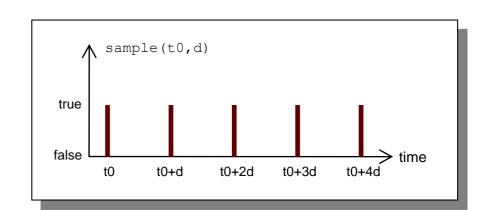

Variables need to be discrete

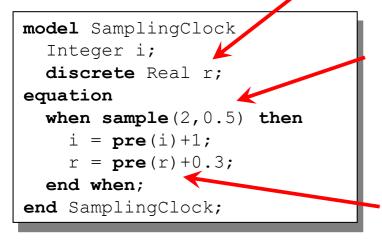

Creates an event after 2 s, then each 0.5 s

pre(...) takes the previous value before the event.

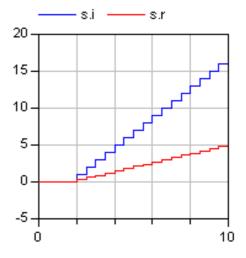

# Generating Clock Tick Events using Clock()

(clocked models, Modelica 3.3)

- Clock() inferred clock
- Clock(intervalCounter, resolution) clock with Integer quotient (rational number) interval
- Clock(interval) clock with a Real value interval
- Clock(condition, startInterval)
- Clock solver clock

```
class ClockTicks
// Integer quotient rational number interval clock
Clock c1 = Clock(3,10); // ticks: 0, 3/10, 6/10, ..
// Clock with real value interval between ticks
Clock c2 = Clock(0.2); // ticks: 0.0, 0.2, 0.4, ...
end ClockTicks;
```

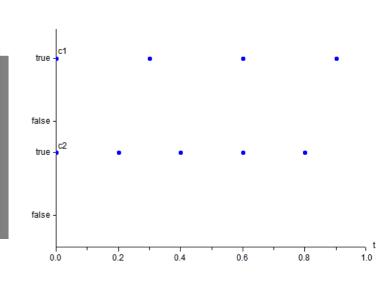

# **Reinit - Discontinuous Changes**

The value of a *continuous-time* state variable can be instantaneously changed by a reinit-equation within a when-equation

```
bb.height
model BouncingBall "the bouncing ball model"
                                                        12
  parameter Real g=9.81; //gravitational acc.
  parameter Real c=0.90; //elasticity constant
  Real height(start=10), velocity(start=0);
equation
  der(height) = velocity;
  der (velocity) =-q;
  when height<0 then</pre>
    reinit(velocity, -c*velocity);
  end when;
end BouncingBall;
                                                                         10
                                                       Initial conditions
                       Reinit "assigns"
                       continuous-time variable
                       velocity a new value
```

# **Exercise 2.6 – BouncingBall**

 Locate the BouncingBall model in one of the hybrid modeling sections of DrModelica (the When-Equations link in Section 2.9), run it, change it slightly, and re-run it.

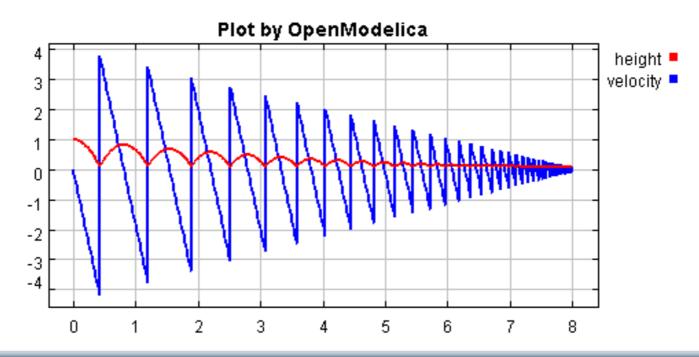

#### Part IIIc

# Clocked Synchronous Models and State Machines

and Applications for Digital Controllers

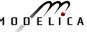

#### **Control System Applications**

#### **Control System**

A control system is a device, or set of devices, that manages, commands, directs or regulates the behavior of other devices or systems (wikipedia).

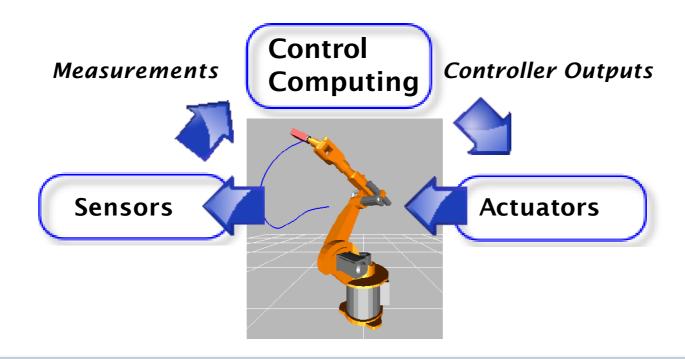

#### **Control Theory Perspective Feedback Control System**

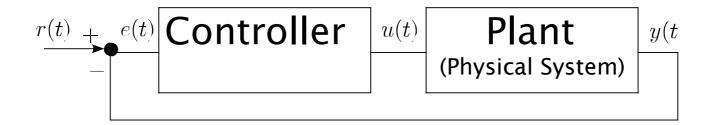

Usage: Creative Commons with attribution CC-BY

- *r*(*t*) reference (setpoint)
- e(t)error
- *y*(*t*) measured process variable (plant output)
- *u*(*t*) control output variable (plant input)

#### **Usual Objective**

Plant output should follow the reference signal.

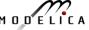

# **Embedded Real-Time Control System**

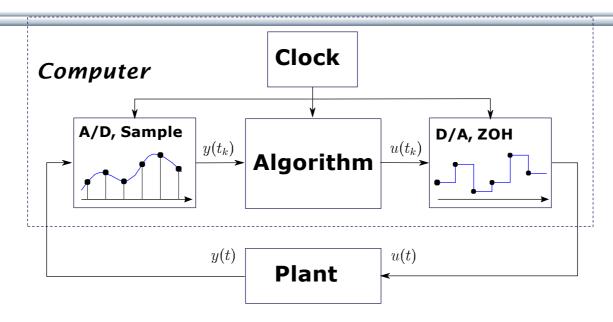

- Discrete-time controller + continuous-time plant ≡ hybrid system or sampled-data system
- Interface between digital and analog world: Analog to Digital and Digital to Analog Converters (ADC and DAC).
- 3. ADC→Algorithm→DAC is synchronous (zero-delay model!)
- 4. A clock controls the sampling instants. Usually periodic sampling.

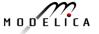

#### **Controller with Sampled Data-Systems**

(unclocked models, using pre() and sample())

- y is automatically sampled at t = 3, 6, 9,...;
- xd, u are piecewise-constant variables that change values at sampling events (implicit zero-order hold)
- initial() triggers event at initialization (t=0)

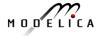

# **Controller with Clocked Synchronous Constructs**

clocked models using Clock(), previous(), hold() in Modelica 3.3

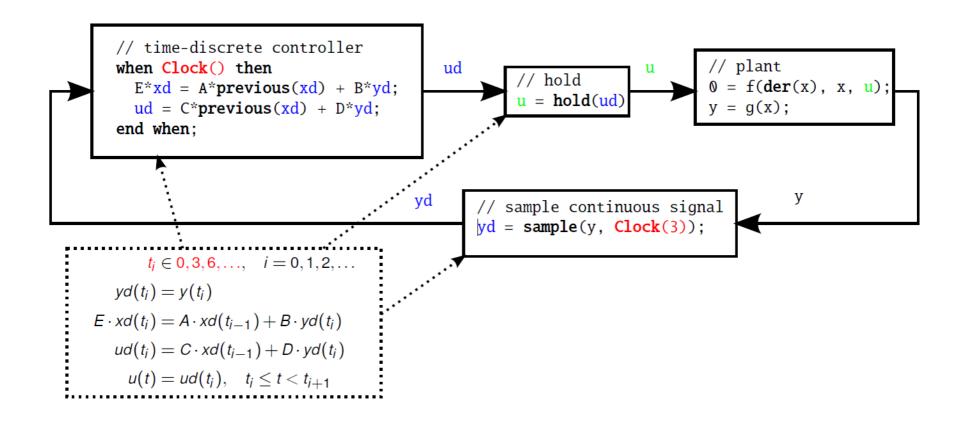

#### **Unclocked Variables in Modelica 3.2**

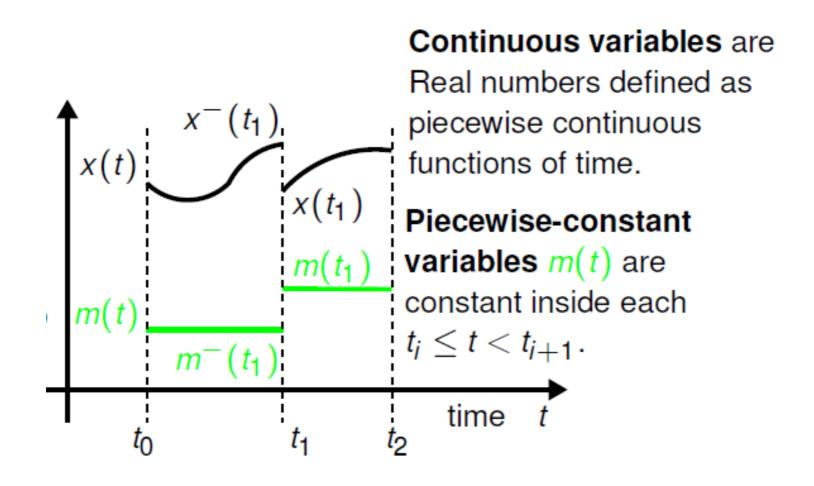

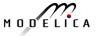

# Clock variables (Clock) and Clocked Variables (Real)

(in Modelica 3.3)

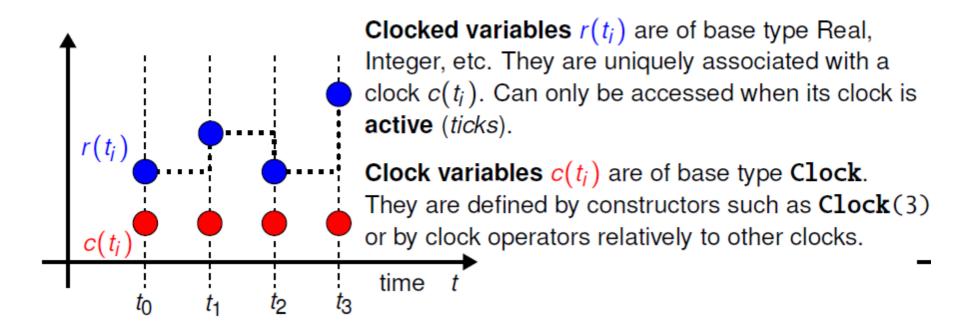

#### Clocked Synchronous Extension in Modelica 3.3

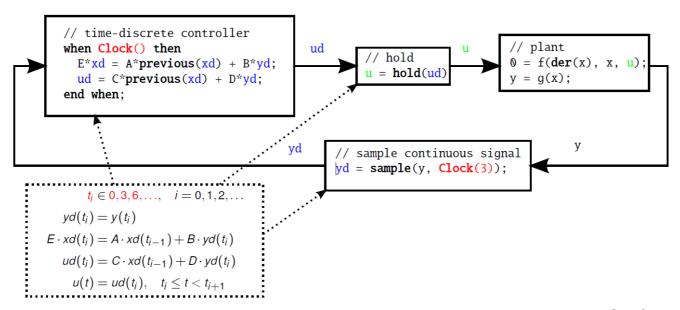

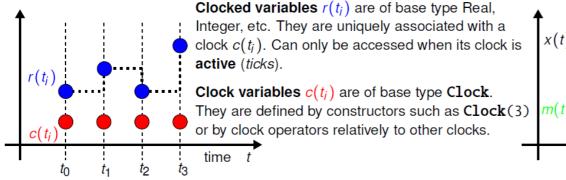

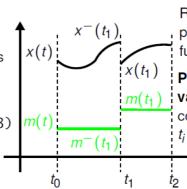

Continuous variables are Real numbers defined as piecewise continuous functions of time.

Piecewise-constant variables m(t) are constant inside each  $t_i \leq t < t_{i+1}$ . time t

# State Machines in Modelica 3.3: Simple Example

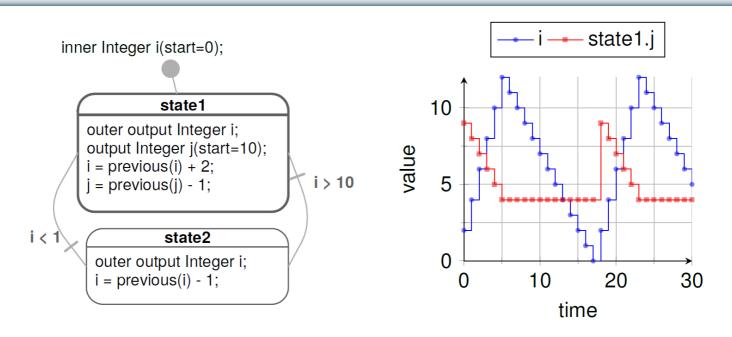

- Equations are active if corresponding clock ticks. Defaults to periodic clock with 1.0 s sampling period
- "i" is a shared variable, "j" is a local variable. Transitions are "delayed" and enter states by "reset"

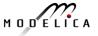

### Simple Example: Modelica Code

```
model Simple NoAnnotations "Simple state machine"
  inner Integer i(start=0);
  block State1
    outer output Integer i;
    output Integer j(start=10);
  equation
    i = previous(i) + 2;
    j = previous(j) - 1;
  end State1;
  State1 state1;
  block State2
    outer output Integer i;
  equation
    i = previous(i) - 1;
  end State2:
  State2 state2;
equation
  transition(state1, state2, i > 10, immediate=false);
  transition(state2, state1, i < 1, immediate=false);</pre>
  initialState(state1);
end Simple NoAnnotations;
```

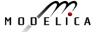

#### **Hierarchical and Parallel Composition of Modelica State Machine Models**

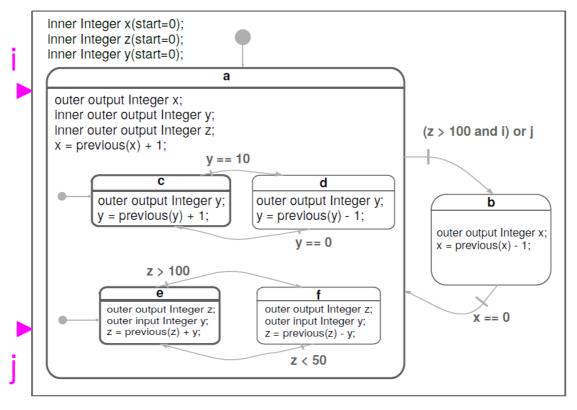

Semantics of Modelica state machines (and example above) inspired by Florence Maraninchi & Yann Rémond's "Mode-Automata" and by Marc Pouzet's Lucid Synchrone 3.0.

Usage: Creative Commons with attribution CC-BY

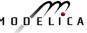

183

### **Hierarchical and Parallel Composition**

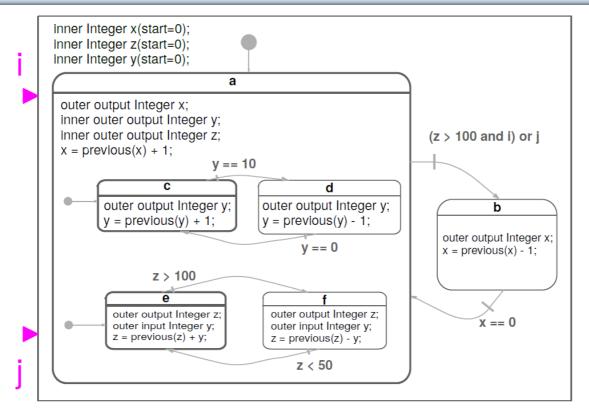

Semantics of Modelica state machines (and example above) inspired by Florence Maraninchi & Yann Rémond's "Mode-Automata" and by Marc Pouzet's Lucid Synchrone 3.0.

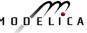

#### **Part IV**

# Components, Connectors and Connections – Modelica Libraries and Graphical Modeling

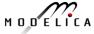

### **Software Component Model**

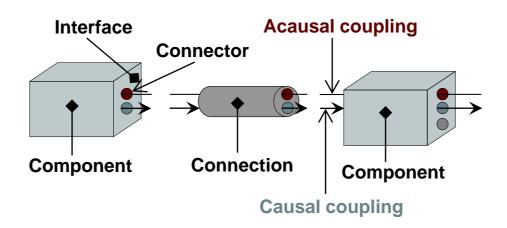

A component class should be defined *independently of the environment*, very essential for *reusability* 

A component may internally consist of other components, i.e. *hierarchical* modeling

Complex systems usually consist of large numbers of connected components

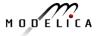

#### **Connectors and Connector Classes**

#### Connectors are instances of connector classes

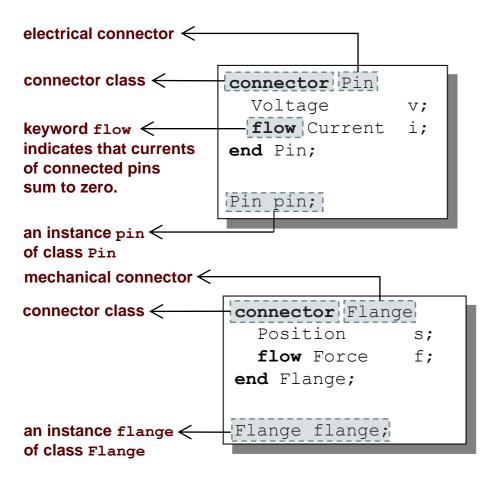

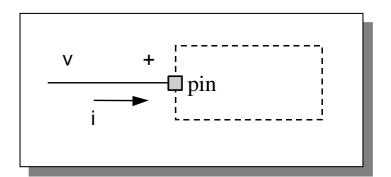

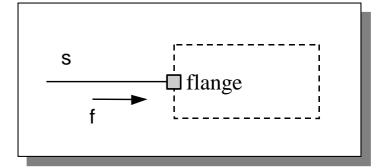

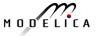

## The flow prefix

#### Three possible kinds of variables in connectors:

- Potential variables potential or energy level
- Flow variables represent some kind of flow
- Stream variables represent fluid flow in convective transport

## Coupling

- Equality coupling, for potential variables
- Sum-to-zero coupling, for flow variables

The value of a flow variable is *positive* when the current or the flow is *into* the component

positive flow direction:

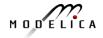

V

# Physical Connector Classes Based on Energy Flow

| Domain<br>Type | Potential          | Flow               | Carrier             | Modelica<br>Library          |
|----------------|--------------------|--------------------|---------------------|------------------------------|
| Electrical     | Voltage            | Current            | Charge              | Electrical.<br>Analog        |
| Translational  | Position           | Force              | Linear momentum     | Mechanical.<br>Translational |
| Rotational     | Angle              | Torque             | Angular<br>momentum | Mechanical.<br>Rotational    |
| Magnetic       | Magnetic potential | Magnetic flux rate | Magnetic flux       | Magnetic                     |
| Hydraulic      | Pressure           | Volume flow        | Volume              | OpenHydraulics               |
| Heat           | Temperature        | Heat flow          | Heat                | HeatFlow1D                   |
| Chemical       | Chemical potential | Particle flow      | Particles           | Chemical                     |
| Pneumatic      | Pressure           | Mass flow          | Air                 | PneuLibLight                 |

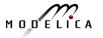

#### connect-equations

Connections between connectors are realized as equations in Modelica

```
connect (connector1, connector2)
```

The two arguments of a connect-equation must be references to connectors, either to be declared directly within the same class or be members of one of the declared variables in that class

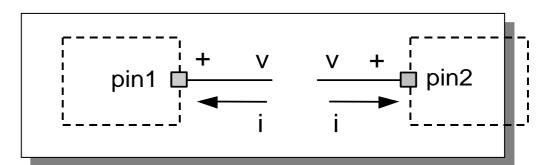

```
Pin pin1,pin2;
//A connect equation
//in Modelica:
connect(pin1,pin2);
```

Corresponds to

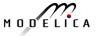

### **Connection Equations**

```
Pin pin1, pin2;
//A connect equation
//in Modelica
connect(pin1,pin2);
```

#### Corresponds to

```
pin1.v = pin2.v;
pin1.i + pin2.i = 0;
```

Multiple connections are possible:

```
connect(pin1,pin2); connect(pin1,pin3); ... connect(pin1,pinN);
```

Each primitive connection set of potential variables is used to generate equations of the form:

$$v_1 = v_2 = v_3 = \dots v_n$$

Each primitive connection set of flow variables is used to generate *sum-to-zero* equations of the form:

$$i_1 + i_2 + \dots + (-i_k) + \dots + i_n = 0$$

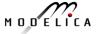

### **Common Component Structure**

The base class TwoPin has two connectors p and n for positive and negative pins respectively

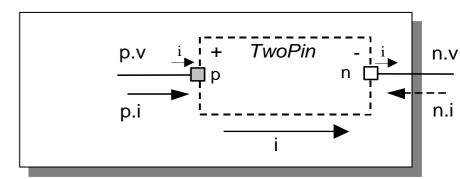

```
partial model TwoPin
partial class <
(cannot be
                        Voltage
                                                                        electrical connector class
                                               connector Pin
instantiated)
                        Current
                                                 Voltage
                                                                  v;
                       Pin p;
positive pin←
                                                  flow Current
                       Pin n;
negative pin 

                                               end Pin;
                     equation
                        v = p.v - n.v;
                        0 = p.i + n.i;
                        i = p.i;
                     end TwoPin:
                     // TwoPin is same as OnePort in
                     // Modelica. Electrical. Analog. Interfaces
```

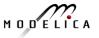

### **Electrical Components**

```
model Resistor "Ideal electrical resistor"
  extends TwoPin;
  parameter Real R;
equation
  R*i = v;
end Resistor;
```

```
model Inductor "Ideal electrical inductor"
  extends TwoPin;
  parameter Real L "Inductance";
equation
  L*der(i) = v;
end Inductor;
```

```
model Capacitor "Ideal electrical capacitor"
  extends TwoPin;
  parameter Real C;
equation
  i=C*der(v);
end Capacitor;
```

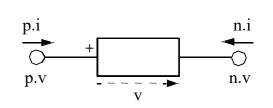

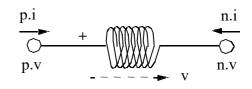

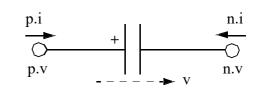

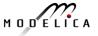

# **Electrical Components cont'**

```
model Source
   extends TwoPin;
   parameter Real A,w;
equation
   v = A*sin(w*time);
end Resistor;
```

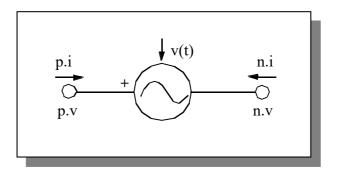

```
model Ground
   Pin p;
equation
   p.v = 0;
end Ground;
```

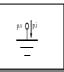

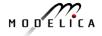

#### **Resistor Circuit**

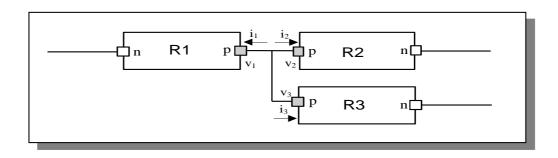

```
model ResistorCircuit
Resistor R1(R=100);
Resistor R2(R=200);
Resistor R3(R=300);
equation
    connect(R1.p, R2.p);
connect(R1.p, R3.p);
end ResistorCircuit;
Corresponds to

R1.p.v = R2.p.v;
R1.p.v = R3.p.v;
R1.p.i + R2.p.i + R3.p.i = 0;
```

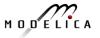

## **Modelica Standard Library - Graphical Modeling**

- Modelica Standard Library (called Modelica) is a standardized predefined package developed by Modelica Association
- It can be used freely for both commercial and noncommercial purposes under the conditions of The Modelica License.
- Modelica libraries are available online including documentation and source code from <a href="http://www.modelica.org/library/library.html">http://www.modelica.org/library/library.html</a>

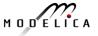

# **Modelica Standard Library cont'**

The Modelica Standard Library contains components from various application areas, including the following sublibraries:

| • | Blocks | Library for | or basic in | put/output | control blocks |
|---|--------|-------------|-------------|------------|----------------|
|---|--------|-------------|-------------|------------|----------------|

- Constants Mathematical constants and constants of nature
- Electrical Library for electrical models
- Icons
   Icon definitions
- Fluid 1-dim Flow in networks of vessels, pipes, fluid machines, valves, etc.
- Math Mathematical functions
- Magnetic for magnetic applications
- Mechanics Library for mechanical systems
- Media Media models for liquids and gases
- Slunits Type definitions based on SI units according to ISO 31-1992
- Stategraph Hierarchical state machines (analogous to Statecharts)
- Thermal Components for thermal systems
- Utilities Utility functions especially for scripting

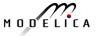

#### Modelica.Blocks

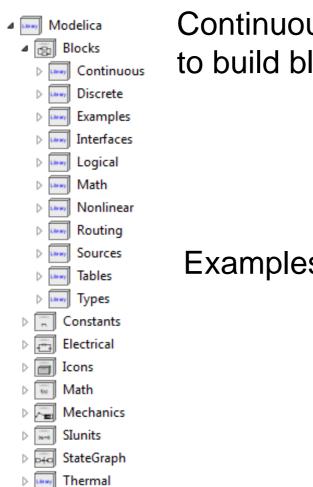

Continuous, discrete, and logical input/output blocks to build block diagrams.

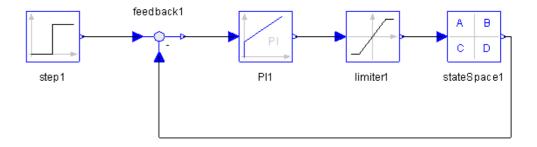

**Examples:** 

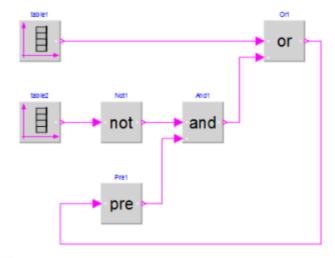

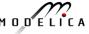

#### Modelica. Electrical

# Electrical components for building analog, digital, and multiphase circuits

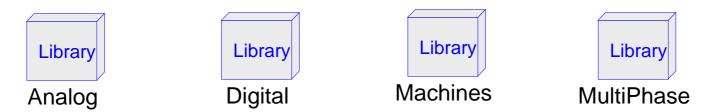

#### **Examples:**

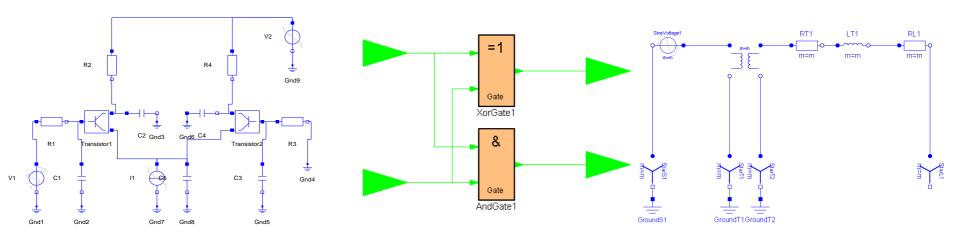

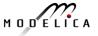

#### Modelica. Mechanics

#### Package containing components for mechanical systems

#### Subpackages:

- Rotational
- Translational
- MultiBody

- 1-dimensional rotational mechanical components
- 1-dimensional translational mechanical components
- 3-dimensional mechanical components

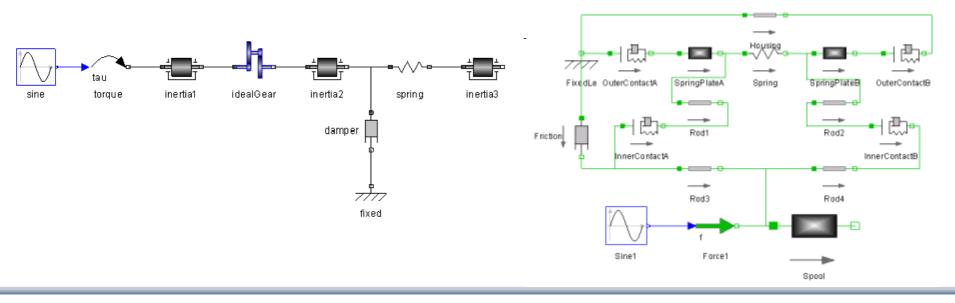

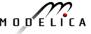

# PNIib - An Advanced Petri Net Library for Hybrid Process Modeling

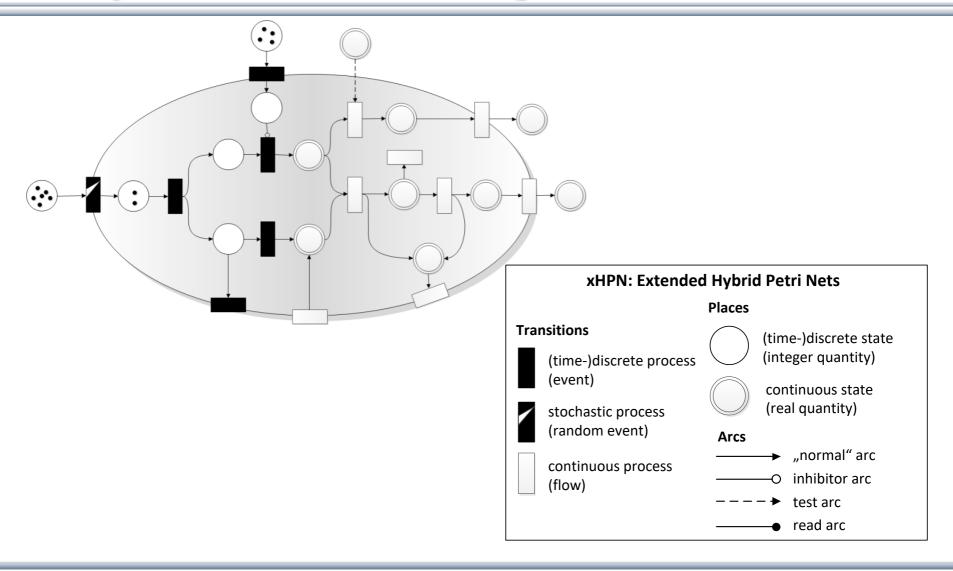

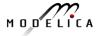

# Other Free Libraries Up to date list at: https://www.modelica.org/libraries

| • | WasteWater | Wastewater treatment plants, 2003 |  |
|---|------------|-----------------------------------|--|
|---|------------|-----------------------------------|--|

ATPlus Building simulation and control (fuzzy control included), 2005

MotorCycleDymanics Dynamics and control of motorcycles, 2009

NeuralNetwork
 Neural network mathematical models, 2006

VehicleDynamics
 Dynamics of vehicle chassis (obsolete), 2003

SPICElib Some capabilities of electric circuit simulator PSPICE, 2003

SystemDynamics
 System dynamics modeling a la J. Forrester, 2007

BondLib Bond graph modeling of physical systems, 2007

MultiBondLib Multi bond graph modeling of physical systems, 2007

ModelicaDEVS DEVS discrete event modeling, 2006

ExtendedPetriNets Petri net modeling, 2002

External.Media Library External fluid property computation, 2008

VirtualLabBuilder Implementation of virtual labs, 2007

PowerSystems Power systems in transient and steady-state mode

• ...

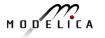

# Some Commercial Libraries Up to date list at: https://www.modelica.org/libraries

- Air Conditioning
- Electric Power
- Fuel Cell
- Heat Exchanger
- Hydro Power
- Liquid Cooling
- Thermal Power
- Vapor Cycle
- Battery
- Belts
- Engine
- ...

- Powertrain
- SmartElectricDrives
- VehicleDynamics
- Hydraulics
- Pneumatics
- Engine Dynamics
- Environmental Control
- CombiPlant
- •
- (there are many more)

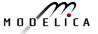

## **Connecting Components from Multiple Domains**

- Block domain
- Mechanical domain
- Electrical domain

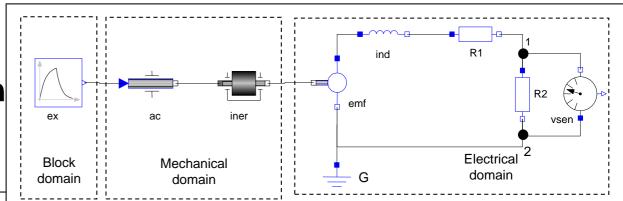

#### model Generator

```
Modelica.Mechanics.Rotational.Accelerate ac;
Modelica.Mechanics.Rotational.Inertia iner;
Modelica.Electrical.Analog.Basic.EMF emf(k=-1);
Modelica.Electrical.Analog.Basic.Inductor ind(L=0.1);
Modelica.Electrical.Analog.Basic.Resistor R1,R2;
Modelica.Electrical.Analog.Basic.Ground G;
Modelica.Electrical.Analog.Sensors.VoltageSensor vsens;
Modelica.Blocks.Sources.Exponentials ex(riseTime={2},riseTimeConst={1});
equation
    connect(ac.flange_b, iner.flange_a); connect(iner.flange_b, emf.flange_b);
    connect(emf.p, ind.p); connect(ind.n, R1.p); connect(emf.n, G.p);
    connect(emf.n, R2.n); connect(R1.n, R2.p); connect(R2.p, vsens.n);
    connect(R2.n, vsens.p); connect(ex.outPort, ac.inPort);
end Generator;
```

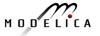

## DCMotor Model Multi-Domain (Electro-Mechanical)

A DC motor can be thought of as an electrical circuit which also contains an electromechanical component.

```
model DCMotor
   Resistor R(R=100);
   Inductor L(L=100);
  VsourceDC DC(f=10);
  Ground G;
   EMF emf(k=10, J=10, b=2);
   Inertia load:
equation
   connect(DC.p,R.n);
   connect(R.p, L.n);
   connect(L.p, emf.n);
   connect(emf.p, DC.n);
   connect(DC.n,G.p);
   connect(emf.flange, load.flange);
end DCMotor;
```

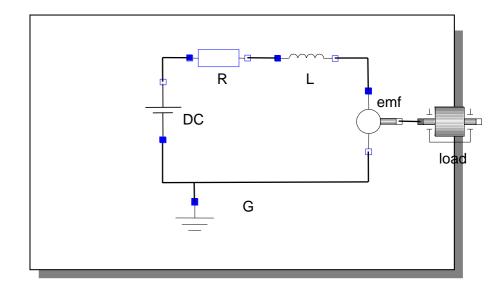

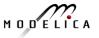

# Part IV **Sensitivity Analysis**

using **OpenModelica** 

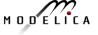

## **OMSens – Multi-Parameter Sensitivity Analysis**

- Individual and simultaneous multi-parameter analysis
- Optimization-based simultaneous analysis

Robust derivative free optimizer
 Tool architecture

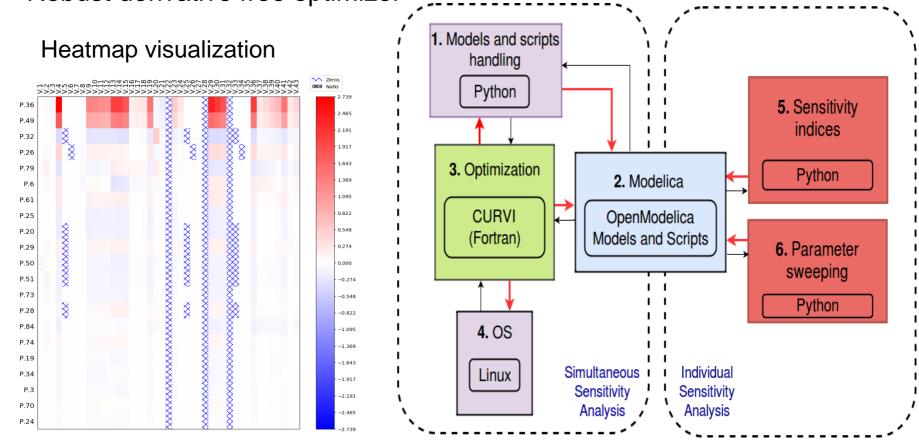

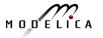

## Introduction to Sensitivity Analysis

- Sensitivity of nonlinear systems in the form of ODEs
  - Undergo noticeable dynamic changes in response to small perturbations in the parameters.
- OO-languages (Modelica)
  - Systematic treatment of the problem
  - Clear, unambiguous access to parameters, variables and simulation configuration.
  - Reusable frameworks to manipulate models as black boxes.
- Varied options to use internal knowledge about model structure

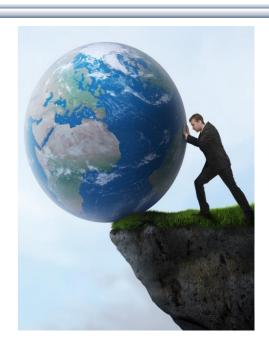

## **Approaches to Sensitivity Analysis**

- Individual analysis:
  - One parameter perturbed at a time
  - Ignores combinations of perturbations
- Simultaneous analysis:
  - All possible combinations not feasible
    - Would give combinatorial explosion of parameter settings
  - Find "optimal" combinations of perturbations
    - "Smallest simultaneous perturbations that produce largest deviations"
    - Typically: optimization-based strategies

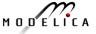

# **CURVIF:** robust derivative-free optimization algorithm

- The CURVI family
  - Curvilinear search approach
- Three versions: CURVIF, CURVIG, CURVIH
  - Function values, function values plus Gradients, and the latter plus Hessians.
  - Globally convergent
  - In general uses fewer evaluations than other algorithms
- CURVIF: the flavor adopted for OMSens
  - Trade-off: favor robustness, sacrifice some efficiency
  - Derivative-free methods can either be robust at the cost of using many function evaluations, e.g. direct searches - or may present convergence problems

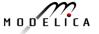

# LotkaVolterra – A Simple Model to be Used for Sensitivity Analysis Exercises

```
model LotkaVolterra "This is the typical equation-oriented model"
 parameter Real alpha=0.1 "Reproduction rate of prey";
 parameter Real beta=0.02 "Mortality rate of predator per prey";
 parameter Real gamma=0.4 "Mortality rate of predator";
 parameter Real delta=0.02 "Reproduction rate of predator per prey";
 parameter Real prey_pop_init=10 "Initial prey population";
 parameter Real pred_pop_init=10 "Initial predator population";
 Real prey_pop(start=prey_pop_init) "Prey population";
 Real pred_pop(start=pred_pop_init) "Predator population";
initial equation
 prey_pop = prey_pop_init;
 pred_pop = pred_pop_init;
equation
 der(prey_pop) = prey_pop*(alpha-beta*pred_pop);
 der(pred pop) = pred pop*(delta*prey pop-gamma);
end LotkaVolterra:
```

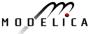

# **Preparations for Sensitivity Analysis Exercises**

Assuming that you already have latest OpenModelica nightly installed. (e.g.1.16.0)

NOTE: Change the paths according to your installation whenever needed in the following commands.

#### Step1. Install Anaconda (most easily in c:\anaconda3)

More info in the file:

OMSens Example\_Exercise\_ Lotka-Volterra.pdf

For 64-bit use https://repo.anaconda.com/archive/Anaconda3-2019.10-Windows-x86\_64.exe

For 32-bit use https://repo.anaconda.com/archive/Anaconda3-2019.10-Windows-x86.exe

Follow the installer and install using the default options i.e., don't change anything (we recommend installing in C:\Anaconda3).

#### Step 2. Install libpython

\_\_\_\_\_

Open windows command prompt CMD and type/copy the following commands,

(this is one line<sup>©</sup>

set PATH=C:\Anaconda3;C:\Anaconda3\Library\mingw-w64\bin\;C:\Anaconda3\Library\bin;C:\Anaconda3\Scripts;

C:\Program Files\OpenModelica1.16.0-dev-64bit\tools\msys\mingw64\bin;%PATH%

conda install libpython

#### Step 3. Compile OMSens Backend

\_\_\_\_\_

Use the same windows command prompt from last step and copy/run the commands (one at a time)

cd "C:\Program Files\OpenModelica1.16.0-dev-64bit\OMSens\fortran interface"

gfortran -c Rutf.for Rut.for Curvif.for

f2py.exe -c -l. Curvif.o Rutf.o Rutf.o -m curvif simplified curvif simplified.pyf Curvif simplified.f90 --compiler=mingw32

"C:\Program Files\OpenModelica1.16.0-dev-64bit\bin\OMEdit.exe"

#### Step 4: Run OMEdit with OMSens

Now use the OMEdit we just started from the CMD command window (just push enter) Load the LotkaVolterra model, open it, run it e.g. 100 seconds and select the OMSens functionality from the top menu item i.e., "Sensitivity Optimization"

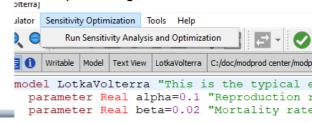

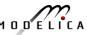

# OMSens Exercise – Locate Python Select Analysis type

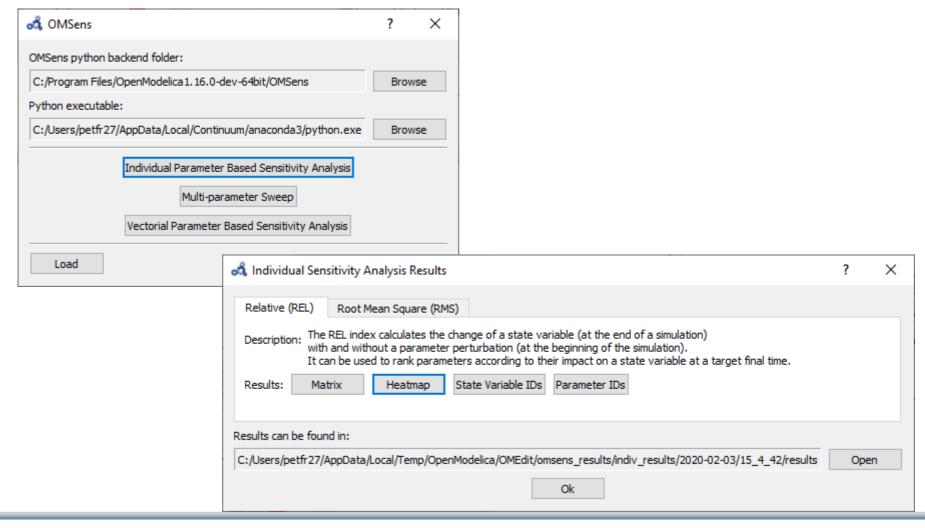

## OMSens Exercise –results from individual analysis

#### More info in the file:

OMSens Example\_Exercise\_ Lotka-Volterra.pdf

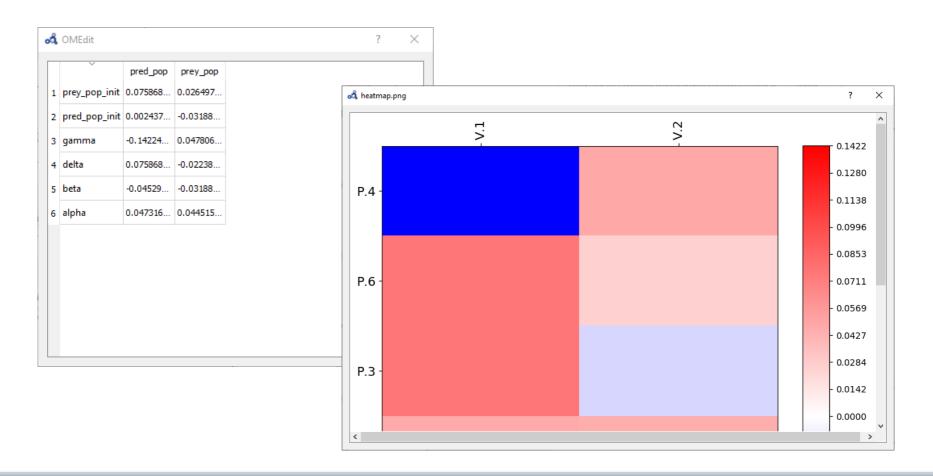

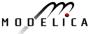

# Part Vb More **Graphical Modeling Exercises**

using **OpenModelica** 

Usage: Creative Commons with attribution CC-BY

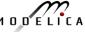

#### **Graphical Modeling - Using Drag and Drop Composition**

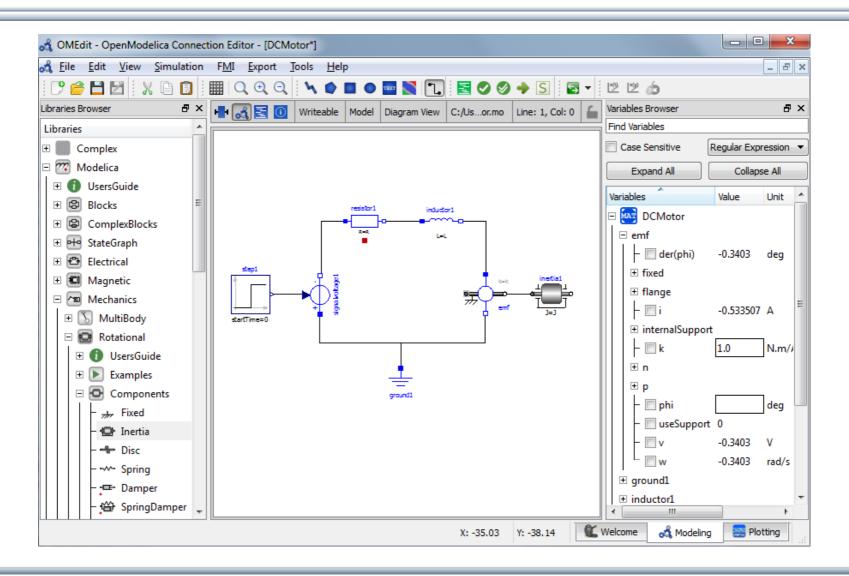

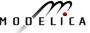

# **Graphical Modeling Animation – DCMotor**

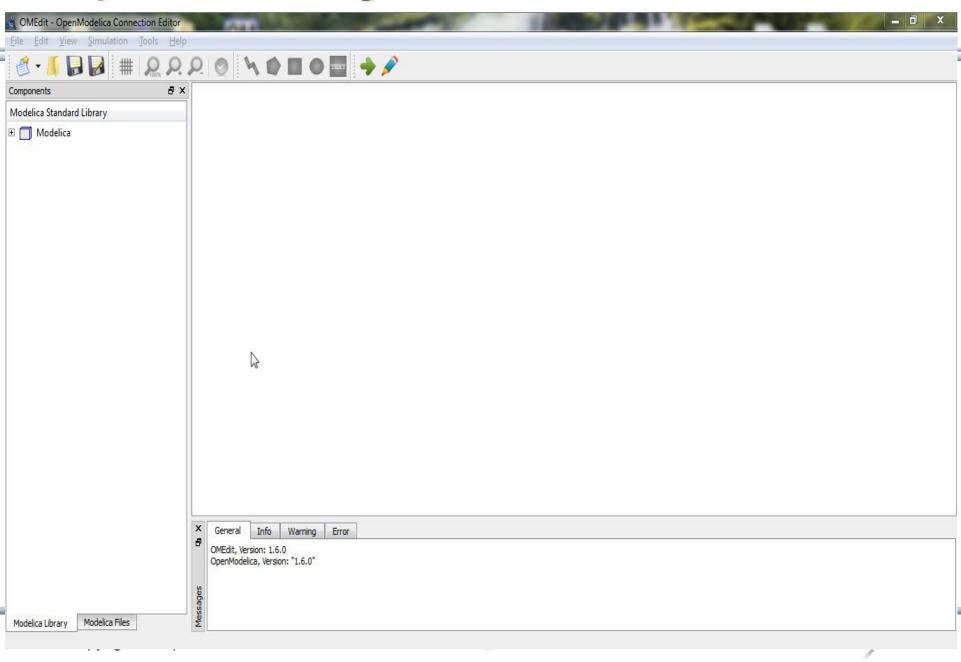

#### Multi-Domain (Electro-Mechanical) Modelica Model

 A DC motor can be thought of as an electrical circuit which also contains an electromechanical component

```
model DCMotor
   Resistor R(R=100);
   Inductor L(L=100);
   VsourceDC DC(f=10);
   Ground G:
   ElectroMechanicalElement EM(k=10,J=10, b=2);
   Inertia load;
equation
                                        R
   connect(DC.p,R.n);
                                                        ΕM
                                     DC
   connect(R.p,L.n);
   connect(L.p, EM.n);
                                                               load
   connect(EM.p, DC.n);
   connect(DC.n,G.p);
   connect(EM.flange,load.flange);
                                           G
end DCMotor
```

### **Corresponding DCMotor Model Equations**

The following equations are automatically derived from the Modelica model:

Automatic transformation to ODE or DAE for simulation:

$$\frac{dx}{dt} = f[x, u, t] \qquad g\left[\frac{dx}{dt}, x, u, t\right] = 0$$

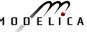

#### **Exercise 3.1**

 Draw the DCMotor model using the graphic connection editor using models from the following Modelica libraries:

```
Mechanics.Rotational.Components,
Electrical.Analog.Basic,
Electrical.Analog.Sources
```

 Simulate it for 15s and plot the variables for the outgoing rotational speed on the inertia axis and the voltage on the voltage source (denoted u in the figure) in the same plot.

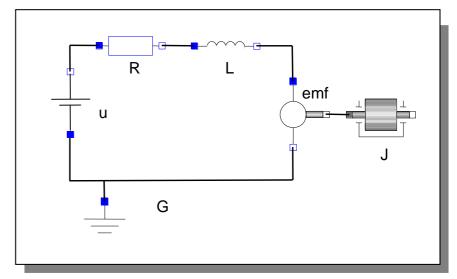

#### Exercise 3.2

 If there is enough time: Add a torsional spring to the outgoing shaft and another inertia element. Simulate again and see the results. Adjust some parameters to make a rather stiff spring.

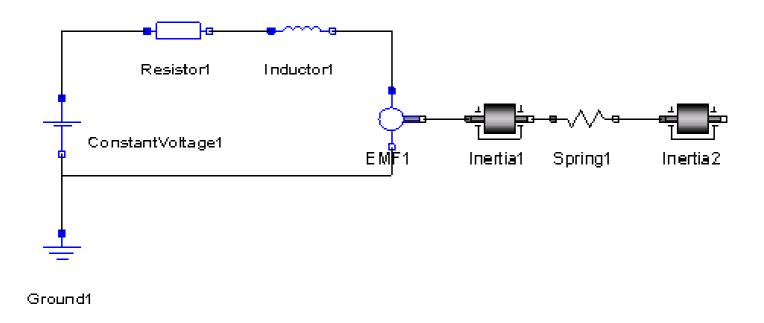

#### **Exercise 3.3**

 If there is enough time: Add a PI controller to the system and try to control the rotational speed of the outgoing shaft. Verify the result using a step signal for input. Tune the PI controller by changing its parameters in OMEdit.

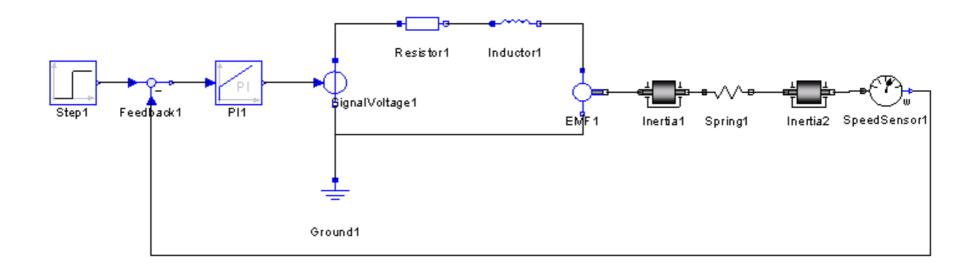

#### Learn more...

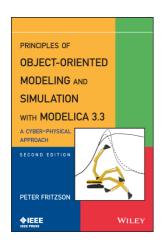

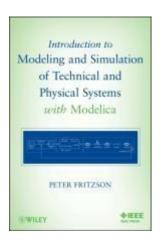

#### OpenModelica

- www.openmodelica.org
- Modelica Association
  - www.modelica.org
- Books
  - Principles of Object Oriented Modeling and Simulation with Modelica 3.3: A Cyber-Physical Approach, Peter Fritzson 2015.
  - Modeling and Simulation of Technical and Physical Systems with Modelica. Peter Fritzson., 2011 <a href="http://eu.wiley.com/WileyCDA/WileyTitle/productCd-111801068X.html">http://eu.wiley.com/WileyCDA/WileyTitle/productCd-111801068X.html</a>
  - Introduction to Modelica, Michael Tiller

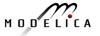

### **Summary**

Multi-Domain Modeling

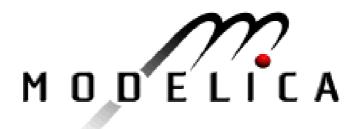

Visual Acausal
Component
Modeling

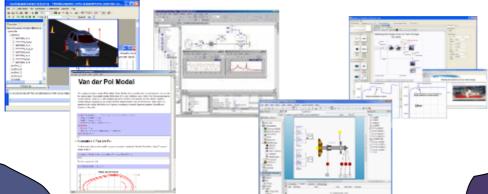

Typed
Declarative
Textual Language

Thanks for listening!

Hybrid Modeling

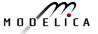